## HP LaserJet serije P1000 i P1500 Priručnik

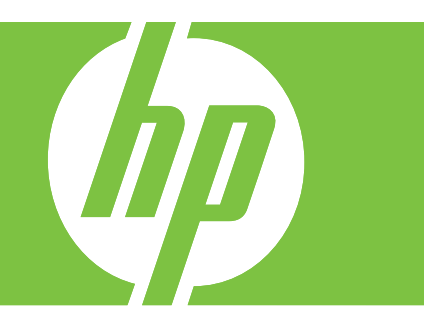

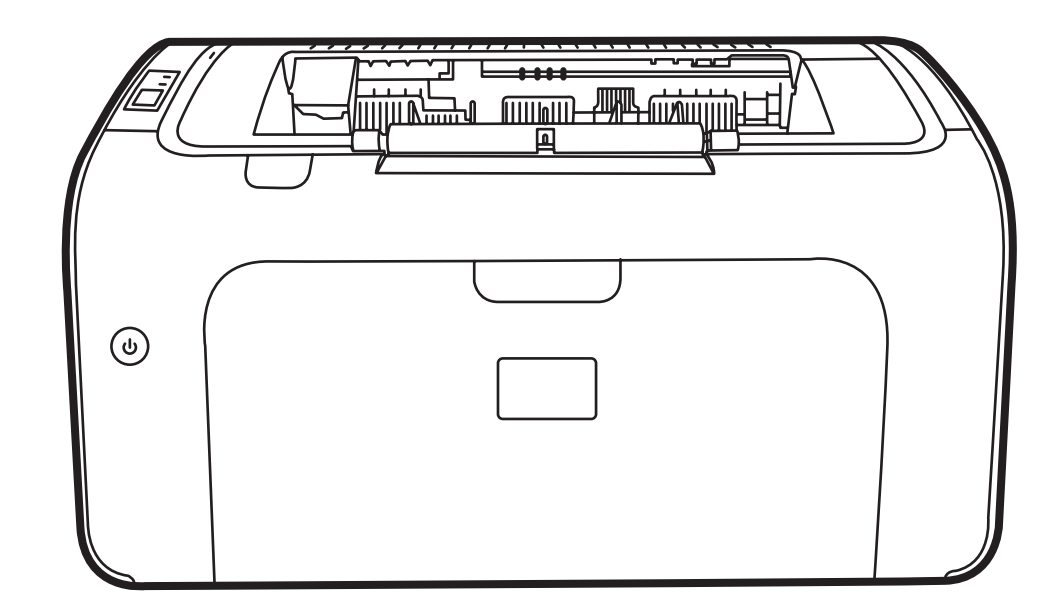

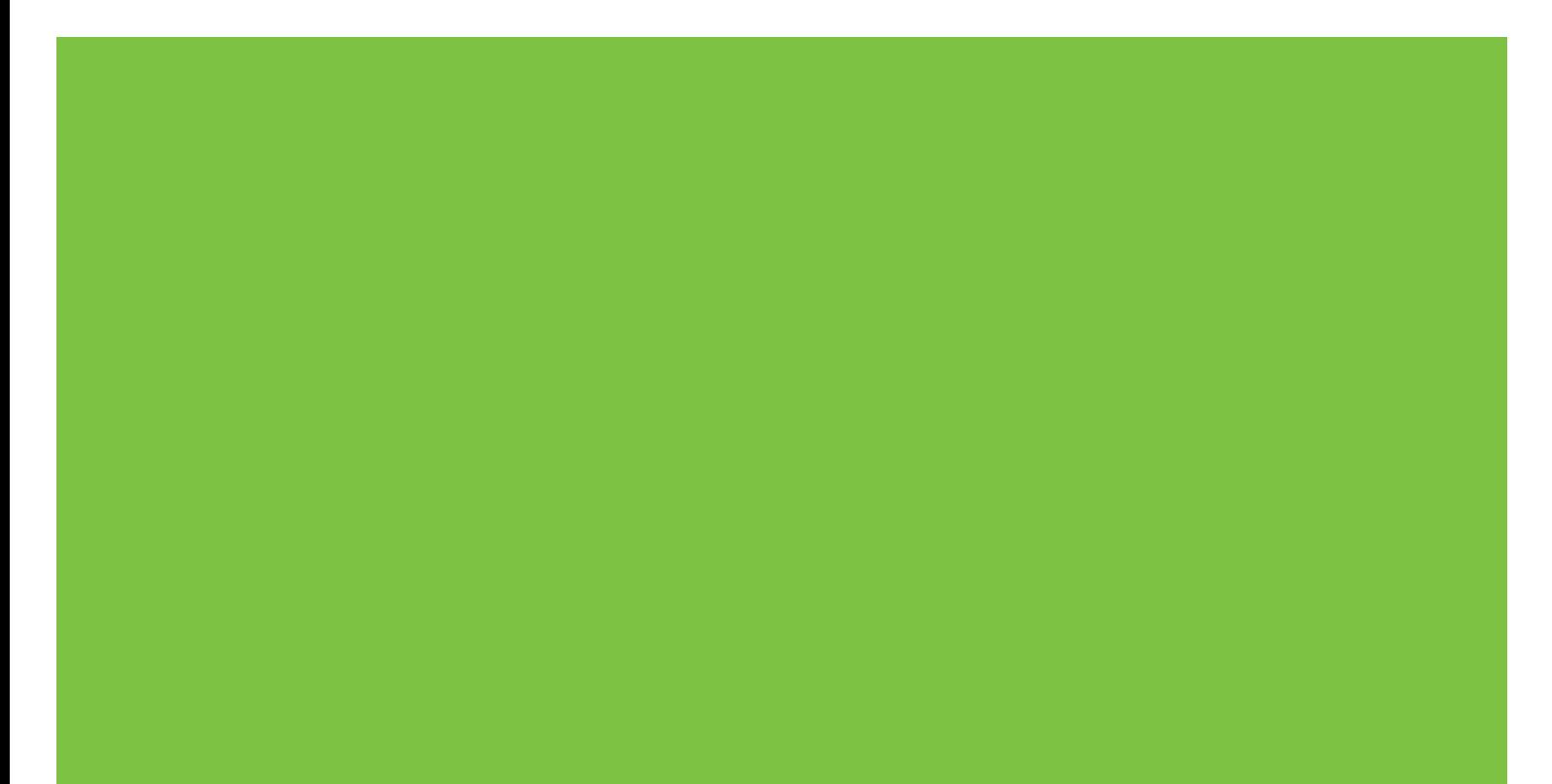

# HP LaserJet serije P1000 i P1500<br>Priručnik

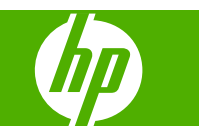

#### **Autorska prava i licenca**

© 2007 Copyright Hewlett-Packard Development Company, L.P.

Svako je reproduciranje, izmjena i prevođenje zabranjeno bez prethodne pisane suglasnosti, osim pod uvjetima određenim u zakonu o autorskom pravu.

Informacije sadržane u ovom dokumentu su predmet promjene bez prethodne najave.

Jedina jamstva za HP-ove proizvode i usluge navedena su u izričitim jamstvenim izjavama koje se isporučuju s takvim proizvodima i uslugama. Ništa što je ovdje navedeno ne sadrži dodatno jamstvo. HP nije odgovoran za eventualne tehničke i uredničke pogreške te propuste koji se nalaze u tekstu.

Broj publikacije : CB410-90998

Edition 1, 12/2007

#### **Vlasnici zaštitnih znakova**

Microsoft®, Windows® i Windows NT® zaštićene su trgovačke marke Microsoft Corporation u Sjedinjenim Državama.

PostScript® je registrirani zaštitni znak tvrtke Adobe Systems Incorporated.

## **Sadržaj**

#### **[1 Informacije o proizvodu](#page-10-0)**

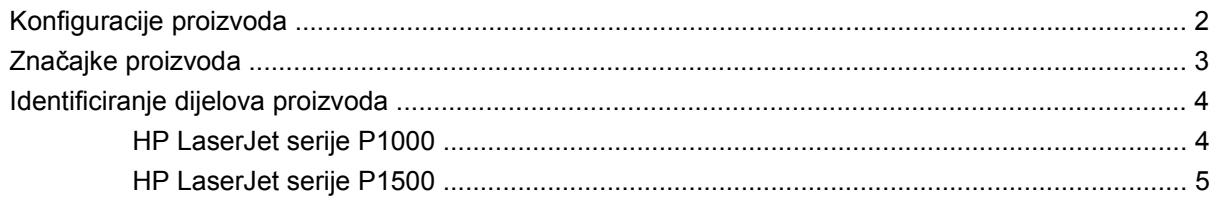

#### **[2 Upravlja](#page-16-0)čka ploča**

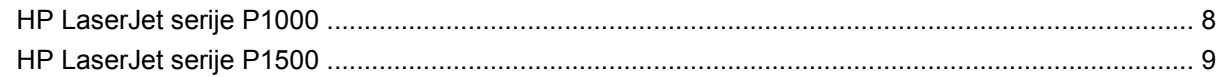

#### **[3 Softver proizvoda](#page-20-0)**

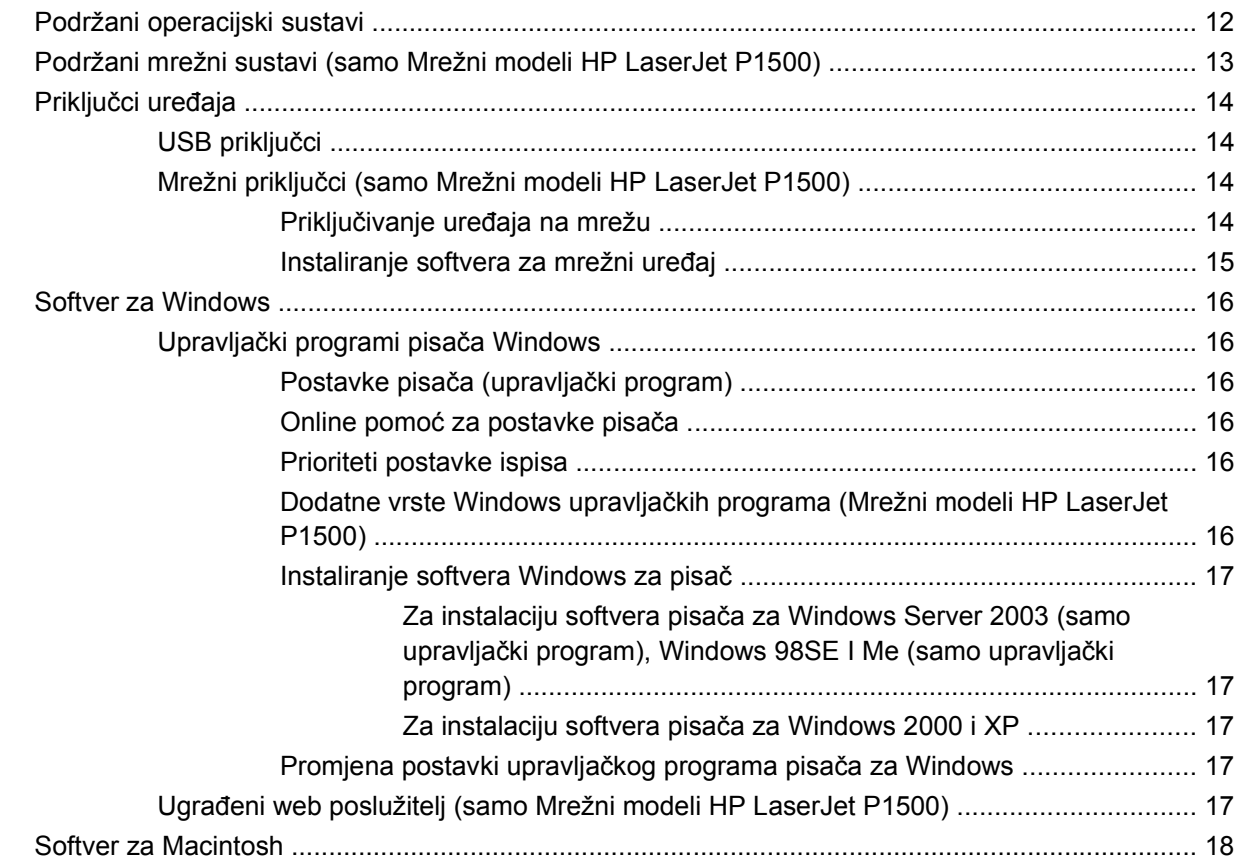

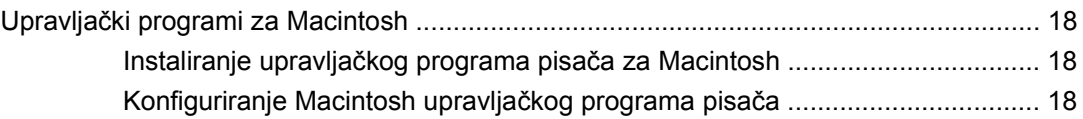

#### 4 Podržani papir i drugi mediji

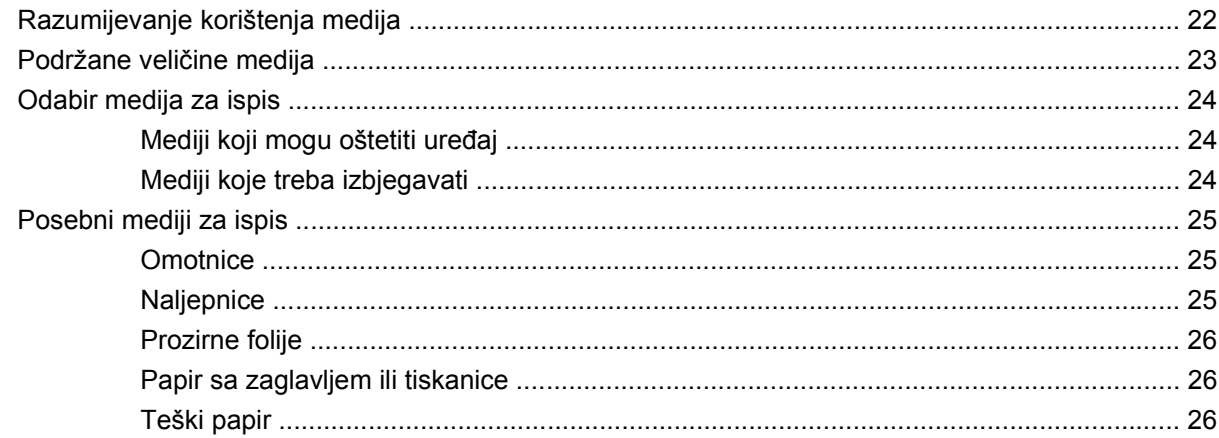

#### 5 Zadaci ispisa

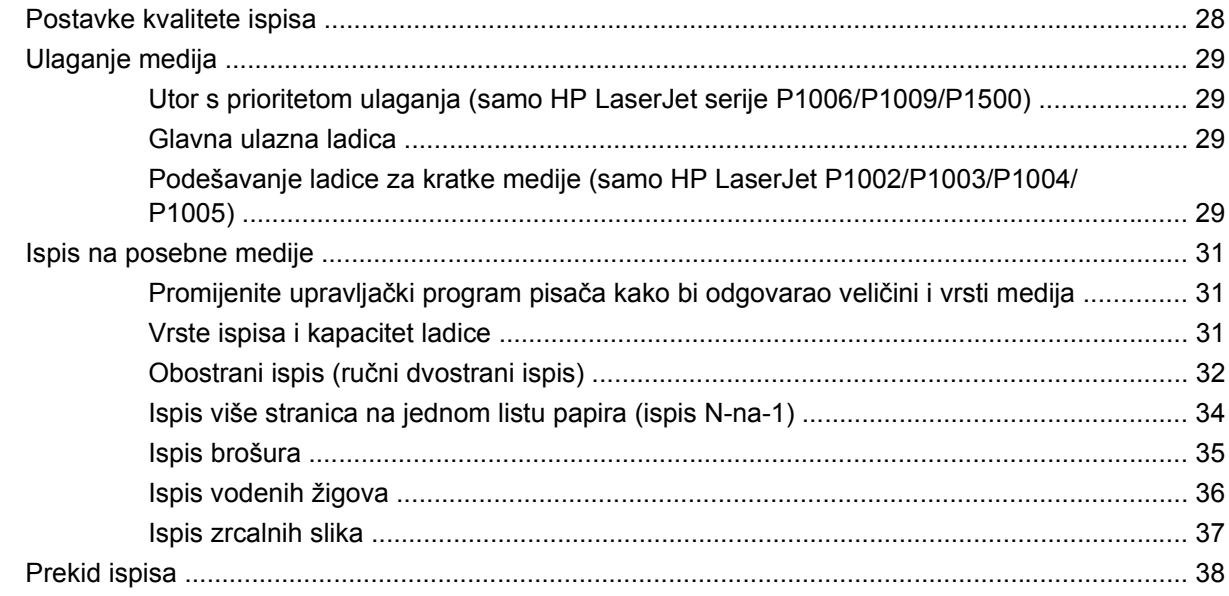

#### 6 Upravljanje i održavanje

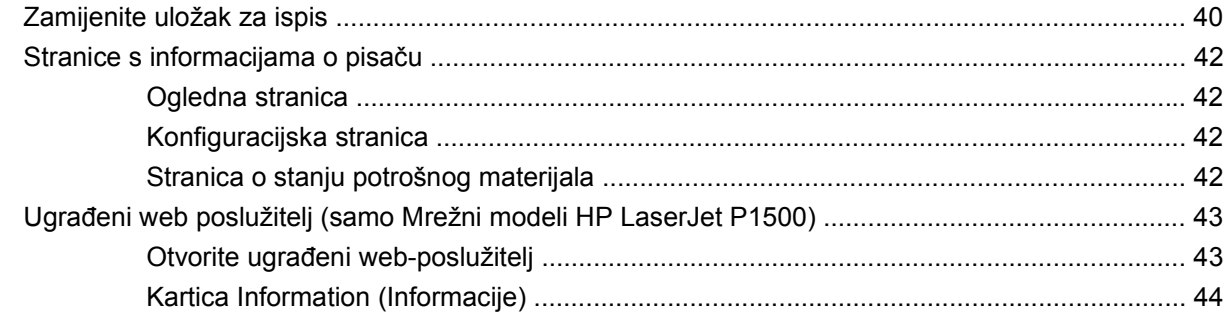

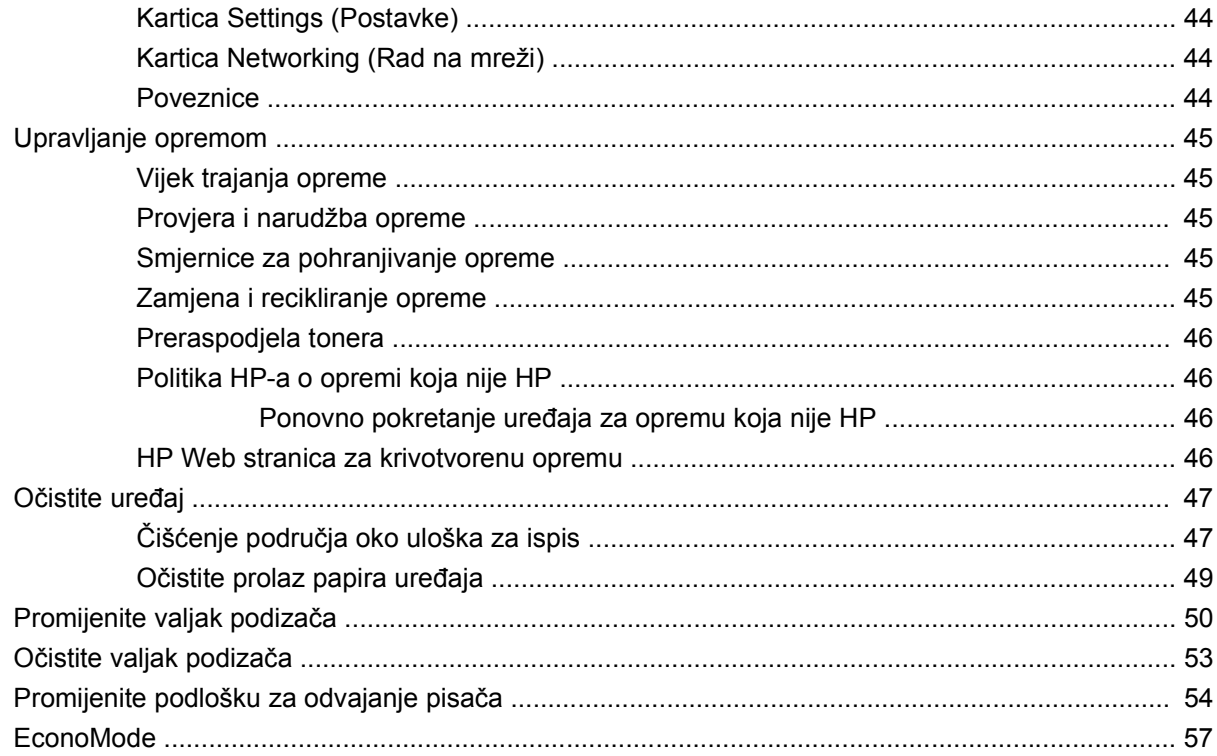

#### 7 Rješavanje problema

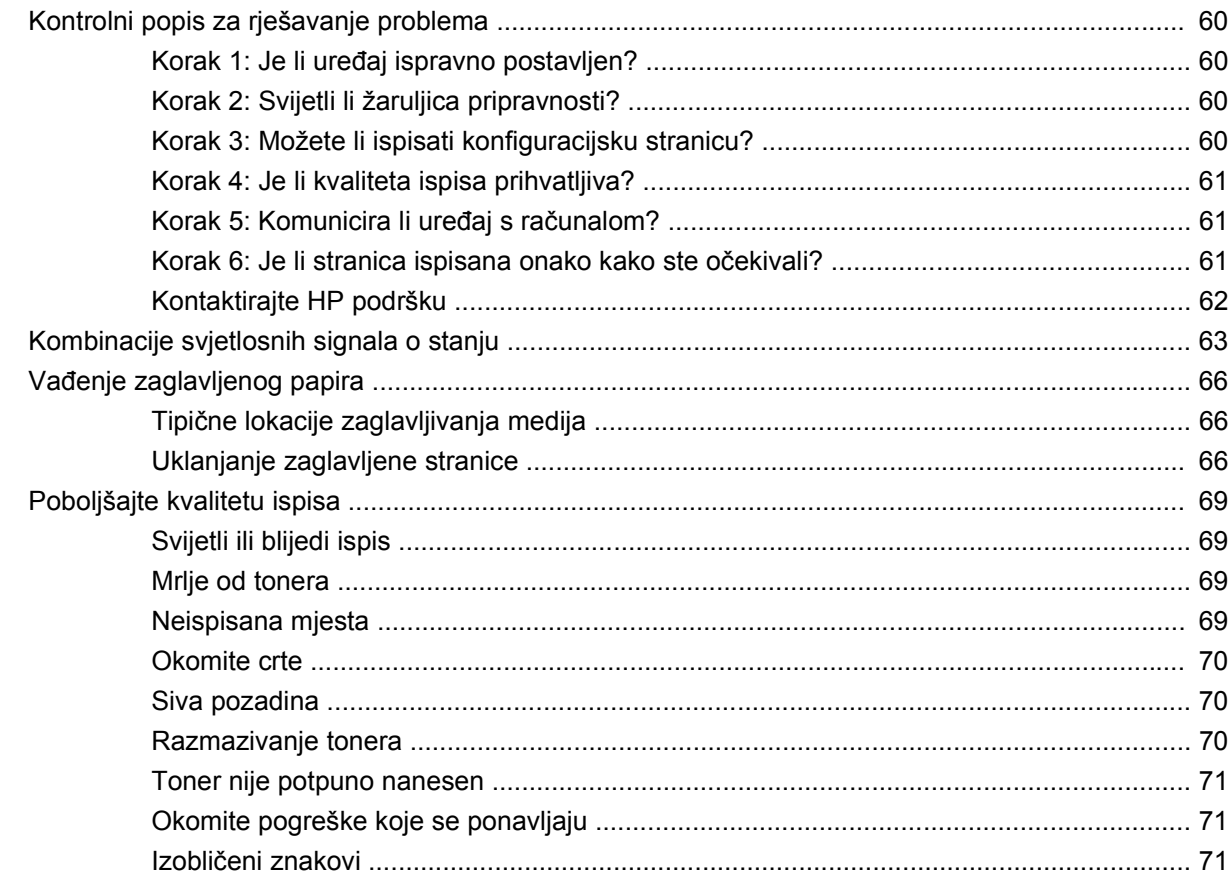

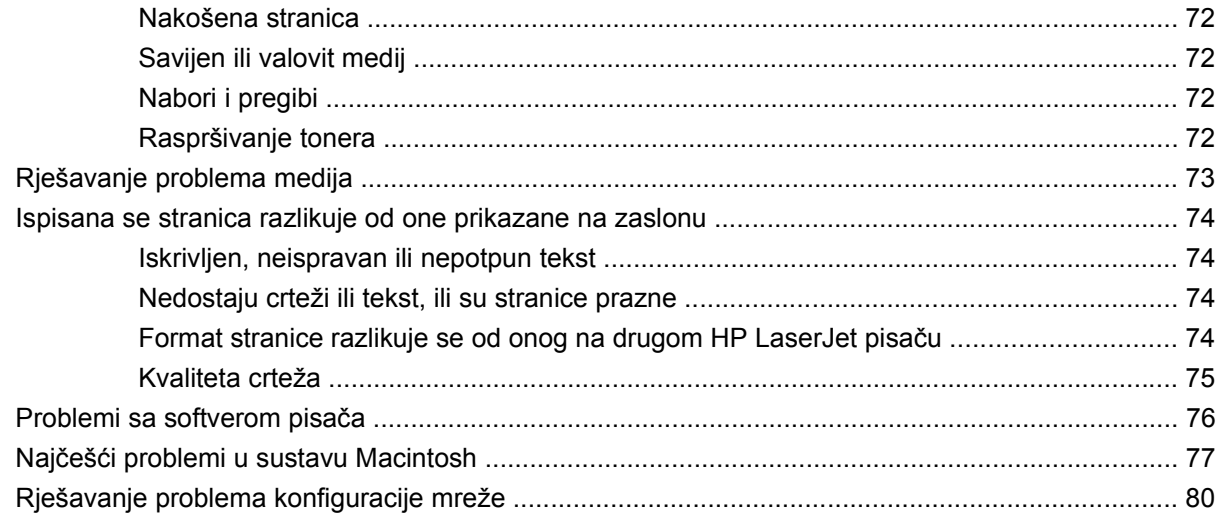

#### Dodatak A Pribor i potrošni materijal

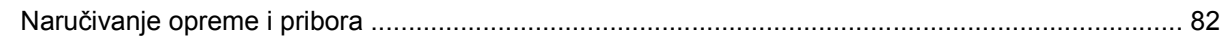

#### Dodatak B Servis i podrška

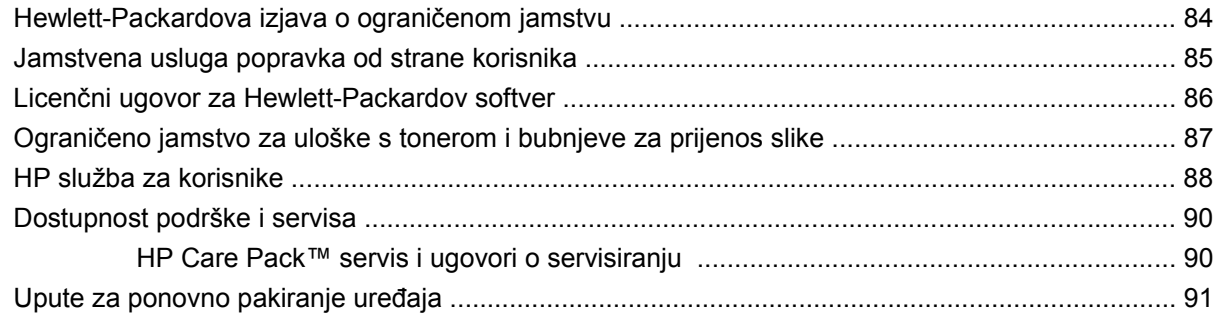

#### Dodatak C Specifikacije uređaja

#### Dodatak D Regulativne informacije

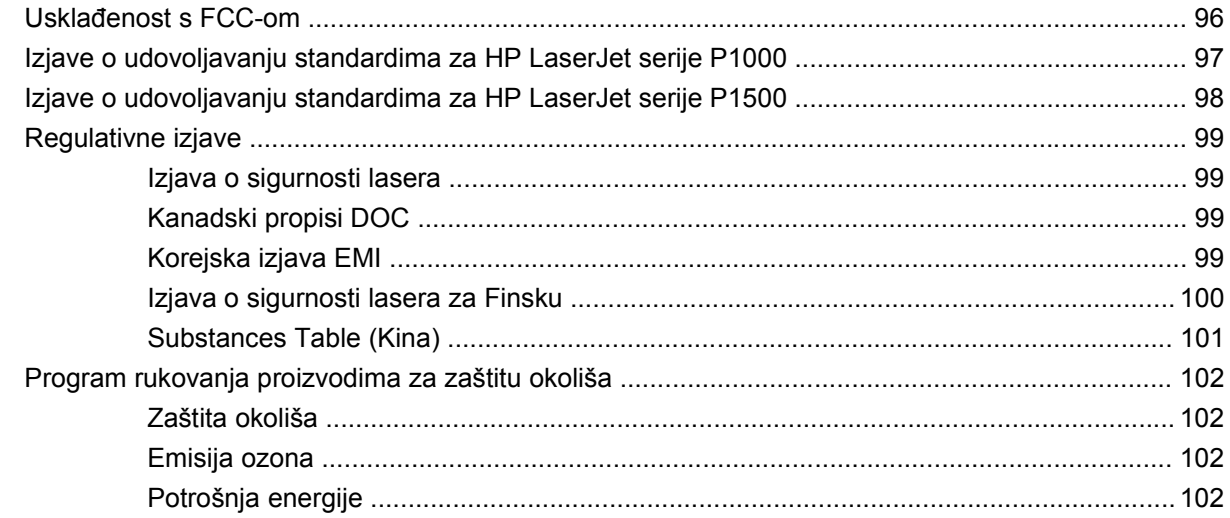

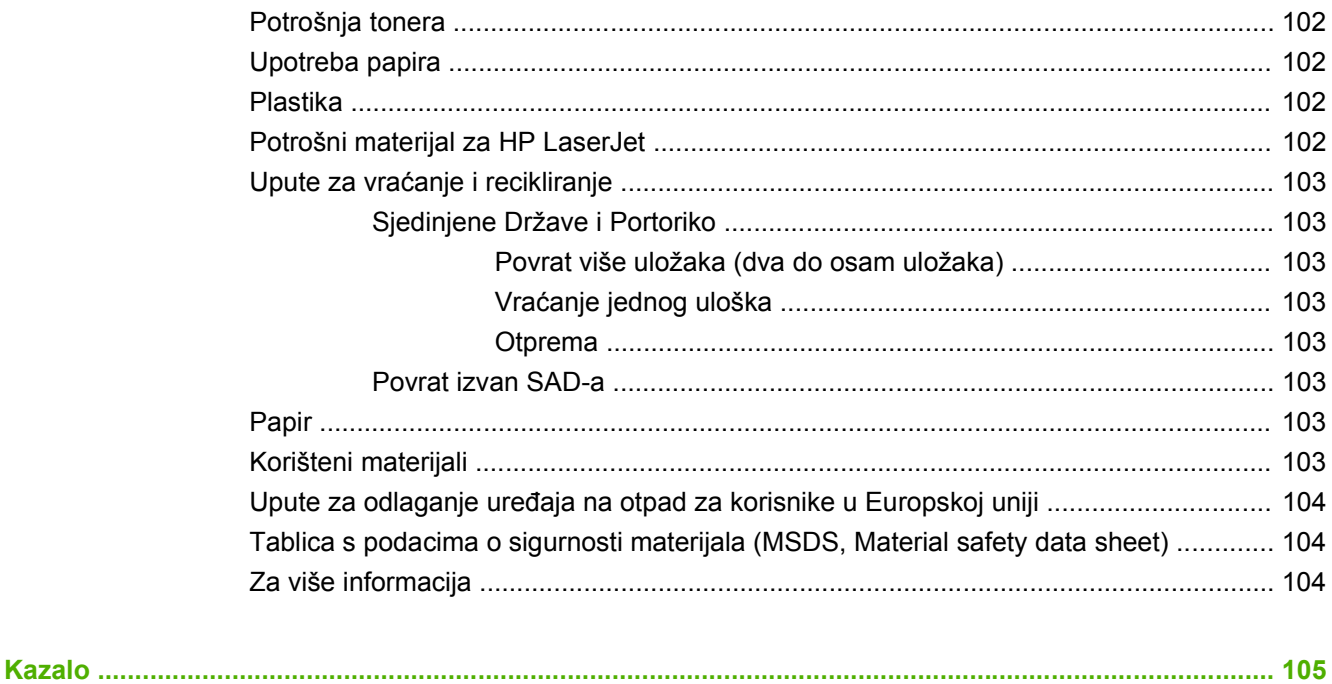

## <span id="page-10-0"></span>**1 Informacije o proizvodu**

- [Konfiguracije proizvoda](#page-11-0)
- Znač[ajke proizvoda](#page-12-0)
- [Identificiranje dijelova proizvoda](#page-13-0)

## <span id="page-11-0"></span>**Konfiguracije proizvoda**

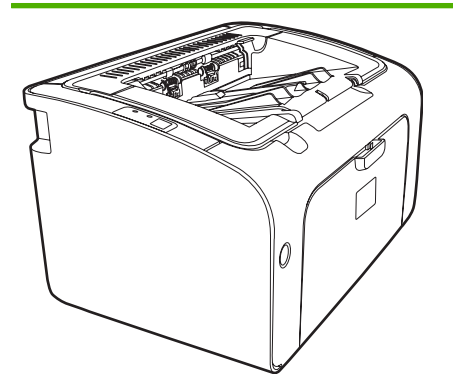

- **Ispis prve stranice**: < 8 sekunda
- Brzina: 14 A4 stranice po minuti (str./min), 15 veličine Letter str./min.
- Ladica: 150 listova, univerzalna ladica.
- **Povezivost**: USB 2.0 priključnica velike brzine.

#### **HP LaserJet P1006/P1009 samo**

- **Ispis prve stranice**: < 8 sekunda
- **Brzina**: 22 A4 stranice po minuti (str./min), 17 veličine Letter str./min.
- **Ladica**: 10 listova, utor s prioritetom ulaganja i 150 listova, univerzalna ladica.
- **Povezivost**: USB 2.0 priključnica velike brzine.

**HP LaserJet serije P1000 HP LaserJet serije P1500**

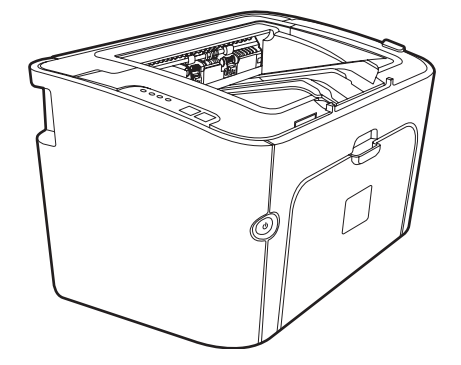

- **Ispis prve stranice**: < 6 sekunda
- **Brzina**: 22 A4 stranice po minuti (str./min), 23 veličine Letter str./min.
- **Ladice**: 10 listova, utor s prioritetom ulaganja i 250 listova, univerzalna ladica.
- Povezivost: USB 2.0 priključnica velike brzine. Umrežavanje na ploči (samo Mrežni modeli HP LaserJet P1500).

## <span id="page-12-0"></span>**Značajke proizvoda**

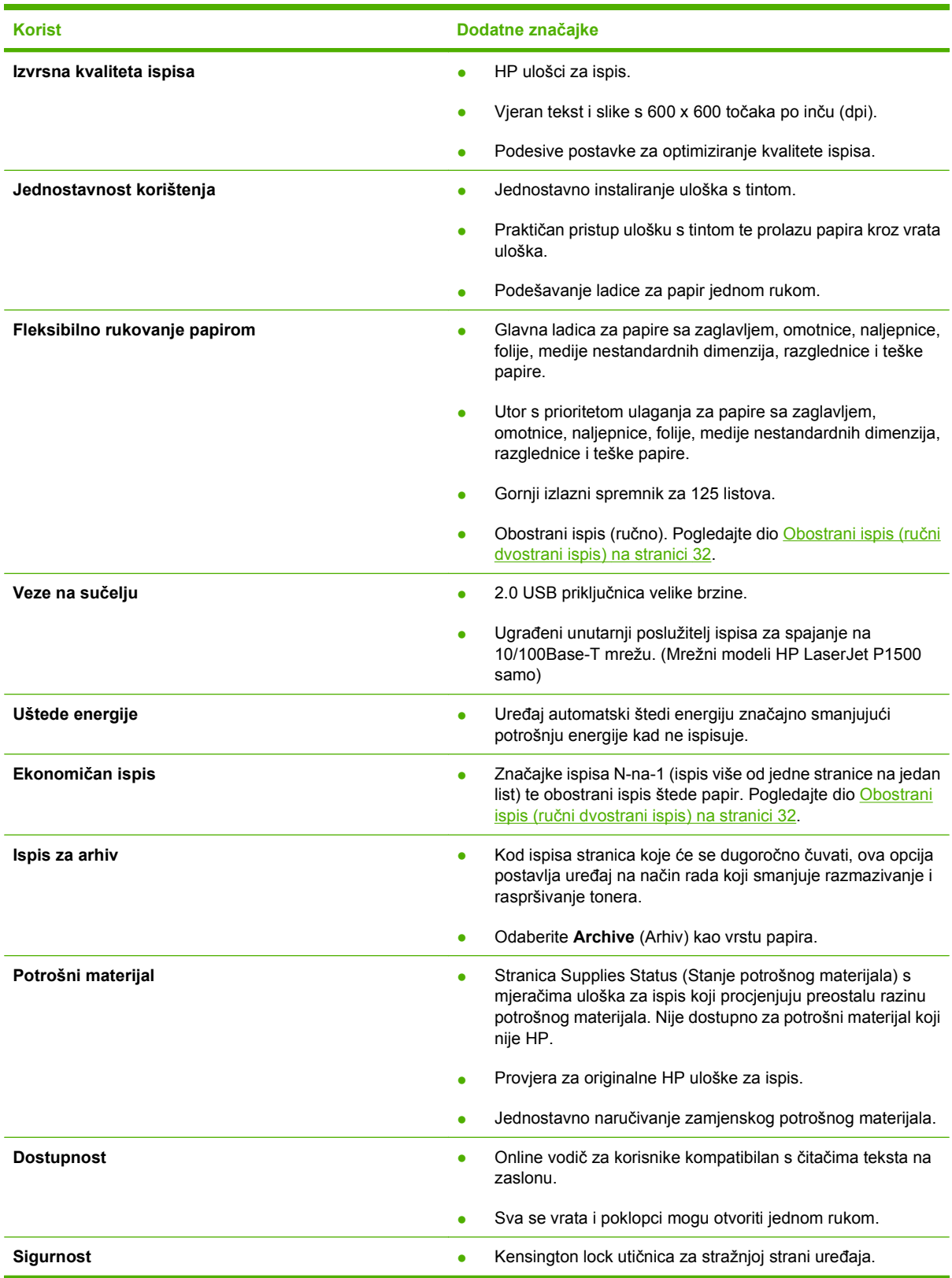

## <span id="page-13-0"></span>**Identificiranje dijelova proizvoda**

#### **HP LaserJet serije P1000**

**Slika 1-1** HP LaserJet serije P1000, pogled sprijeda (prikazan HP LaserJet P1006/P1009)

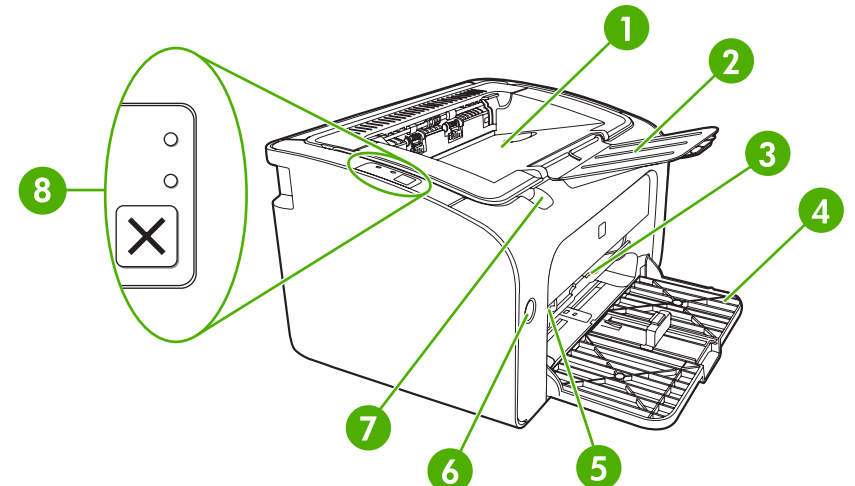

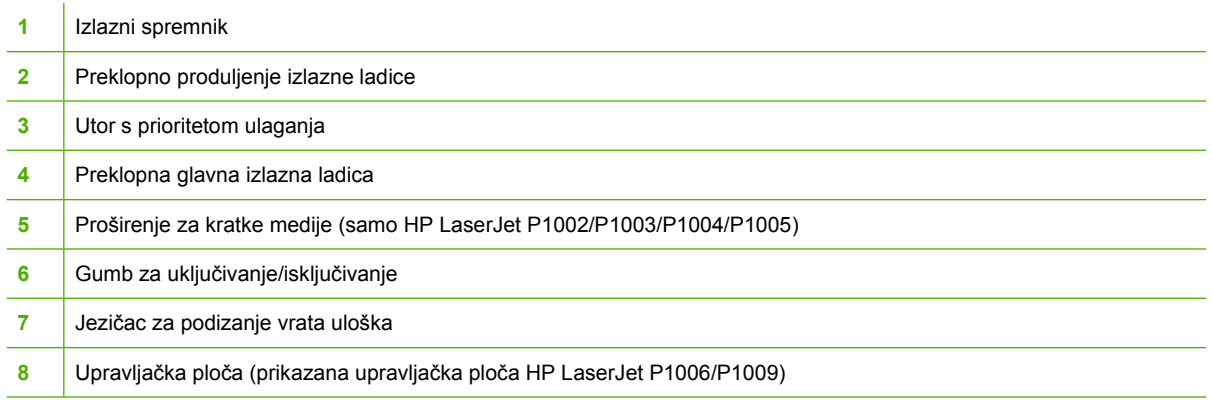

#### **Slika 1-2** HP LaserJet serije P1000, pogled straga (prikazan HP LaserJet P1006/P1009)

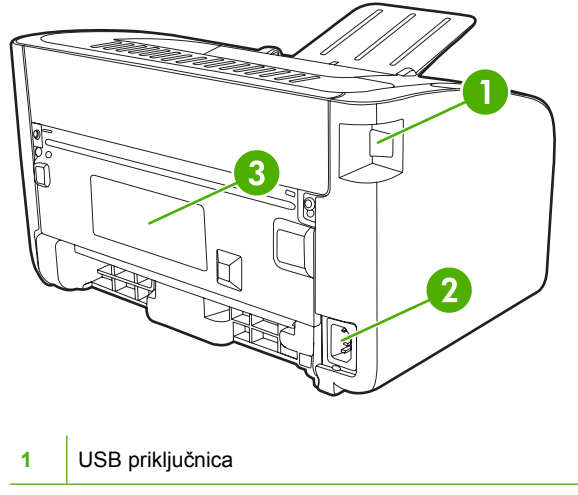

<span id="page-14-0"></span>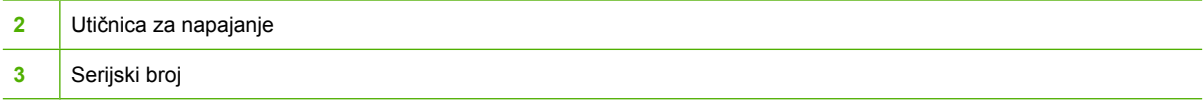

#### **HP LaserJet serije P1500**

**Slika 1-3** HP LaserJet serije P1500, pogled sprijeda (prikazan HP LaserJet P1505n)

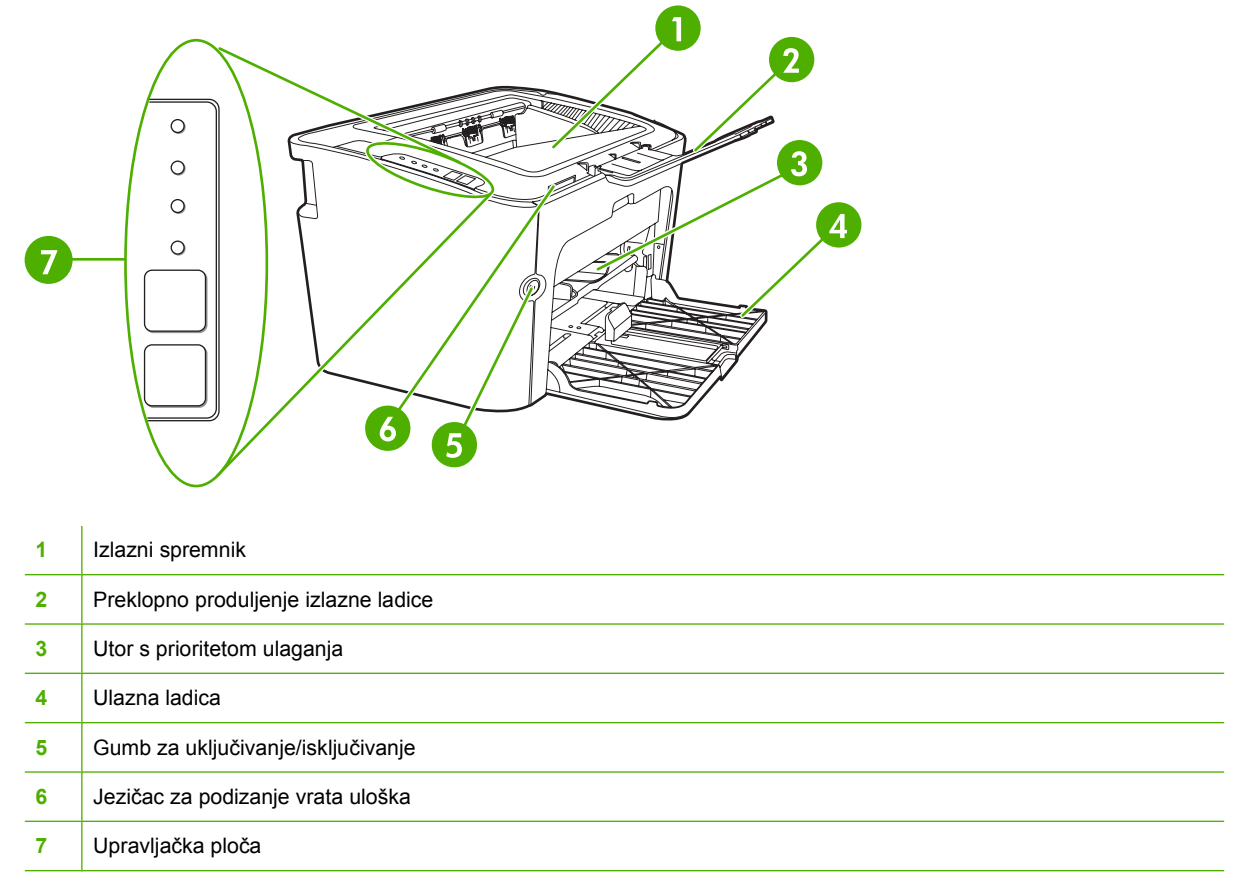

#### **Slika 1-4** HP LaserJet serije P1500, pogled straga (prikazan HP LaserJet P1505n)

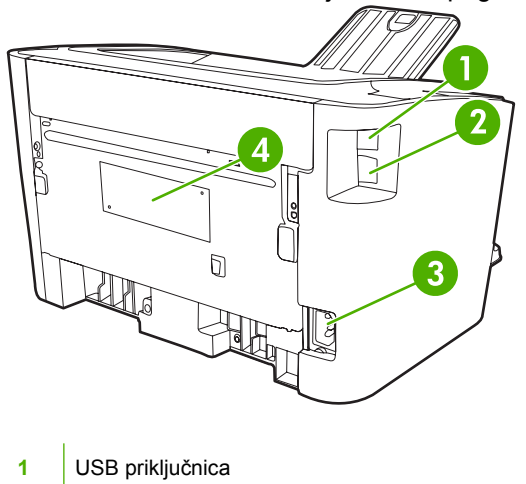

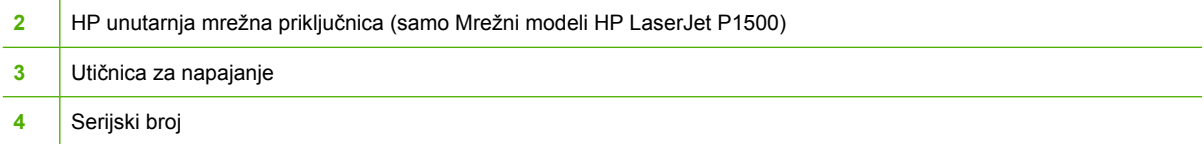

## <span id="page-16-0"></span>**2 Upravljačka ploča**

- [HP LaserJet serije P1000](#page-17-0)
- [HP LaserJet serije P1500](#page-18-0)

## <span id="page-17-0"></span>**HP LaserJet serije P1000**

Upravljačka ploča HP LaserJet serije P1000 sadrži dvije žaruljice i jedan gumb.

- **NAPOMENA:** Svjetlosni signali žaruljica opisani su u dijelu [Kombinacije svjetlosnih signala o stanju](#page-72-0) [na stranici 63](#page-72-0).
	- **Slika 2-1** HP LaserJet serije P1000 upravljačka ploča (prikazan HP LaserJet P1006/P1009)

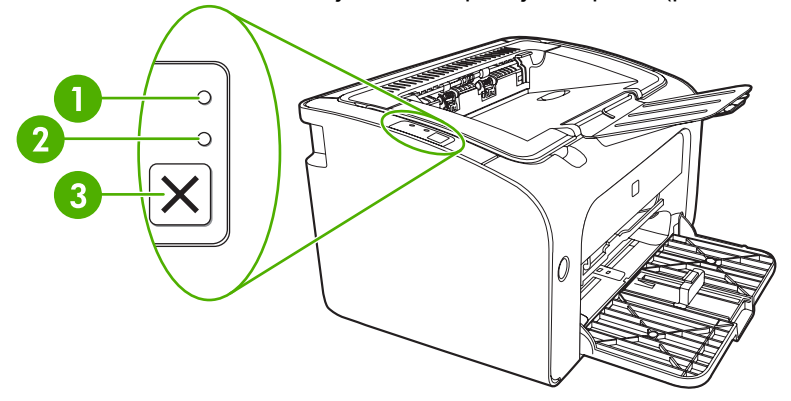

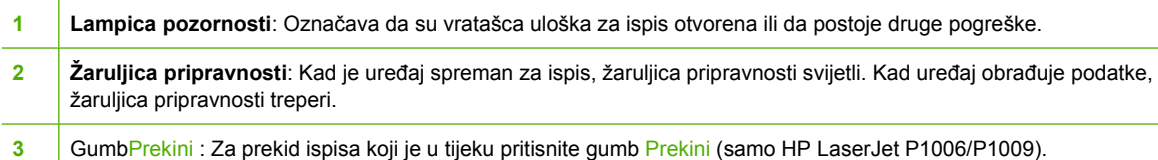

## <span id="page-18-0"></span>**HP LaserJet serije P1500**

Upravljačka ploča HP LaserJet serije P1500 sadrži četiri žaruljice i dva gumba.

- **NAPOMENA:** Svjetlosni signali žaruljica opisani su u dijelu [Kombinacije svjetlosnih signala o stanju](#page-72-0) [na stranici 63](#page-72-0).
	- **Slika 2-2** HP LaserJet serije P1500 upravljačka ploča (prikazan HP LaserJet P1505n)

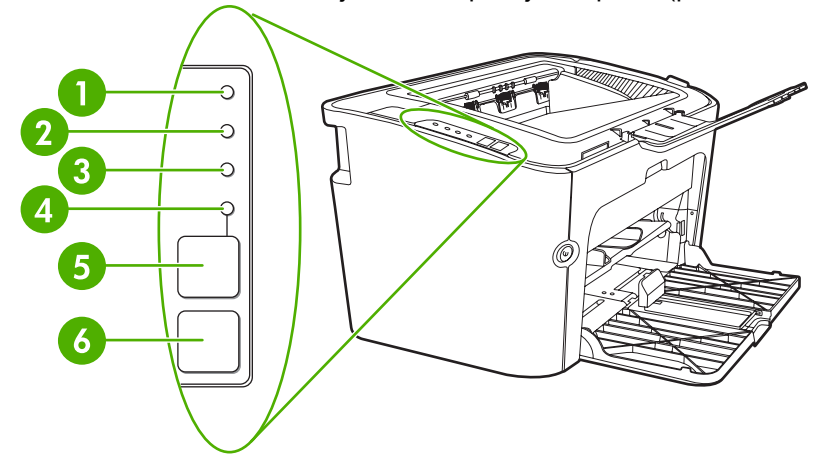

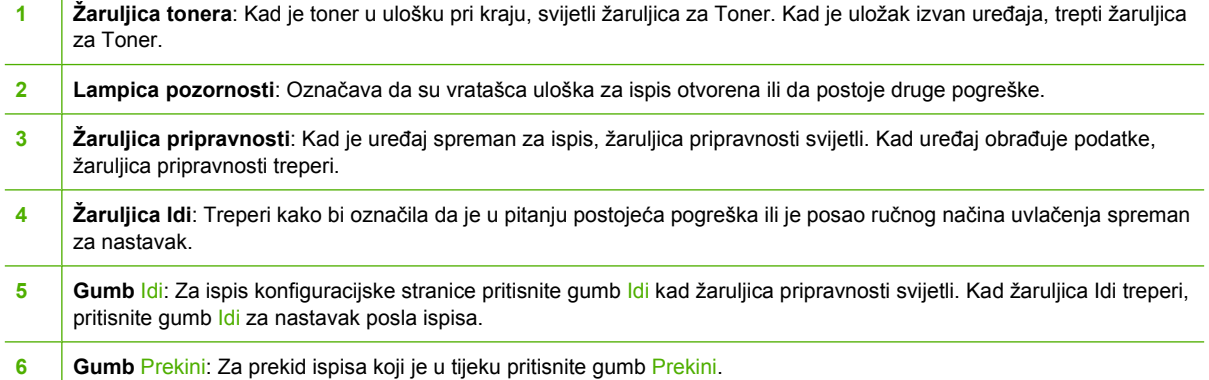

## <span id="page-20-0"></span>**3 Softver proizvoda**

Za ispravno postavljanje uređaja i pristup cijelom nizu značajki uređaja, potrebna je potpuna instalacija isporučenog softvera.

Sljedeći dijelovi opisuju softver koji se isporučuje s vašim proizvodom:

- **[Podržani operacijski sustavi](#page-21-0)**
- [Podržani mrežni sustavi \(samo Mrežni modeli HP LaserJet P1500\)](#page-22-0)
- **•** [Priklju](#page-23-0)čci uređaja
- [Softver za Windows](#page-25-0)
- [Softver za Macintosh](#page-27-0)

## <span id="page-21-0"></span>**Podržani operacijski sustavi**

Uređaj se isporučuje sa softverom za sljedeće operacijske sustave:

- Windows<sup>®</sup> 98 SE (samo upravljački program pisača)
- Windows Millennium Edition (Me) (samo upravljački program pisača)
- Windows 2000
- Windows Server 2003 (32-bitni i 64-bitni)

Za više informacija o nadogradnji sa sustava Windows 2000 Server na Windows Server 2003; korištenju značajke Windows Server 2003 Point and Print (pokaži i ispiši); ili korištenju značajke Windows Server 2003 Terminal Services and Printing (terminalne usluge i ispis), posjetite internetsku adresu<http://www.microsoft.com/>.

- Windows<sup>®</sup> XP (32-bitni)
- Macintosh OS X V10.2.8, V10.3.9 i V10.4.3
- Windows Vista (32-bitni i 64-bitni)

### <span id="page-22-0"></span>**Podržani mrežni sustavi (samo Mrežni modeli HP LaserJet P1500)**

● TCP/IP

## <span id="page-23-0"></span>**Priključci uređaja**

#### **USB priključci**

Proizvod podržava USB priključke.

- **1.** Umetnite instalacijski CD-ROM softvera u računalni CD-ROM pogon.
- **EY NAPOMENA:** USB kabel nemojte spajati dok se to od vas ne traži.
- **2.** Ako se instalacijski program ne pokrene automatski, pregledajte sadržaj CD-a i pokrenite datoteku SETUP.EXE.
- **3.** Pratite upute na zaslonu za postavljanje uređaja i instalaciju softvera.

#### **Mrežni priključci (samo Mrežni modeli HP LaserJet P1500)**

Mrežni modeli HP LaserJet P1500 se može spojiti na mreže putem internog HP-ovog mrežnog ulaza.

#### **Priključivanje uređaja na mrežu**

Da biste priključili proizvod osposobljen za mrežni rad na svoju mrežu, potrebno vam je sljedeće:

- Funkcionalna ožičena TCP/IP mreža
- Ethernet kabel CAT-5

#### **Za priključivanje uređaja na mrežu**

- **1.** Priključite eternetski kabel CAT-5 u slobodni priključak na eternetskoj sabirnici ili usmjerivaču.
- **2.** Priključite Ethernetski kabel u Ethernetsku priključnicu na stražnjoj strani uređaja.

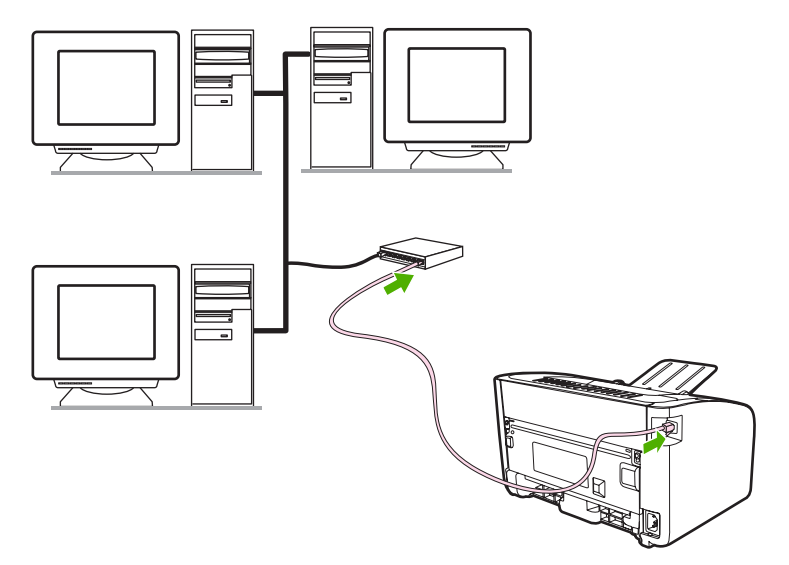

- **3.** Provjerite svijetli li jedna od mrežnih žaruljica (10 ili 100) na mrežnoj priključnici koja je smještena na stražnjoj strani uređaja.
- **4.** Ispišite konfiguracijsku stranicu: Kad je uređaj u stanju pripravnosti pritisnite gumb Idi.

<span id="page-24-0"></span>**NAPOMENA:** Da biste riješili probleme mrežnog povezivanja, pogledajte Riešavanje problema [konfiguracije mreže na stranici 80](#page-89-0).

#### **Instaliranje softvera za mrežni uređaj**

Da biste koristili uređaj na mreži, instalirajte softver na računalo koje je spojeno na mrežu. Pogledajte [Softver za Windows na stranici 16](#page-25-0) ili [Softver za Macintosh na stranici 18](#page-27-0) za informacije o instaliranju softvera.

### <span id="page-25-0"></span>**Softver za Windows**

#### **Upravljački programi pisača Windows**

Upravljački program pisača je softver koji omogućuje pristup značajkama pisača i omogućuje računalu komunikaciju s uređajem.

#### **Postavke pisača (upravljački program)**

Postavke pisača upravljaju uređajem. Možete promijeniti zadane postavke, poput veličine i vrste medija, ispisa višestrukih stranica na jednom listu medija (ispis N-n-1), razlučivost i vodene žigove. Postavkama pisača možete pristupiti na sljedeći način:

- Preko softverskog programa koji koristite za ispis. Time će postavke biti promijenjene samo za aktivni softverski program.
- Preko operacijskog sustava Windows. Time će zadane postavke biti promijenjene za sve buduće ispise.
- **E** NAPOMENA: Budući da mnoge softverske aplikacije koriste različitu metodu pristupa postavkama pisača, sljedeći dio opisuje najuobičajenije metode koje se koriste u OS Windows 98 SE, Me, 2000 i Windows XP.

#### **Online pomoć za postavke pisača**

Online Pomoć za postavke pisača, poznata i kao Pomoć za upravljački program, uključuje određene informacije o funkcijama u postavkama pisača. Ova online Pomoć vodi vas kroz postupak promjene postavki vašeg pisača. Za neke pisače online Pomoć pruža pomoć u kontekstu koji opisuje opcije za značajku upravljačkog programa koju trenutno koristite.

#### **Da biste pristupili online Pomoći za postavke pisača**

- **1.** U softverskome programu pritisnite **File** (Datoteka), a zatim **Print** (Ispis).
- **2.** Pritisnite **Properties** (Svojstva), a zatim **Help** (Pomoć).

#### **Prioriteti postavke ispisa**

Dva su načina promjene postavki ispisa za ovaj uređaj: u softverskoj aplikaciji ili u upravljačkom programu pisača. Promjene koje unesete u softverskoj aplikaciji pišu preko postavki unesenih u upravljačkom programu pisača. U sklopu softverske aplikacije, promjene unesene u dijaloškom okviru **Postavljanje stranice** pišu preko promjena unesenih u dijaloškom okviru **Ispis**.

Ako za promjenu određene postavke ispisa postoji više načina, koristite način koji ima najveći prioritet.

#### **Dodatne vrste Windows upravljačkih programa (Mrežni modeli HP LaserJet P1500)**

Mrežni modeli HP LaserJet P1500 također imaju dostupan PCL 5e upravljački program za pisač. Za instalaciju upravljačkog programa koristite Microsoftovu značajku Dodaj pisač.

#### <span id="page-26-0"></span>**Instaliranje softvera Windows za pisač**

#### **Za instalaciju softvera pisača za Windows Server 2003 (samo upravljački program), Windows 98SE I Me (samo upravljački program)**

Upute o instaliranju upravljačkog programa pisača možete pronaći u dokumentaciji operacijskog programa.

#### **Za instalaciju softvera pisača za Windows 2000 i XP**

Priloženi CD sa softverom umetnite u CD-ROM pogon računala. Pratite instalacijske upute na zaslonu za instalaciju softvera pisača.

**NAPOMENA:** Ako se ne otvori zaslon dobrodošlice, na programskoj traci sustava Windows kliknite Start, zatim Run (Pokreni), upišite Z: \setup (pri čemu je Z slovna oznaka CD pogona) i nakon toga kliknite **OK** (U redu).

#### **Promjena postavki upravljačkog programa pisača za Windows**

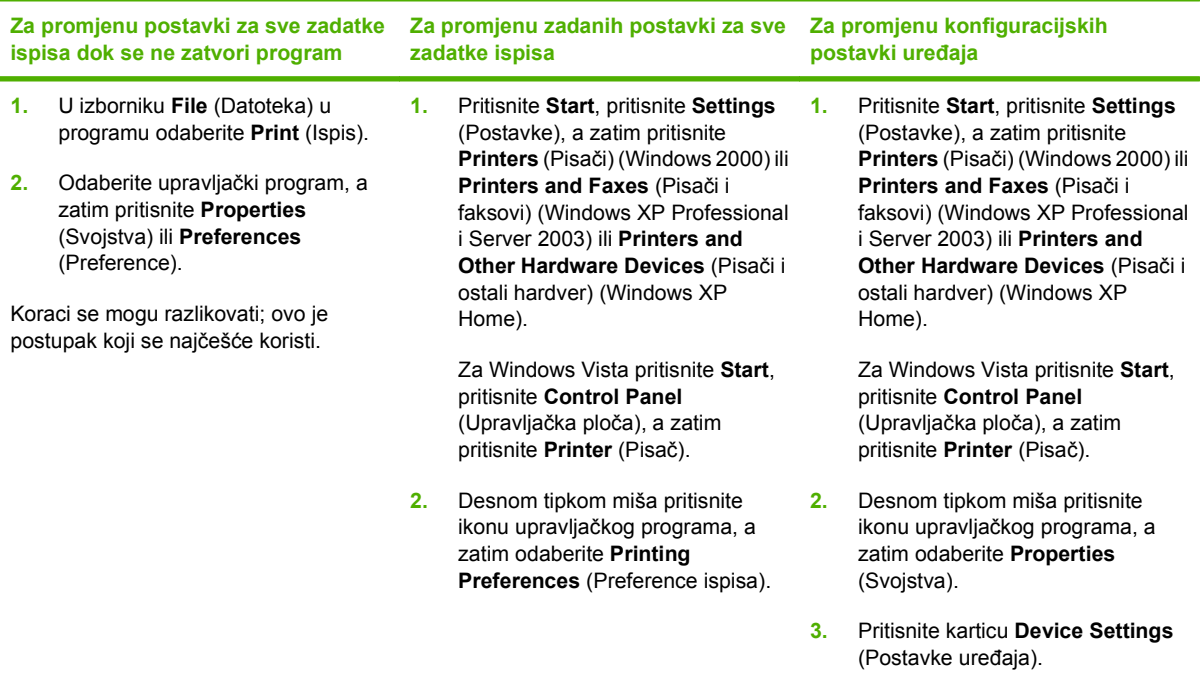

#### **Ugrađeni web poslužitelj (samo Mrežni modeli HP LaserJet P1500)**

Ugrađeni web-poslužitelj možete koristiti za konfiguriranje uređaja, pregledavanje informacija o njegovu stanju i dobivanje informacija o rješavanju problema.

Pojedinosti o tomu pogledajte u dijelu Ugrađ[eni web poslužitelj \(samo Mrežni modeli HP LaserJet](#page-52-0) [P1500\) na stranici 43.](#page-52-0)

## <span id="page-27-0"></span>**Softver za Macintosh**

#### **Upravljački programi za Macintosh**

Upravljački program pisača softverski je dio koji omogućuje pristup značajkama pisača i komunikaciju računala s uređajem.

#### **Instaliranje upravljačkog programa pisača za Macintosh**

U ovom je dijelu objašnjeno kako instalirati softver sustava za ispis za Macintosh OS X V10.2.8, V10.3.9 i V10.4.3.

- **1.** Umetnite CD sa softverom u CD-ROM pogon i pokrenite instalacijski program.
- **2.** Pritisnite dvaput ikonu CD-a na radnoj površini
- **3.** Pritisnite dvaput ikonu **Installer** (Instalacijski program).
- **4.** Sljedite upute na zaslonu računala.
- **5.** Da biste provjerili je li softver ispravno instaliran ispišite probnu stranicu ili stranicu iz bilo kojeg softverskog programa.

Ako instalacija ne uspije, ponovno instalirajte softver. Ako ovo ne uspije, pogledajte dio Poznati problemi i rješenja u Bilješkama za instalaciju. Bilješke za instalaciju nalaze se na CD-u sa softverom ili na web mjestu za podršku (pogledajte [HP služba za korisnike na stranici 88](#page-97-0) za web-adresu).

#### **Konfiguriranje Macintosh upravljačkog programa pisača**

Da biste pokrenuli upravljački program za Macintosh na svojem računalu upotrijebite jedan od sljedećih načina:

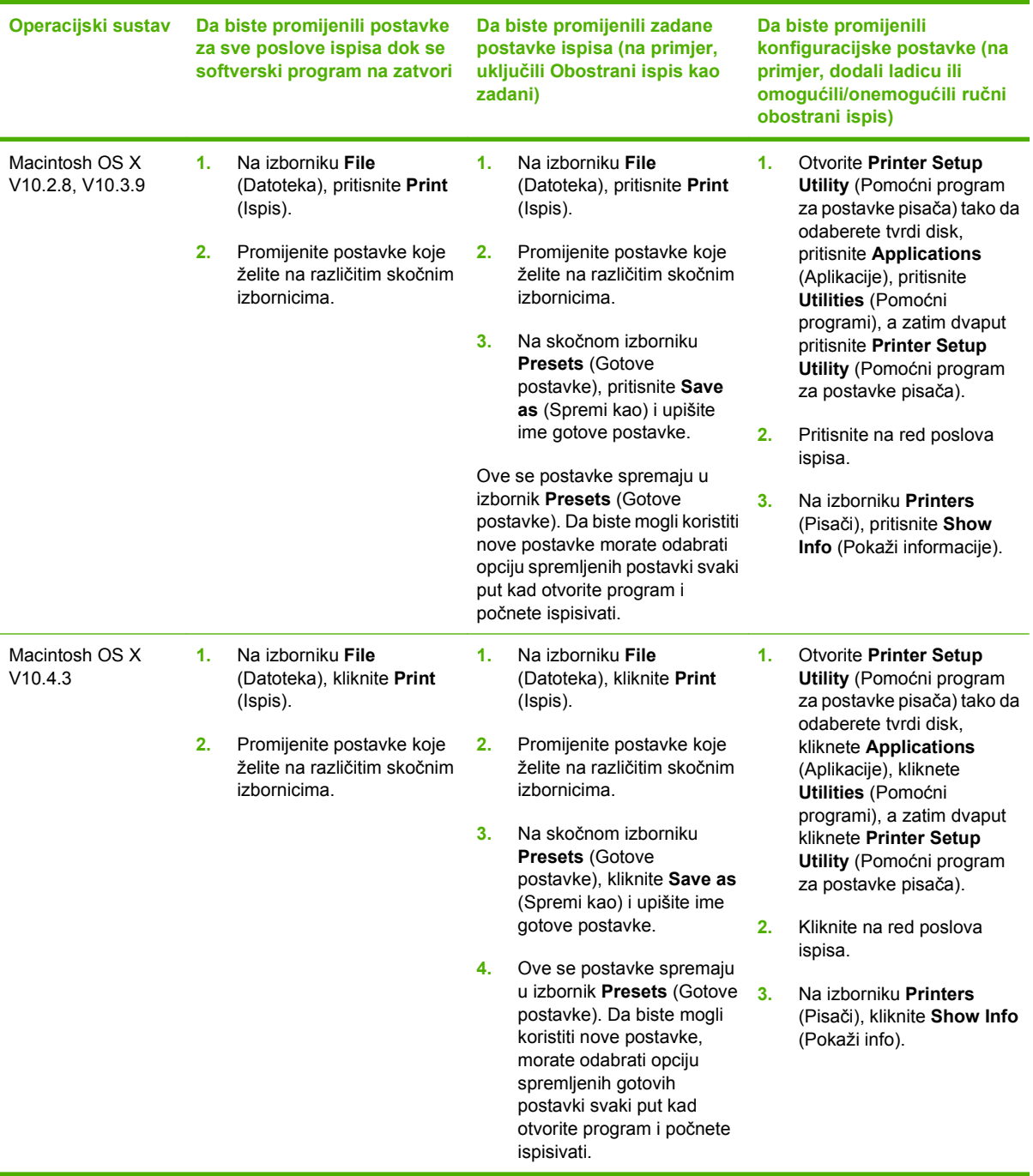

## <span id="page-30-0"></span>**4 Podržani papir i drugi mediji**

- [Razumijevanje korištenja medija](#page-31-0)
- [Podržane veli](#page-32-0)čine medija
- [Odabir medija za ispis](#page-33-0)
- [Posebni mediji za ispis](#page-34-0)

## <span id="page-31-0"></span>**Razumijevanje korištenja medija**

Proizvod može koristiti različite vrste papira i drugih ispisnih medija u skladu sa smjernicama u ovom vodiču za korisnike. Mediji koji ne ispunjavaju te smjernice mogu prouzročiti sljedeće probleme:

- **•** Lošu kvalitetu ispisa
- Više zaglavljivanja papira
- Preranu istrošenost uređaja, što zahtijeva popravak

Kako biste ostvarili najbolje rezultate, koristite samo papir i ispisne medije marke HP. Tvrtka Hewlett-Packard Company ne preporučuje upotrebu ostalih marki. Kako to nisu HP-ovi proizvodi, HP ne može utjecati niti nadzirati njihovu kvalitetu.

Moguće je da mediji koji ispunjavaju sve smjernice u ovome priručniku ipak neće ostvariti zadovoljavajuće rezultate. To može biti posljedica neispravnog rukovanja, neprihvatljivih vrijednosti temperature i vlažnosti ili nekih drugih čimbenika na koje Hewlett-Packard ne može utjecati.

Prije nego što kupite veću količinu medija, ispitajte ih i budite sigurni da ispunjava zahtjeve koji su navedeni u ovom vodiču za korisnike i u *Vodiču za medije iz obitelji pisača HP LaserJet*. Smjernice možete preuzeti s adrese<http://www.hp.com/support/ljpaperguide/> ili pogledajte [HP služba za korisnike](#page-97-0) [na stranici 88](#page-97-0) za više informacija o naručivanju smjernica.

**OPREZ:** Korištenje medija koji ne ispunjavaju specifikacije Hewlett-Packarda' može izazvati probleme s uređajem, za što će biti potreban popravak. Takav popravak nije pokriven jamstvom niti servisnim ugovorom Hewlett-Packarda.

## <span id="page-32-0"></span>**Podržane veličine medija**

Vaš proizvod podržava niz veličina papira i prilagođava se različitim medijima. Možete promijeniti veličinu papira na kartici **Paper** (Papir) u upravljačkom programu pisača ili u ugrađenom web poslužitelju (samo Mrežni modeli HP LaserJet P1500).

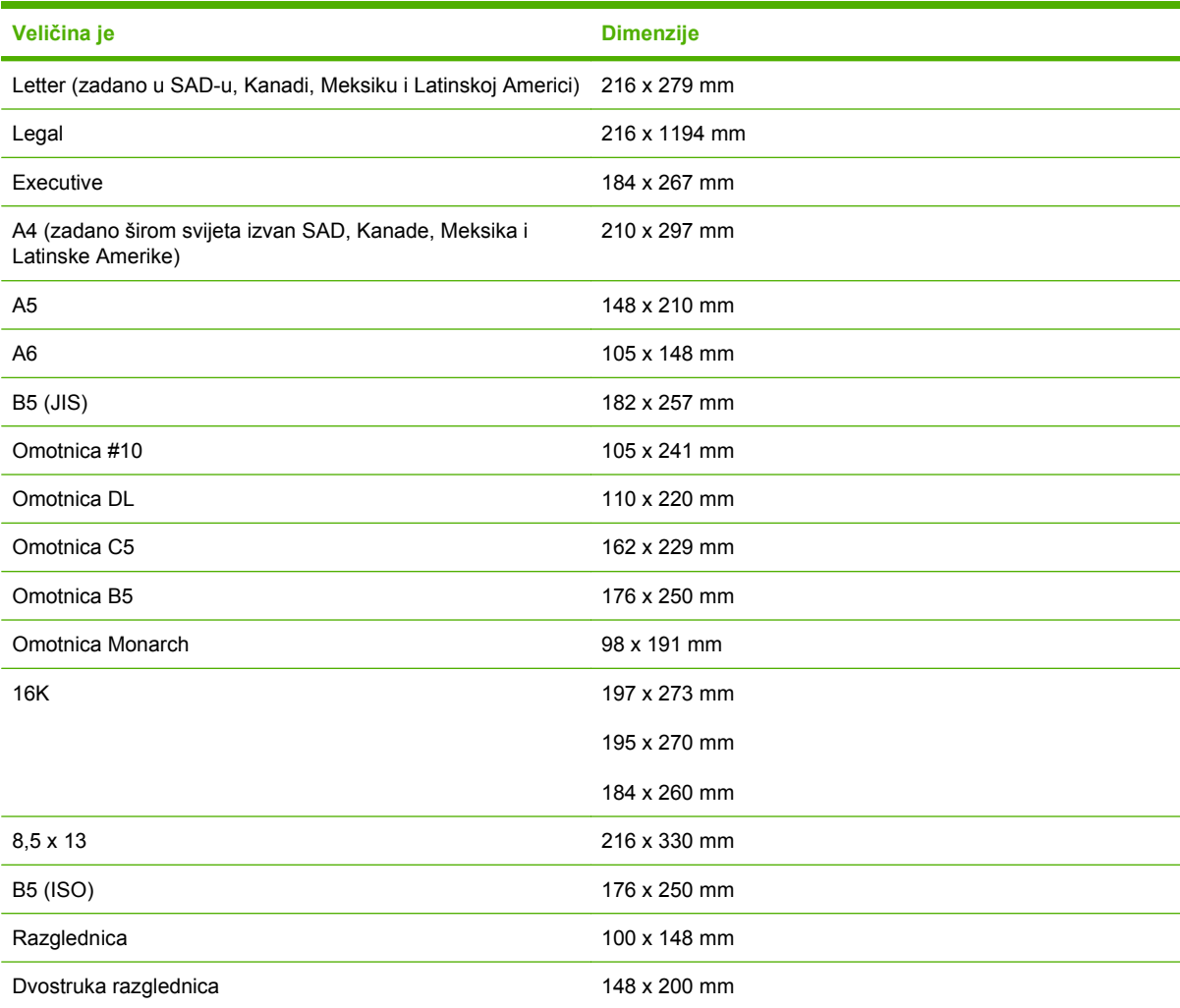

## <span id="page-33-0"></span>**Odabir medija za ispis**

Pri odabiru medija za ispis razmotrite sljedeće faktore.

#### **Mediji koji mogu oštetiti uređaj**

Nemojte koristiti medije koji mogu oštetiti uređaj.

- Nemojte koristiti medije s klamericama.
- Nemojte koristiti folije, naljepnice, foto ili sjajan papir koji je namijenjen tintnim pisačima ili drugim niskotemperaturnim pisačima. Koristite samo medije koji su navedeni za korištenje s HP LaserJet pisačima.
- Nemojte koristiti reljefni ili premazani papir koji ne može izdržati temperaturu mehanizma za stapanje tonera.
- Nemojte koristiti papir sa zaglavljem koji se proizvodi korištenje boja na niskoj temperaturi ili termografije. Prethodno ispisani obrasci ili papir sa zaglavljem moraju koristiti tinte koje su dizajnirane da izdrže temperaturu mehanizma za stapanje tonera.
- Nemojte koristiti medije koji stvaraju otrovne pare ili se tope, mijenjaju oblik ili gube boju kad ih se izloži temperaturi mehanizma za stapanje tonera.

Da biste naručili potrošni materijal za ispis na pisaču HP LaserJet, idite na adresu [http://www.hp.com/](http://www.hp.com/go/ljsupplies/) [go/ljsupplies/](http://www.hp.com/go/ljsupplies/) u SAD-u ili na adresu <http://www.hp.com/ghp/buyonline.html/>za ostatak svijeta.

#### **Mediji koje treba izbjegavati**

Korištenje medija koji su izvan specifikacija uređaja uzrokuje smanjenje kvalitete ispisa i povećanje zaglavljivanja papira.

- Nemojte koristiti pregrubi papir. Koristite papir koji je testiran na glatkoću od manje od 250 Sheffielda.
- Nemojte koristiti papir koji sadrži izreze i perforacije, osim standardnog papira s tri izbušene rupe.
- Nemojte koristiti višedijelne ili višestranične obrasce.
- Kako biste osigurali jednakomjernu pokrivenost tonera, nemojte koristiti papir koji sadrži vodeni žig, ako ispisujete iscrtane uzorke.

### <span id="page-34-0"></span>**Posebni mediji za ispis**

Ovaj uređaj podržava ispis na posebnim medijima.

#### **Omotnice**

- Pohranite omotnice ravno.
- Omotnice ne bi trebale biti zgužvane, zarezane, zalijepljene jedna za drugu ili na bilo koji drugi način oštećene. Nemojte koristiti omotnice koje imaju kopče, spone, prozorčiće, premazane rubove, samoljepive trake ili ostale sintetske materijale.
- Koristite samo omotnice gdje spoj doseže sve do kuta omotnice, kako je prikazano na sljedećem crtežu.

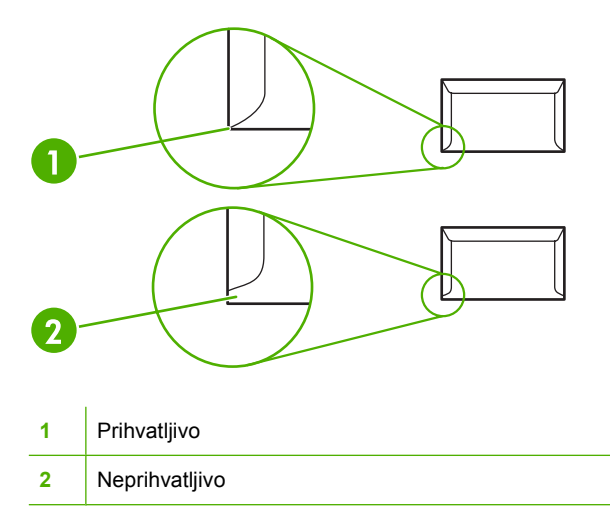

- Omotnice koje sadrže ljepljivu vrpcu ili više preklopa za zatvaranje moraju imati ljepila koja mogu podnositi toplinu i pritisak u mehanizmu za stapanje.
- **OPREZ:** Ako ne poštujete ove smjernice, može doći do zaglavljivanja papira.

#### **Naljepnice**

Prilikom odabira naljepnica vodite računa o kvaliteti svake komponente:

- Koristite samo one naljepnice između kojih nema razmaka.
- Naljepnice moraju biti ravne.
- Nemojte koristiti naljepnice koje imaju nabore ili mjehuriće, ili koje su oštećene.
- Koristite samo pune listove naljepnica. Ovaj uređaj ne podržava ispisa na djelomičnim listovima naljepnica.

Upute o ulaganju naljepnica potražite u [Vrste ispisa i kapacitet ladice na stranici 31](#page-40-0).

#### <span id="page-35-0"></span>**Prozirne folije**

- Za ladicu, orijentaciju medija i postavke upravljačkog programa pogledajte [Vrste ispisa i kapacitet](#page-40-0) [ladice na stranici 31](#page-40-0).
- Postavite folije na ravnu površinu nakon što ih izvadite iz uređaja.
- **OPREZ:** Kako biste izbjegli oštećenje uređaja, koristite samo folije koje se preporučuju za korištenje u laserskim pisačima. Prozirni mediji za ispis koji nisu dizajnirani za LaserJet rastapaju se u mehanizmu za stapanje tonera i oštećuju mehanizam.

#### **Papir sa zaglavljem ili tiskanice**

- Nemojte koristiti papir s reljefnim ili izbočenim zaglavljem.
- Koristite samo nezapaljive tinte koje ne oštećuju valjke za ispis.

#### **Teški papir**

● Nemojte koristiti papir koji je teži od preporučenih specifikacija medija za ovaj uređaj.
# **5 Zadaci ispisa**

- [Postavke kvalitete ispisa](#page-37-0)
- [Ulaganje medija](#page-38-0)
- [Ispis na posebne medije](#page-40-0)
- [Prekid ispisa](#page-47-0)

# <span id="page-37-0"></span>**Postavke kvalitete ispisa**

Postavke kvalitete ispisa utječu na razlučivost ispisa i potrošnju tonera.

Da biste promijenili postavke kvalitete ispisa, pratite sljedeći postupak:

- **1.** Otvorite **Svojstva** (ili **Postavke ispisa** kod operacijskih sustava Windows 2000 i XP). Pojedinosti o tome pogledajte u dijelu Postavke pisača (upravljač[ki program\) na stranici 16.](#page-25-0)
- **2.** Na kartici **Paper/Quality** (Papir/Kvaliteta) ili **Finishing** (Dovršetak) (tj. kartici **Paper Type/ Quality** (Vrsta papira/kvaliteta) nekih upravljačkih programa za MAC), odaberite željenu postavku kvalitete ispisa. Na raspolaganju su sljedeće opcije:
	- **FastRes 600 (samo HP LaserJet serije P1000)**: Ova postavka daje stvarnu kvalitetu ispisa od 600 dpi.
	- **600 dpi (samo HP LaserJet serije P1500)**: Ova postavka omogućuje ispis od 600 x 600 dpi uz HP-ovu tehnologiju Resolution Enhancement (REt) za bolji ispis teksta.
	- **FastRes 1200**: Ova postavka daje stvarnu kvalitetu ispisa od 1200 dpi.
	- **EconoMode**: Tekst se ispisuje s manjom potrošnjom tonera. Ova je postavka korisna pri ispisu skica. Nju možete uključiti neovisno od drugih postavki kvalitete ispisa.
- **E** NAPOMENA: Neke značajke pisača nisu dostupne u svim upravljačkim programima ili operacijskim sustavima. U računalnoj pomoći svojstava pisača (u upravljačkome programu) možete pronaći informacije o dostupnim značajkama upravljačkog programa.

# <span id="page-38-0"></span>**Ulaganje medija**

**OPREZ:** Pokušate li ispisivati na medije koji su naborani, savijeni ili na bilo koji drugi način oštećeni, medij može ostati zaglavljen. Pojedinosti o tome pogledajte u dijelu Vađ[enje zaglavljenog papira](#page-75-0) [na stranici 66](#page-75-0).

### **Utor s prioritetom ulaganja (samo HP LaserJet serije P1006/P1009/P1500)**

Utor s prioritetom ulaganja može primiti do deset listova medija ili jednu omotnicu, jednu foliju ili jedan list naljepnica ili kartica. Medij uložite s gornjim rubom prema naprijed i stranom na koju se ispisuje prema gore. Za sprečavanje zaglavljivanja papira ili iskrivljavanja, prije ulaganja medija uvijek podesite bočne vodilice medija.

#### **Glavna ulazna ladica**

Glavna ulazna ladica HP LaserJet serije P1000 sadrži do 150 stranica papira gustoće 75 g/m<sup>2</sup> ili manje stranica gušćeg medija ( 15 mm ili manje debljine snopa).

Glavna ulazna ladica HP LaserJet serije P1500 sadrži do 250 stranica papira gustoće 75 g/m<sup>2</sup> ili manje stranica gušćeg medija ( 25 mm ili manje debljine snopa).

Medij uložite s gornjim rubom prema naprijed i stranom na koju se ispisuje prema gore. Za sprečavanje zaglavljivanja papira ili iskrivljavanja, prije ulaganja medija uvijek podesite bočne i prednje vodilice medija.

**NAPOMENA:** Prilikom dodavanja novog medija uvijek iz ulazne ladice izvadite postojeći medij i poravnajte čitavi snop. Na taj će se način spriječiti da u uređaj istodobno ulazi više listova i smanjiti zaglavljivanje.

#### **Podešavanje ladice za kratke medije (samo HP LaserJet P1002/P1003/ P1004/P1005)**

Ako ispisujete na medijima kraćim od 185 mm, koristite Proširenje za kratke medije kako biste podesili ulaznu ladicu.

**1.** Izvadite alat Proširenje za kratke medije iz utora za pohranjivanje s lijeve strane područja za ulaz medija.

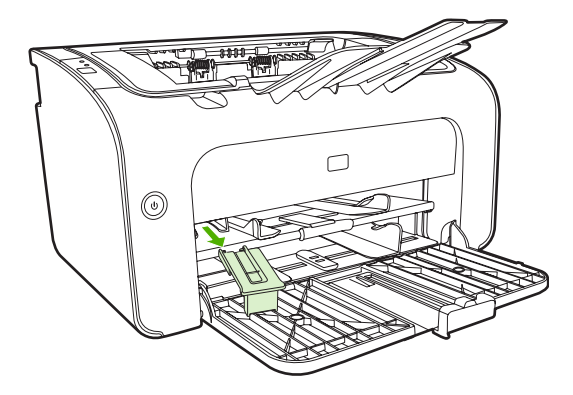

**2.** Pričvrstite alat na podesivu vodilicu za medije.

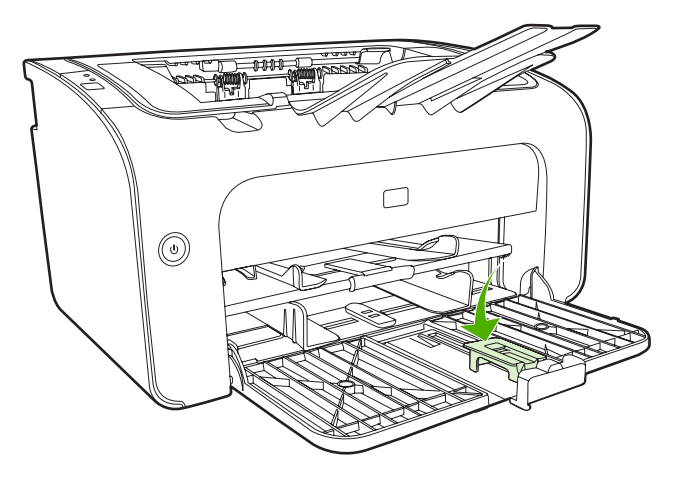

**3.** Umetnite medije u uređaj dok se ne dođu do kraja i zatim pogurajte podesivu vodilicu za medije, s alatom pričvršćenim za podršku medijima.

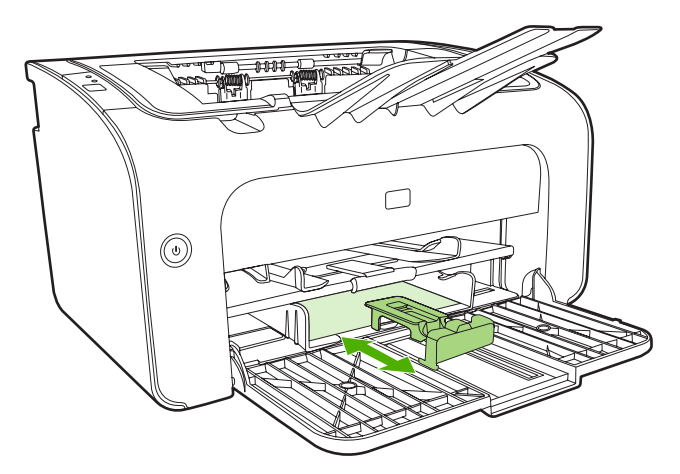

**4.** Kad završite ispis s kratkim medijima, uklonite alat Proširenja za kratke medije i vratite ga natrag u utor za pohranjivanje.

# <span id="page-40-0"></span>**Ispis na posebne medije**

Koristite samo medije namijenjene za laserske pisače. Pogledajte dio [Podržane veli](#page-32-0)čine medija [na stranici 23](#page-32-0).

- **E** NAPOMENA: Na HP LaserJet serije P1006/P1009/P1500, koristite utor s prioritetom ulaganja za ispis jedne omotnice ili drugih posebnih medija. Koristite glavnu ulaznu ladicu za ispis više omotnica ili drugih posebnih medija.
	- **1.** Prije ulaganja medija, pogurajte vodilice medija prema vani kako bi bile malo šire od medija.

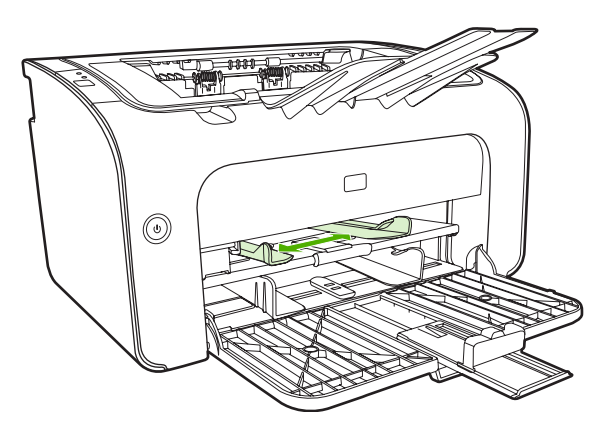

**2.** Postavite medije u ladicu i podesite vodilice medija na ispravnu širinu.

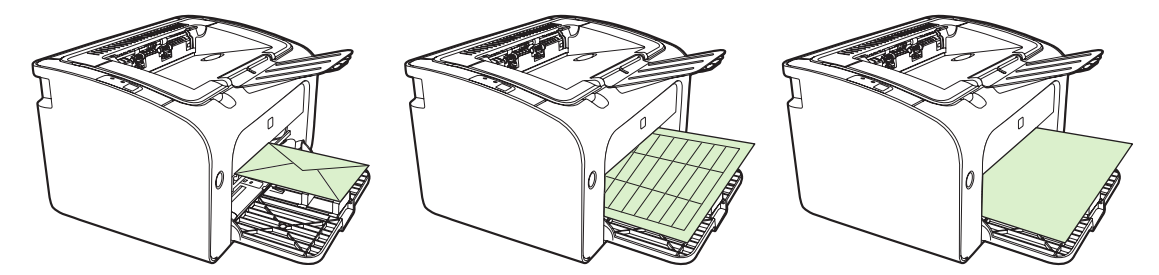

#### **Promijenite upravljački program pisača kako bi odgovarao veličini i vrsti medija**

Kad mijenjate postavke veličine i vrste kako bi odgovarale vašim medijima, uređaj se podešava radi optimiziranja rezultata ispisa. Možete promijeniti postavke veličine i vrste papira na kartici **Papir/ Kvaliteta** u **Svojstvima** pisača ili u **Postavkama**. Pogledajte dio [Podržane veli](#page-32-0)čine medija [na stranici 23](#page-32-0).

#### **Vrste ispisa i kapacitet ladice**

Upravljački program pisača omogućava niz vrsta ispisa koje uređaj koristi kako bi se prilagodio različitim medijima.

**EY NAPOMENA:** Kod upotrebe režima CARDSTOCK (Kartice), ENVELOPE (Omotnica), LABEL (Naljepnica), HEAVY (Teški papir), BOND (Uvezani papir), ARCHIVE (Arhiv), A5, A6, B5, EXECUTIVE i ROUGH (Grubo), uređaj će između pojedinih stranica raditi stanke, što produljuje vrijeme ispisa.

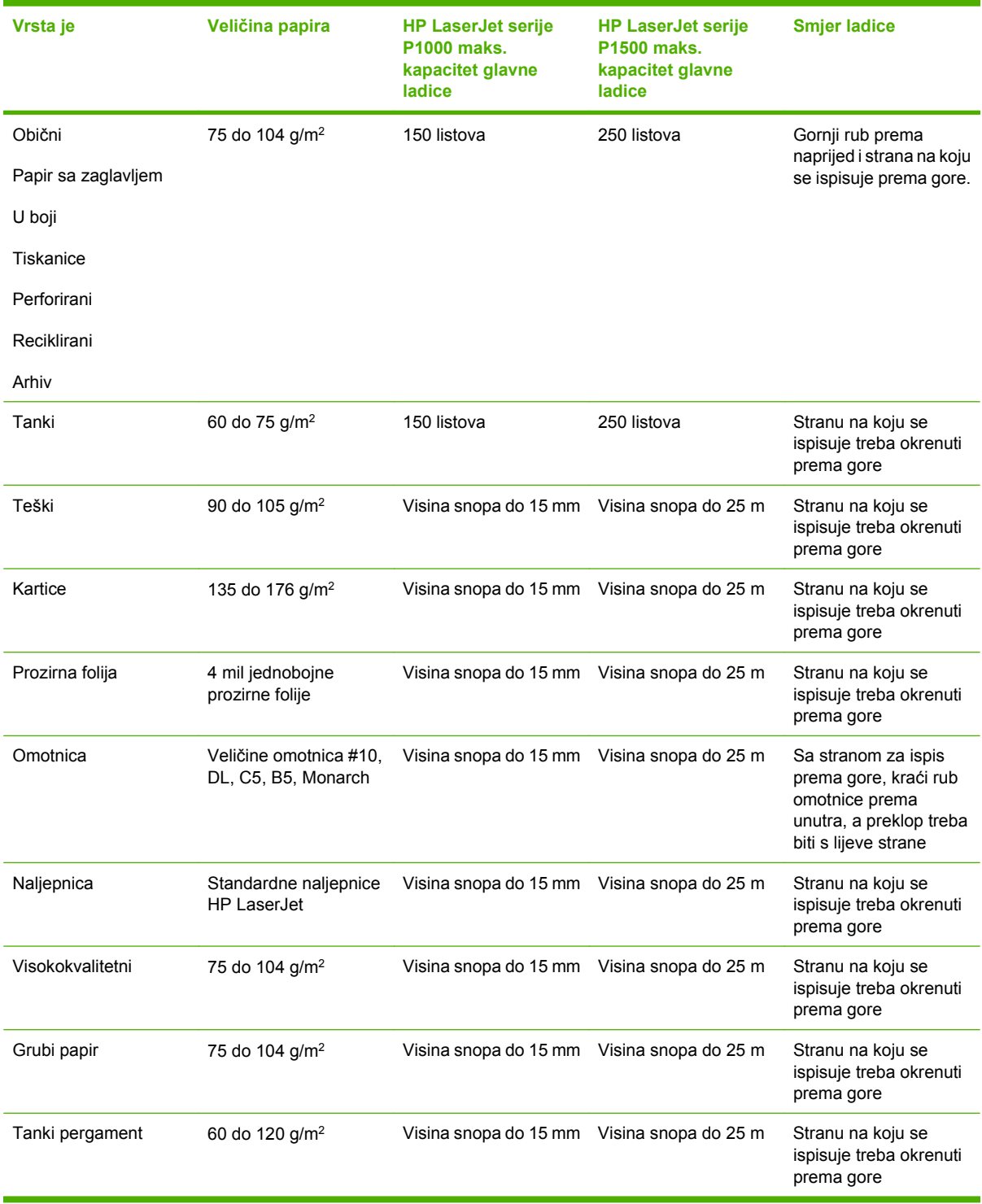

#### **Tablica 5-1 Vrste ispisa upravljačkog programa**

## **Obostrani ispis (ručni dvostrani ispis)**

Da biste obostrano ispisivali (ručni obostrani ispis), papir morate dvaput provući kroz uređaj.

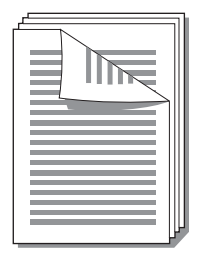

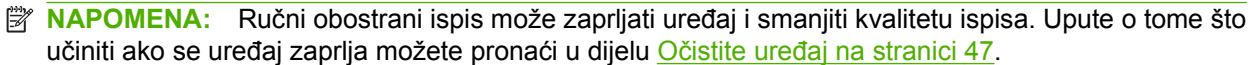

- **1.** Pristupite pisaču u **Svojstva** (ili **Postavke ispisa** kod operacijskih sustava Windows 2000 i XP). Pojedinosti o tome pogledajte u dijelu Postavke pisača (upravljač[ki program\) na stranici 16](#page-25-0).
- **2.** Na kartici **Finishing** (Dovršetak) odaberite **Print On Both Sides** (Ispisuj na obje strane (Ručno)). Odaberite odgovarajuću opciju za uvezivanje i pritisnite **OK** (U redu).
- **3.** Ispišite dokument.
- **NAPOMENA:** Neke značajke pisača nisu dostupne u svim upravljačkim programima ili operacijskim sustavima. U online pomoći svojstava pisača (u upravljačkome programu) možete pronaći informacije o dostupnim značajkama tog upravljačkog programa.

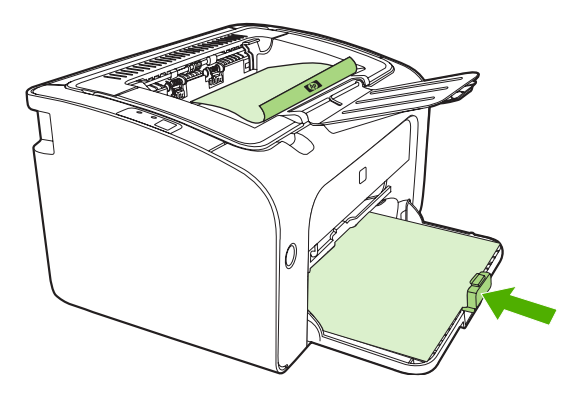

**4.** Nakon što se jedna strana ispiše, bez promjene smjera, izvadite snop papira iz izlazne ladice. Nemojte baciti prazne listove. Zadržavajući isti smjer, umetnite snop papira u ladicu s prioritetom ulaganja ili glavnu ladicu, s ispisanom stranom okrenutom prema dolje.

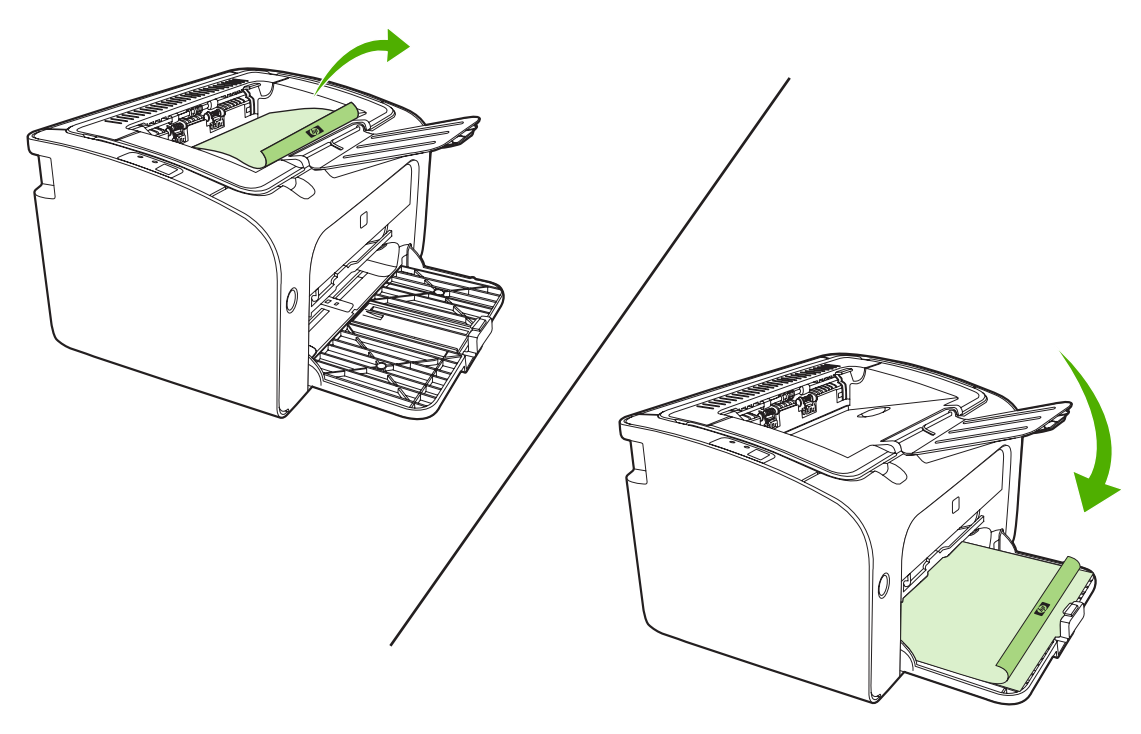

**5.** Kliknite **Continue** (Nastavi) za ispis druge strane. Na HP LaserJet serije P1500, kliknite Idi na upravljačkoj ploči uređaja nakon što ste kliknuli **Continue** (Nastavi).

#### **Ispis više stranica na jednom listu papira (ispis N-na-1)**

Možete odabrati broj stranica koje želite ispisati na jednom listu papira. Ako ispisujete više od jedne stranice po jednom listu, svaka se stranica smanjuje. Stranice su na listu raspoređene redoslijedom kojim bi se inače ispisivale.

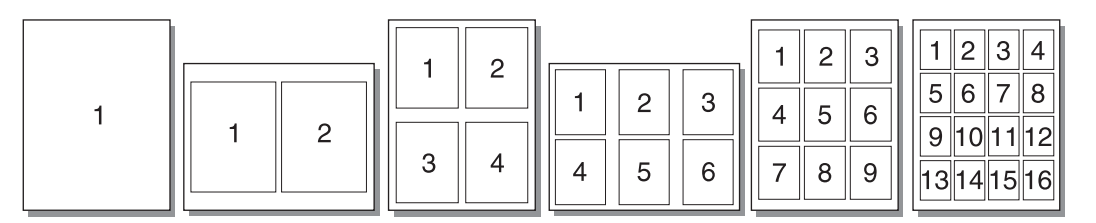

- **1.** Iz softverske aplikacije, pristupite **Svojstvima** pisača (ili **Postavkama pisača** u OS Windows 2000 i XP).
- **2.** Na kartici **Finishing** (Dovršetak) odaberite željeni broj stranica koje će biti ispisane na jednom strani.
- **NAPOMENA:** Neke značajke pisača nisu dostupne u svim upravljačkim programima ili operacijskim sustavima. U online pomoći svojstava pisača (u upravljačkome programu) možete pronaći informacije o dostupnim značajkama tog upravljačkog programa.
- **3.** (Neobavezni postupci) Kako bi bili ispisani i rubovi stranica, uključite potvrdni okvir. Kako biste odredili redoslijed stranica koje će biti ispisane na list, odaberite ga na padajućem izborniku.
- **4.** Ispišite dokument.

#### **Ispis brošura**

Brošure se mogu ispisivati na papir veličine A4 ili "letter".

- **1.** Uložite papir u glavnu ulaznu ladicu.
- **2.** Pristupite pisaču u **Svojstvima** (ili **Postavkama ispisa** kod operacijskih sustava Windows 2000 i XP).
- **3.** Na kartici **Finishing** (Dovršetak) odaberite opciju **Print On Both Sides** (Ispisuj na obje strane). Odaberite odgovarajuću opciju za uvezivanje i pritisnite **OK** (U redu). Ispišite dokument.
- **NAPOMENA:** Neke značajke pisača nisu dostupne u svim upravljačkim programima ili operacijskim sustavima. U online pomoći svojstava pisača (u upravljačkome programu) možete pronaći informacije o dostupnim značajkama tog upravljačkog programa.

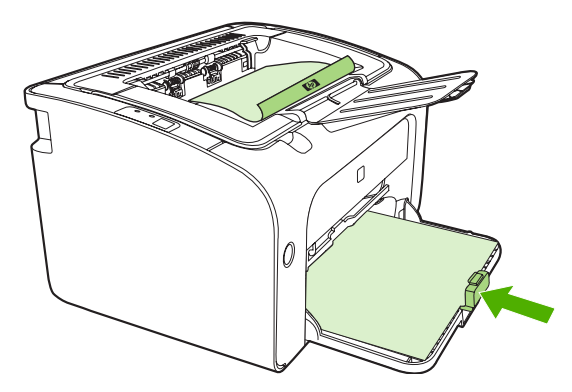

**4.** Nakon što se jedna strana ispiše, bez promjene smjera, izvadite snop papira iz izlazne ladice. Nemojte baciti prazne listove. Zadržavajući isti smjer, umetnite snop papira u ladicu s prioritetom ulaganja ili glavnu ladicu, s ispisanom stranom okrenutom prema dolje.

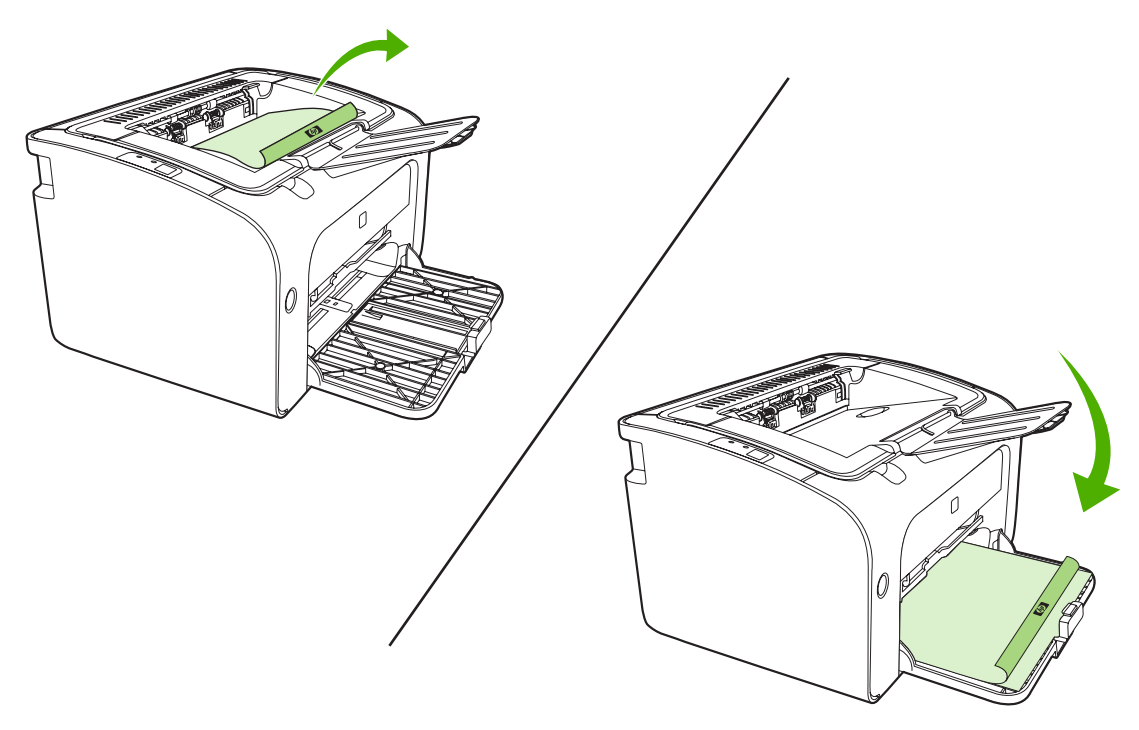

- **5.** Ispišite stražnju stranu.
- **6.** Presavijte stranice i spojite ih spajalicom.

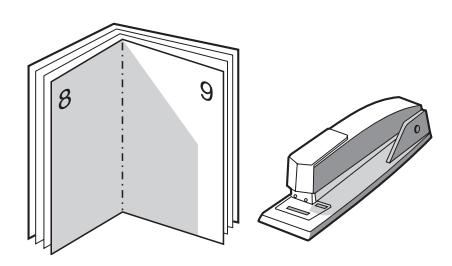

### **Ispis vodenih žigova**

Opciju vodenog žiga koristite za ispis teksta "ispod" (ili u pozadini) postojećeg dokumenta. Kada, primjerice, želite da preko prve stranice ili na svim stranicama dokumenta sivim slovima bude napisano *Skica* ili *Povjerljivo*.

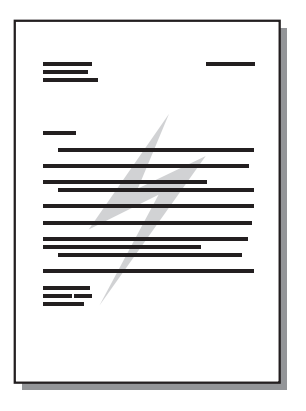

- **1.** Iz softverske aplikacije, pristupite **Svojstvima** pisača (ili **Postavkama pisača** u OS Windows 2000 i XP).
- **2.** Na kartici **Effects** (Efekti) odaberite željeni vodeni žig.
- **NAPOMENA:** Neke značajke pisača nisu dostupne u svim upravljačkim programima ili operacijskim sustavima. U online pomoći svojstava pisača (u upravljačkome programu) možete pronaći informacije o dostupnim značajkama tog upravljačkog programa.
- **3.** Ispišite dokument.

#### **Ispis zrcalnih slika**

Kod ispisa zrcalne slike, tekst i slike se obrću tako da će biti točne kad se budu gledale u zrcalu ili kad se prenesu na tiskarsku ploču.

- **1.** Iz softverske aplikacije, pristupite **Svojstvima** pisača (ili **Postavkama pisača** u OS Windows 2000 i XP).
- **2.** Na kartici **Papir/Kvaliteta** odaberite potvrdni okvir **Zrcalni ispis**.
- **NAPOMENA:** Neke značajke pisača nisu dostupne u svim upravljačkim programima ili operacijskim sustavima. U online pomoći Svojstava pisača (Upravljački program) možete pronaći informacije o dostupnim značajkama upravljačkog programa.
- **3.** Ispišite dokument.

# <span id="page-47-0"></span>**Prekid ispisa**

Ispis možete prekinuti iz softverskog programa ili iz redoslijeda ispisa.

Kako biste odmah zaustavili uređaj, uklonite preostali papir iz uređaja. Nakon što se uređaj zaustavi, koristite jednu od sljedećih opcija.

- **Upravljačka ploča uređaja (samo HP LaserJet serije P1006/P1009/P1500)**: Kliknite Cancel (Odustani).
- **Softverski program**: Na zaslonu će biti prikazan dijaloški okvir koji omogućuje prekid ispisa.
- **Windows print queue** (Redoslijed ispisa u sustavu Windows): Ako ispis čeka u redoslijedu ispisa (tj. u memoriji računala) ili u međuspremniku ispisa, tamo ga izbrišite. Kliknite **Start**, **Postavke** i **Pisači** ili **Pisači i faksovi**. Da biste otvorili prozor, dvaput kliknite na ikonu pisača i kliknite na **Izbriši** ili **Odustani**.

Ukoliko žaruljice stanja na upravljačkoj ploči nastave treptati nakon prekida ispisa, računalo uređaju još uvijek šalje podatke za ispis. Ispis možete izbrisati iz redoslijeda ispisa ili pričekati dok računalo ne dovrši slanje podataka. Uređaj će se vratiti u stanje pripravnosti.

# **6 Upravljanje i održavanje**

- **[Zamijenite uložak za ispis](#page-49-0)**
- **[Stranice s informacijama o pisa](#page-51-0)ču**
- Ugrađ[eni web poslužitelj \(samo Mrežni modeli HP LaserJet P1500\)](#page-52-0)
- [Upravljanje opremom](#page-54-0)
- Oč[istite ure](#page-56-0)đaj
- [Promijenite valjak podiza](#page-59-0)ča
- Oč[istite valjak podiza](#page-62-0)ča
- **•** [Promijenite podlošku za odvajanje pisa](#page-63-0)ča
- [EconoMode](#page-66-0)

# <span id="page-49-0"></span>**Zamijenite uložak za ispis**

**1.** Otvorite vratašca za uložak pomoću gumba, a zatim uklonite stari uložak. Za informacije o recikliranju pogledajte unutar kutije uloška za ispis. Kako biste spriječili oštećivanje uloška za ispis, maksimalno smanjite njegovu izloženost izravnoj svjetlosti tako što ćete ga pokriti listom papira.

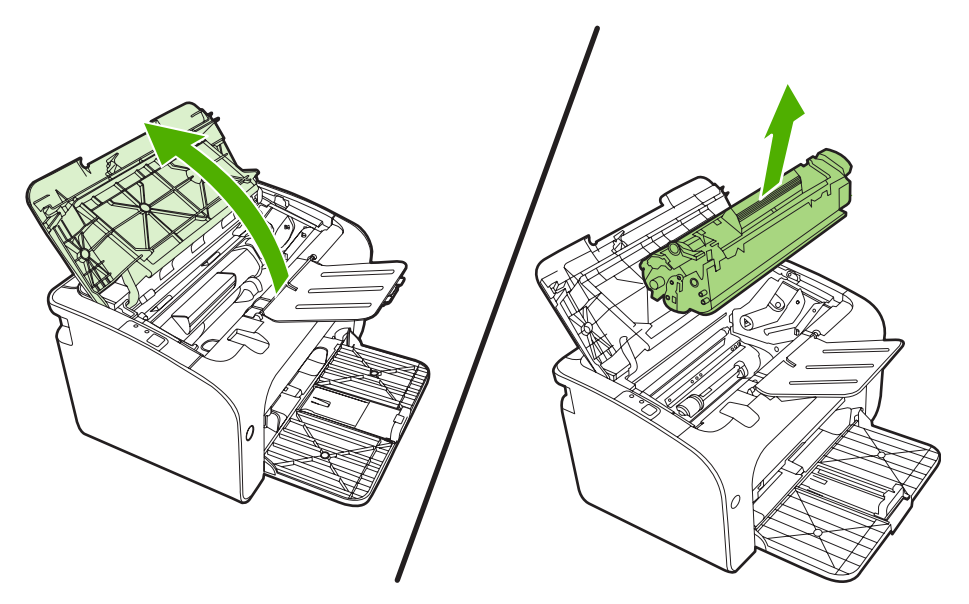

- **2.** Izvadite novi uložak za ispis iz pakiranja.
	- **OPREZ:** Kako se uložak s tonerom ne bi oštetio, držite ga na oba kraja.
- **3.** Povucite jezičac sve dok ne izvadite čitavu vrpcu iz uloška. Stavite karticu u kutiju uloška kako biste je vratili za recikliranje.

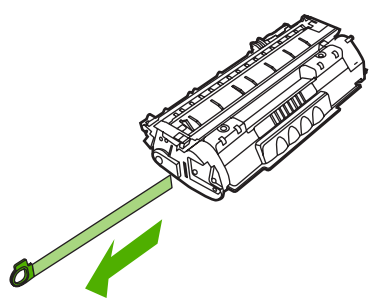

**4.** Lagano protresite uložak za ispis lijevo-desno kako bi se toner jednoliko raspodijelio u ulošku.

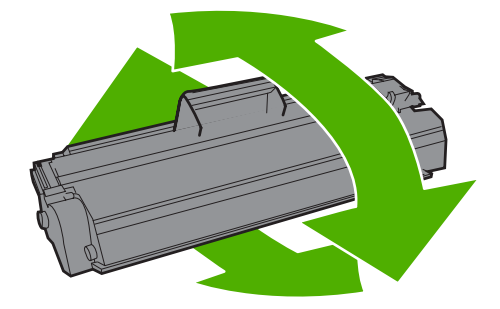

**5.** Stavite uložak s tonerom u uređaj i zatvorite vratašca uloška za ispis.

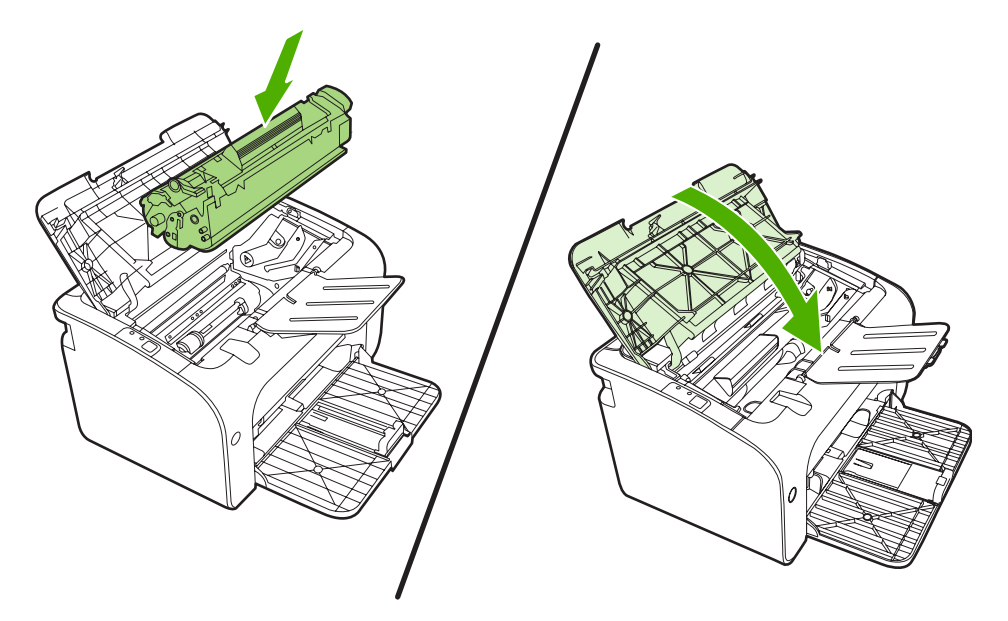

- **OPREZ:** Ako toner dospije na odjeću, obrišite ga suhom krpom, a odjeću operite hladnom vodom. *Vruća će voda utisnuti toner u tkaninu*.
- **NAPOMENA:** Ako je toner istrošen, na ispisu se mogu pojaviti blijeda ili svijetla mjesta. Možete privremeno popraviti kvalitetu ispisa tako da preraspodijelite toner. Za preraspodjelu tonera, izvadite uložak iz uređaja i lagano ga protresite naprijed-nazad.

# <span id="page-51-0"></span>**Stranice s informacijama o pisaču**

### **Ogledna stranica**

Ogledna stranica sadrži primjere teksta i crteža. Za ispis Ogledne stranice, odaberite je s padajućeg popisa **Print Information Pages** (Ispis informativnih stranica) na kartici **Services** (Usluge) u **Printer Preferences** (Postavke pisača).

### **Konfiguracijska stranica**

Na konfiguracijskoj stranici navedene su aktivne postavke i svojstva uređaja. Na njoj se nalazi i dnevnik stanja pisača. Za ispis konfiguracijske stranice, učinite nešto od sljedećeg:

- Pritisnite gumb Idi kad je uključena lampica uređaja Pripravan i nema drugih ispisa (samo HP LaserJet serije P1500).
- Odaberite je s padajućeg popisa **Print Information Pages** (Ispis informativnih stranica) na kartici **Services** (Usluge) u dijelu **Printer Preferences** (Postavke pisača).

### **Stranica o stanju potrošnog materijala**

Stranicu o stanju opreme možete ispisati tako da odaberete **Print Information Pages** (Ispis informativnih stranica) na kartici **Services** (Usluge) u odjeljku **Printer Preferences** (Postavke pisača). Stranica o stanju opreme pruža sljedeće informacije:

- **•** Procijenjeni postotak tonera koji je preostao u ulošku za ispis
- Broj stranica i poslova ispisa koji su obrađeni
- **•** Informacije o naručivanju i recikliranju

# <span id="page-52-0"></span>**Ugrađeni web poslužitelj (samo Mrežni modeli HP LaserJet P1500)**

Koristite ugrađeni Web poslužitelj (EWS) za pregled statusa uređaja i mreže te za upravljanje funkcijama ispisa sa svog računala.

- Pregledavajte informacije o stanju uređaja
- Odredite preostali radni vijek za cijeli potrošni materijal i naručite novi
- Pregledavajte i mijenjajte zadane konfiguracijske postavke uređaja
- Pregledavajte i mijenjajte konfiguraciju mreže

Na računalo nije potrebno instalirati softver. Trebate samo koristiti jedan od sljedećih podržanih web pretraživača:

- Internet Explorer 6.0 (i noviji)
- Netscape Navigator 7.0 (*i* noviji)
- Firefox 1.0 (i noviji)
- Mozilla 1.6 (i noviji)
- Opera 7.0 (i noviji)
- Safari 1.2 (i noviji)
- Konqueror 3.2 (i noviji)

Ugrađeni web poslužitelj radi kad je uređaj priključen na TCP/IP mrežu. Ugrađeni web poslužitelj ne podržava priključke pisača pomoću protokola IPX ili izravne USB priključke.

#### **Otvorite ugrađeni web-poslužitelj**

Da biste otvorili ugrađeni web poslužitelj, upišite IP adresu ili naziv glavnog računala uređaja u adresno polje podržanog web pretraživača. Kako biste pronašli IP adresu, ispišite konfiguracijsku stranicu na uređaju tako da pritisnite gumb Idi kad je uključena žaruljica Pripravan i nema drugih ispisa.

- **E NAPOMENA:** Samo Mrežni modeli HP LaserJet P1500 podržavaju IPv6. Pojedinosti o tome pogledajte u dijelu [http://www.hp.com/support/ljp1500.](http://www.hp.com/support/ljp1500)
- **SAVJET:** Nakon što otvorite URL, postavite ga u knjižne oznake tako da se na njega možete kasnije brzo vratiti.

Ugrađeni web poslužitelj ima tri kartice s postavkama i informacijama o uređaju: karticu **Information** (Informacije), **Settings** (Postavke) i **Networking** (Umrežavanje).

**E NAPOMENA:** Za otvaranje i korištenje ugrađenog web-poslužitelja nije potreban pristup Internetu. Međutim, ako kliknete poveznicu na bilo kojoj od stranica, morate imati pristup Internetu kako biste otišli na web-lokaciju do koje ta poveznica vodi.

### **Kartica Information (Informacije)**

Grupa stranica s informacijama sastoji se od sljedećih stranica:

- **Device Status** (Stanje uređaja) prikazuje status uređaja i HP opreme.
- **Device Configuration** (Konfiguracija uređaja) prikazuje informacije s konfiguracijske stranice.
- **Supplies Status** (Stanje opreme) prikazuje stanje HP-ovog opreme i navodi brojeve dijelova te opreme. Kako biste naručili novu opremu, kliknite **Order Supplies** (Naruči opremu) u gornjem desnom dijelu prozora.
- **Network Summary** (Sažetak mreže) prikazuje informacije koje se nalaze na stranici sažetka mreže.

### **Kartica Settings (Postavke)**

Koristite ovu karticu za konfiguriranje uređaja preko računala. Ako je uređaj umrežen, prije mijenjanja postavki na kartici, savjetujte se s administratorom uređaja.

Kartica **Settings** (Postavke) sadrži stranicu **Printing** (Ispis) gdje možete pregledati i promijeniti zadane postavke posla ispisa i PCL 5e postavke.

#### **Kartica Networking (Rad na mreži)**

Administratori mreže mogu koristiti ovu karticu za nadzor nad postavkama mreže kada je uređaj priključen na IP mrežu.

#### **Poveznice**

Poveznice su smještene u gornjem desnom kutu stranica Status (Stanja). Za korištenje poveznica potreban je pristup Internetu. Ako koristite dial-up vezu i niste se povezali kad ste prvi put otvorili ugrađeni web-poslužitelj, morate se povezati prije nego što posjetite te web-lokacije. Prije povezivanja možda će biti potrebno zatvoriti i ponovno otvoriti ugrađeni web-poslužitelj.

- **Order Supplies** (Naruči potrošni materijal). Kliknite ovu poveznicu da biste se spojili s weblokacijom Sure Supply i naručili izvorni HP potrošni materijal od HP-a ili od preprodavača po vlastitom izboru.
- **Product Support** (Podrška proizvodima). Vodi do stranica s podrškom za proizvod. Na njoj možete tražiti opće teme pomoći.

# <span id="page-54-0"></span>**Upravljanje opremom**

Jamstvene informacije o ovoj opremi potražite u dijelu [Servis i podrška na stranici 83](#page-92-0).

#### **Vijek trajanja opreme**

HP LaserJet serije P1000: Prosječno trajanje za standard zamjene uloška za ispis s crnim tonerom je 1500 stranica sukladno ISO/IEC 19752. Stvarno trajanje ovisi o točnom korištenju.

HP LaserJet serije P1500: Prosječno trajanje za standard zamjene uloška za ispis s crnim tonerom je 2000 stranica sukladno ISO/IEC 19752. Stvarno trajanje ovisi o točnom korištenju.

#### **Provjera i narudžba opreme**

Provjerite status opreme s upravljačke ploče ispisom stranice sa statusom opreme iz softvera uređaja. Hewlett-Packard preporuča naručivanje zamjenskog uloška za ispis kad se prvi put pojavi poruka o niskoj razini tonera. Kod uobičajenog korištenja, poruka Narudžba označava da je preostalo oko dva tiedna rada.

Pri korištenju originalnih HP uložaka za ispis, možete dobiti sljedeće vrste informacija o opremi:

- Količinu preostalog tonera
- Procjenu broja preostalih stranica
- Broj ispisanih stranica
- Ostale informacije o opremi

**E NAPOMENA:** Kad su razine tonera niske, tijekom ispisa na zaslonu računala pojavljuje se upozorenje.

Ako su razine opreme niske, naručite opremu preko lokalnog HP zastupnika, telefonom ili online. Pogledajte Naruč[ivanje opreme i pribora na stranici 82](#page-91-0) za brojeve dijelova. Pogledajte <http://www.hp.com/go/ljsupplies> za online naručivanje.

#### **Smjernice za pohranjivanje opreme**

Slijedite ove smjernice za skladištenje uložaka za ispis:

- Uložak za ispis nemojte vaditi iz pakiranja dok nije spreman za korištenje.
- Kako bi se spriječilo oštećivanje, uložak za ispis nemojte izlagati svjetlosti više od nekoliko minuta.
- Za raspone radnih temperatura i temperatura skladištenja, pogledajte [Tablica C-5 Specifikacije](#page-103-0) [okruženja na stranici 94.](#page-103-0)
- Opremu pohranite u vodoravnom položaju.
- Opremu pohranite na tamnom, suhom mjestu dalje od izvora topline i magneta.

#### **Zamjena i recikliranje opreme**

Kod instalacije HP uloška za ispis slijedite upute iz kutije za uložak za ispis ili pogledajte *Vodič za početak rada*.

Recikliranje opreme:

- Potrošenu opremu stavite u kutiju u kojoj ste dobili novu opremu
- Ispunite naljepnicu za povratak
- Pošaljite potrošenu opremu HP-u na recikliranje

Potpune informacije potražite u vodiču za recikliranje koji se isporučuje sa svakom novom stavkom HP opreme. Pogledajte Upute za vrać[anje i recikliranje na stranici 103](#page-112-0) za više informacija o HP-ovom programu recikliranja.

#### **Preraspodjela tonera**

Ako se na ispisanoj stranici pojave blijeda ili svijetla područja, mogli biste privremeno poboljšati kvalitetu ispisa preraspodjelom tonera.

- **1.** Izvadite spremnik s tintom iz pisača.
- **2.** Toner preraspodijelite laganim protresanjem uloška naprijed-nazad.
	- **OPREZ:** Ako toner dospije na odjeću, obrišite ga suhom krpom, a odjeću operite hladnom vodom. *Vruća će voda utisnuti toner u tkaninu.*
- **3.** Stavite spremnik s tintom u pisač i zatvorite vratašca. Ako je ispis i dalje svijetao ili neprihvatljiv, stavite novi spremnik s tintom.

#### **Politika HP-a o opremi koja nije HP**

Tvrtka Hewlett-Packard ne može preporučiti korištenje opreme koju ne proizvodi HP, bez obzira je li ona nova ili obnovljena. Kad to nisu HP-ovi proizvodi, HP ne može utjecati niti nadzirati njihov dizajn ili kvalitetu. Servis ili popravak potreban zbog korištenja opreme koju nije HP oprema *nije* pokriven jamstvom uređaja.

#### **Ponovno pokretanje uređaja za opremu koja nije HP**

Kad se umetne uložak za ispis koji nije HP, na vašem se računalu pojavljuje poruka. Za ispis pritisnite OK (U redu), prvi put kad se umetne ova oprema koja nije HP.

**OPREZ:** Budući da mjerači statusa ne označavaju kad je oprema koja nije HP niske razine ili prazna, uređaj možda neće zaustaviti ispis. Ako uređaj ispisuje s praznim uloškom za ispis, može doći do oštećenja uređaja.

#### **HP Web stranica za krivotvorenu opremu**

Posjetite HP Web stranicu za krivotvorenu opremu na<http://www.hp.com/go/anticounterfeit> ako mjerači statusa opreme pokazuju da uložak za ispis nije HP uložak za ispis, a vi mislite da je originalan.

# <span id="page-56-0"></span>**Očistite uređaj**

Vanjske površine uređaja očistite prema potrebi čistom i vlažnom krpom.

**OPREZ:** Za čišćenje uređaja nemojte koristiti sredstva na bazi amonijaka.

Tijekom ispisa mogu se unutar uređaja nakupiti čestice papira, tonera i prašine. Vremenom ta prljavština može prouzročiti probleme u kvaliteti poput mrlja ili razmazivanja tonera te zaglavljivanje papira. Kako biste ispravili i spriječili takve vrste problema, očistite područje oko uloška za ispis i prolaza medija.

### **Čišćenje područja oko uloška za ispis**

Nije potrebno često čišćenje područja oko uloška za ispis. Čišćenje tog područja, međutim, može poboljšati kvalitetu ispisa.

- **UPOZORENJE!** Prije čišćenja, isključite uređaj tako da iskopčate električni kabel i pričekajte da se ohladi.
	- **1.** Isključite kabel za napajanje iz uređaja. Otvorite vrata uloška za ispis i izvadite ga.

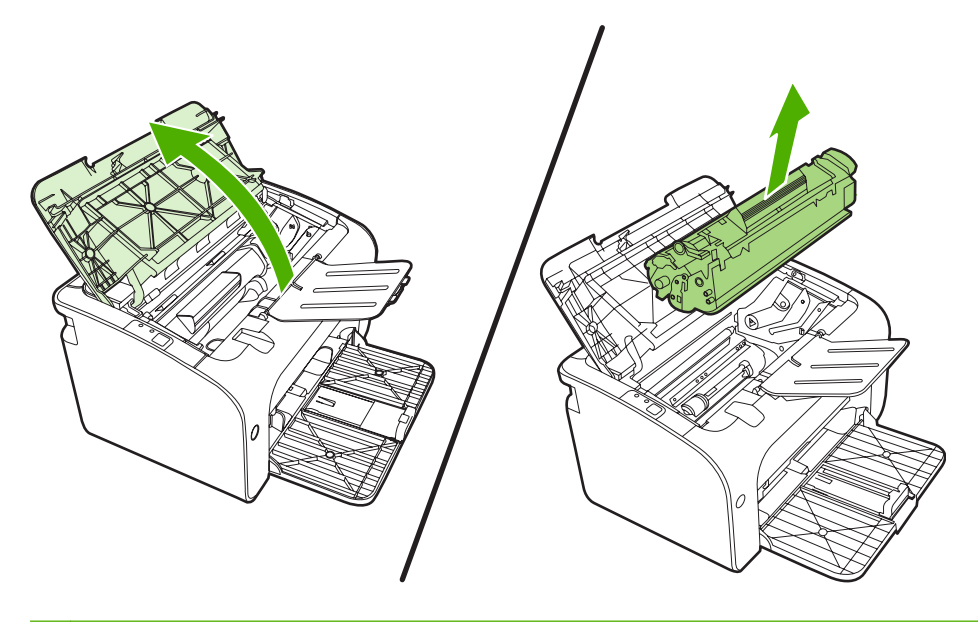

**OPREZ:** Nemojte dirati crni valjak od spužve za prijenos tonera u uređaju. Ako to učinite, možete oštetiti uređaju.

**OPREZ:** Kako ne bi nastala oštećenja, uložak za ispis nemojte izlagati svjetlosti. Pokrijte ga komadom papira.

**2.** Obrišite svaki ostatak tonera suhom mekom krpicom s putanje prolaza papira i s udubljenja u koje se stavlja uložak za ispis.

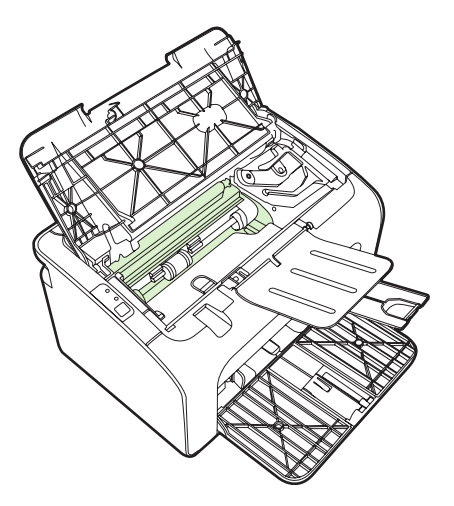

**3.** Zamijenite uložak za ispis i zatvorite vratašca uloška.

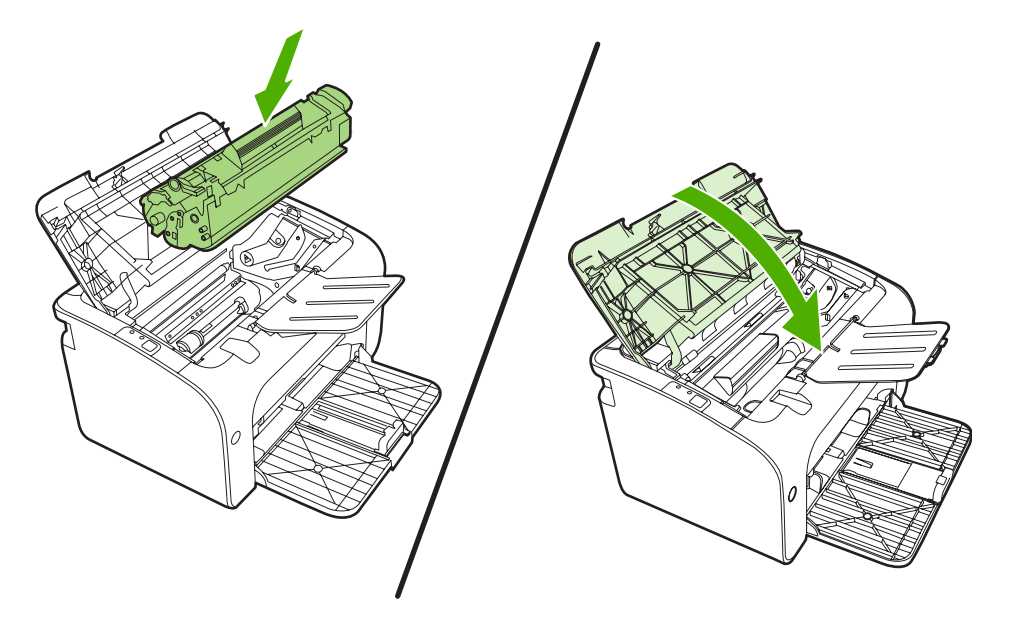

**4.** Uključite kabel za napajanje u uređaj.

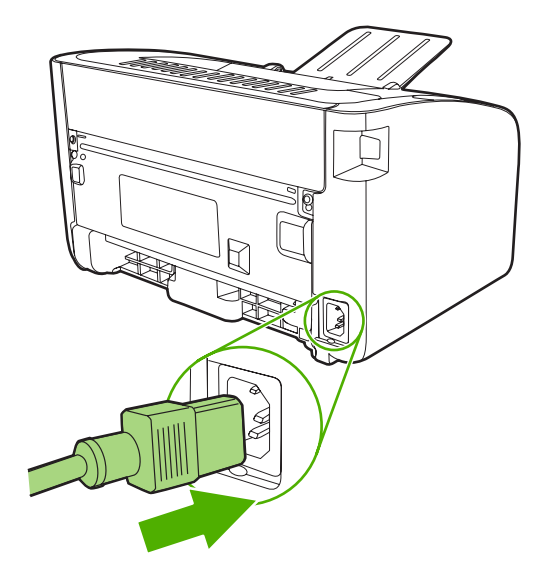

### **Očistite prolaz papira uređaja**

Ako se na ispisanim listovima pojavljuju mrlje ili točkice, očistite prolaz papira. Za taj se postupak treba koristiti prozirna folija koja će ukloniti čestice prašine i tonera iz prolaza papira. Nemojte koristiti uvezani ili grubi papir.

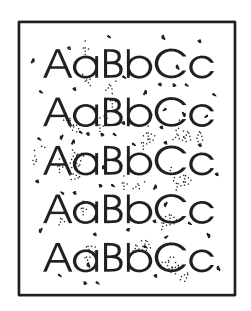

- **EY NAPOMENA:** Najbolje ćete rezultate postići listom prozirne folije. Ako nemate foliju možete koristiti papir za fotokopiranje (70 do 90 g/m2) glatke površine.
	- **1.** Provjerite je li uređaj u stanju pripravnosti te svijetli li žaruljica pripravnosti.
	- **2.** Stavite medij u ulaznu ladicu.
	- **3.** Ispišite stranicu za čišćenje. Pristupite pisaču u **Svojstva** (ili **Postavke ispisa** kod operacijskih sustava Windows 2000 i XP).
- **E NAPOMENA:** Postupak čišćenja traje približno 2 minute. Stranica za čišćenje će tijekom tog postupka povremeno zastajati. Nemojte isključivati uređaj dok se postupak čišćenja ne dovrši. Možda će postupak čišćenja biti potrebno nekoliko puta ponoviti kako bi se uređaj temeljito očistio.

# <span id="page-59-0"></span>**Promijenite valjak podizača**

Uobičajena upotreba uz dobre medije prouzročit će trošenje. Loši mediji mogu povećati učestalost zamjene valjka podizača.

Ako uređaj redovito krivo prima medije (mediji ne prolaze), možda ćete morati promijeniti ili očistiti valjak podizača. Pogledajte Oč[istite valjak podiza](#page-62-0)ča na stranici 53 za naručivanje novog valjka podizača.

- **OPREZ:** Ako se ovo ne učini, može doći do oštećenja uređaja.
	- **1.** Otvorite vratašca za uložak pomoću gumba, a zatim uklonite stari uložak. Za informacije o recikliranju pogledajte unutar kutije uloška za ispis.
	- **OPREZ:** Kako se uložak s tonerom ne bi oštetio, što manje ga izlažite izravnoj svjetlosti. Pokrijte ga listom papira.

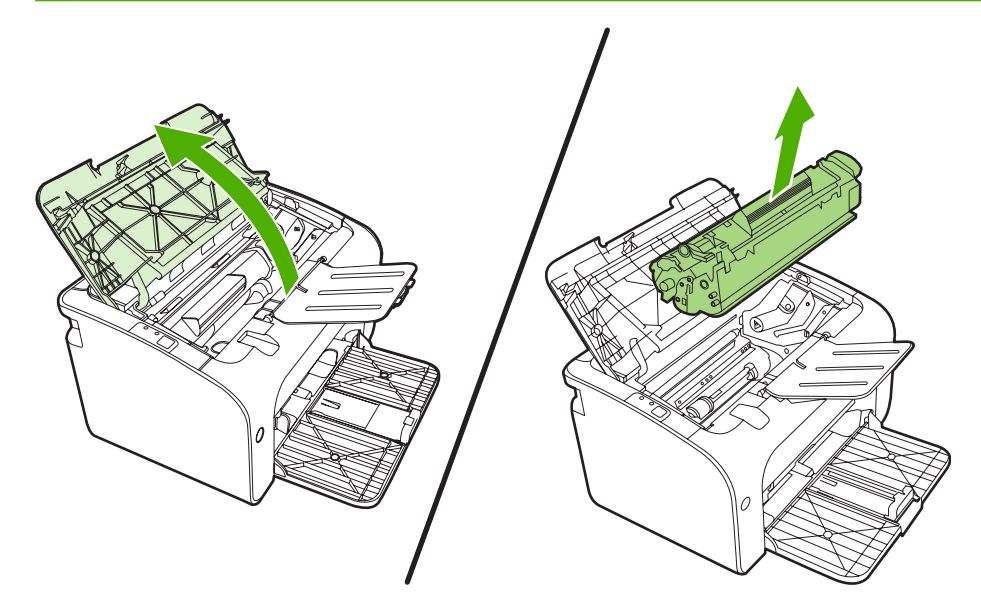

**2.** Izvadite valjak podizača.

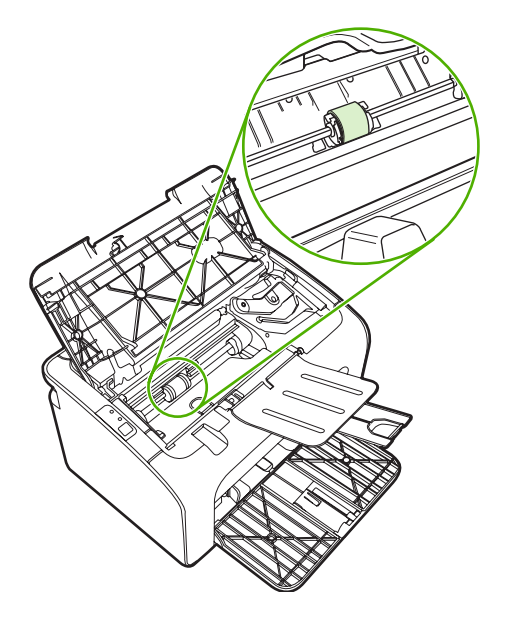

**3.** Otpustite male, bijele jezičke na svakoj strani valjka podizača i zarotirajte valjak podizača prema naprijed.

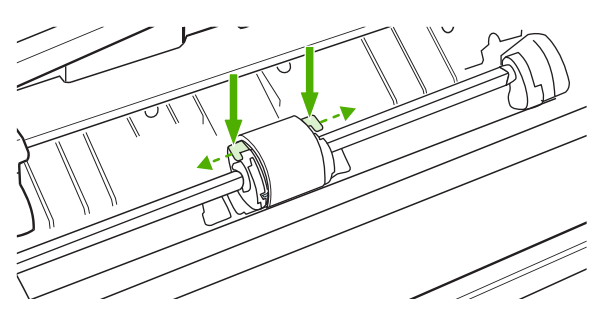

**4.** Lagano izvucite valjak podizača prema gore i van.

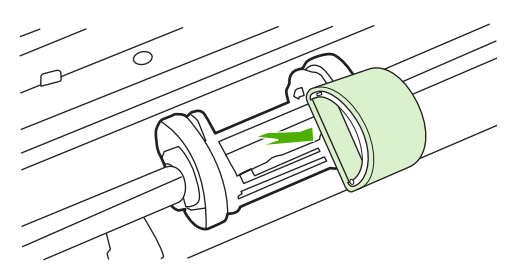

**5.** Postavite novi valjak podizača u utor. Kružni i pravokutni utori sa svake strane sprečavaju vas da krivo umetnete valjak.

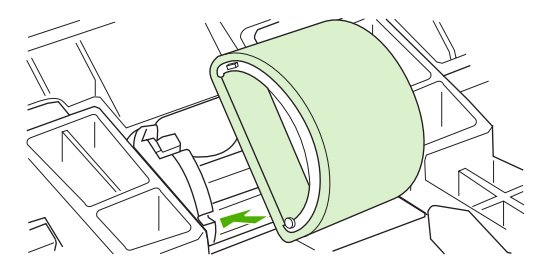

**6.** Okrećite novi valjak od sebe sve dok obje strane ne sjednu kako treba.

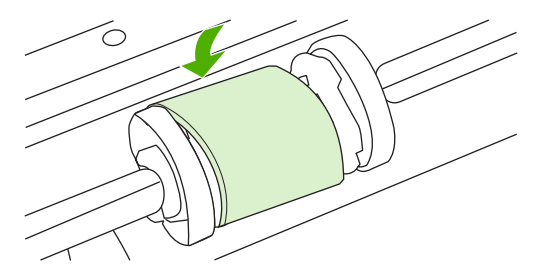

**7.** Stavite uložak s tonerom u uređaj i zatvorite vratašca uloška za ispis.

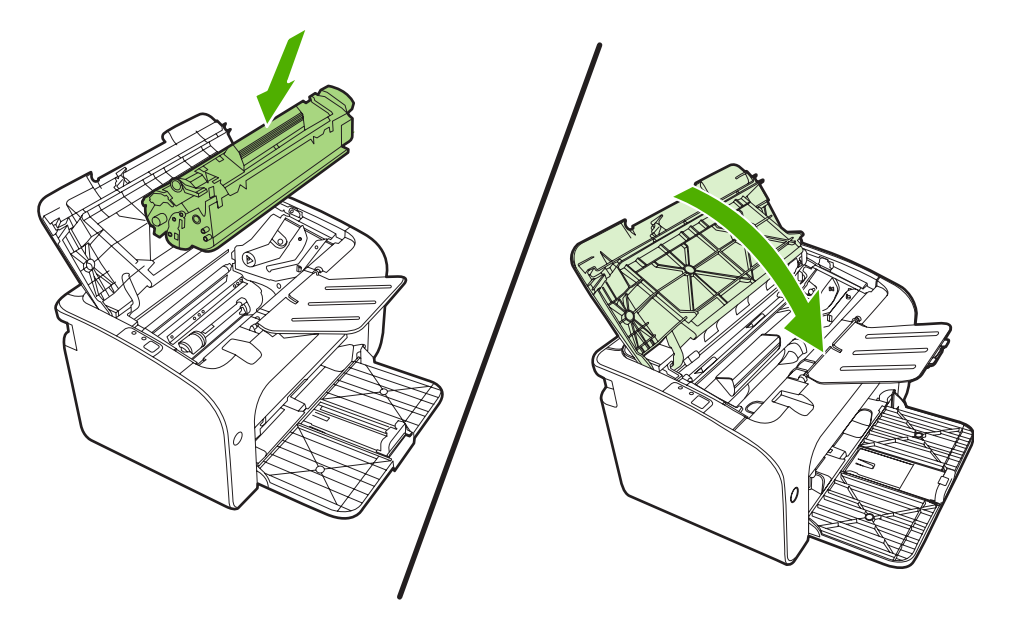

# <span id="page-62-0"></span>**Očistite valjak podizača**

Ako želite očistiti valjak podizača prije odluke da ga zamijenite, pratite ove upute:

- **1.** Isključite kabel za napajanje iz uređaja i uklonite valjak podizača kako je opisano u koracima 1 do 5 od [Promijenite valjak podiza](#page-59-0)ča na stranici 50
- **2.** Umočite krpu bez vlakana u alkohol i oribajte valjak.

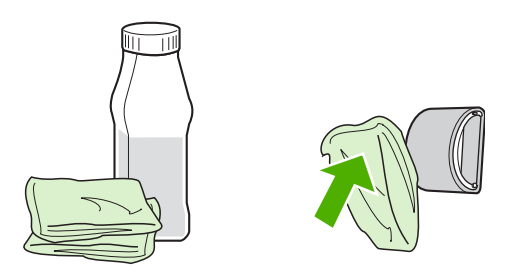

- **UPOZORENJE!** Alkohol je zapaljiv. Držite alkohol i tkaninu dalje od otvorenog plamena. Prije nego zatvorite uređaj i uključite kabel za napajanje, ostavite alkohol da se sasvim osuši.
- **3.** Suhom krpom bez vlakana obrišite valjak podizača kako biste uklonili svu prljavštinu.

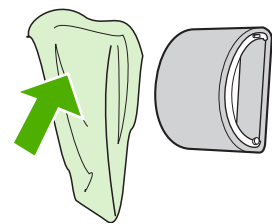

**4.** Ostavite valjak podizača da se sasvim osuši prije nego ponovno instalirate uređaj.

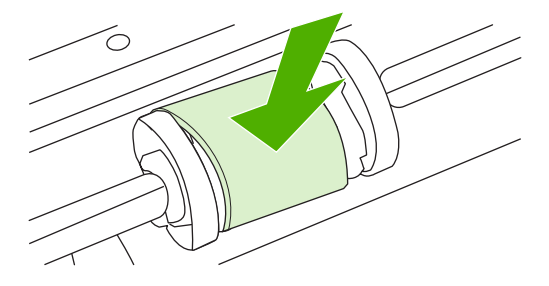

**5.** Uključite kabel za napajanje u uređaj.

# <span id="page-63-0"></span>**Promijenite podlošku za odvajanje pisača**

Uobičajeno korištenje s dobrim medijima uzrokuje istrošenost. Korištenje loših medija može zahtijevati češću zamjenu podloške za odvajanje.

Ako uređaj redovito istovremeno povlači više listova medija, možda ćete morati promijeniti podlošku za odvajanje.

- **NAPOMENA:** Prije nego zamijenite podlošku za odvajanje, očistite valjak podizača. Pogledajte dio Oč[istite valjak podiza](#page-62-0)ča na stranici 53.
- **UPOZORENJE!** Prije promjene podloške za odvajanje pisača, isključite uređaj tako da iskopčate električni kabel i pričekajte da se ohladi.
	- **1.** Isključite uređaj za napajanje iz utičnice.
	- **2.** Izvadite papir i zatvorite glavnu ulaznu ladicu. Postavite uređaj na njegovu prednju stranu.
	- **3.** Na dnu uređaja, odvijte dva vijka koji drže jastučić za odvajanje.

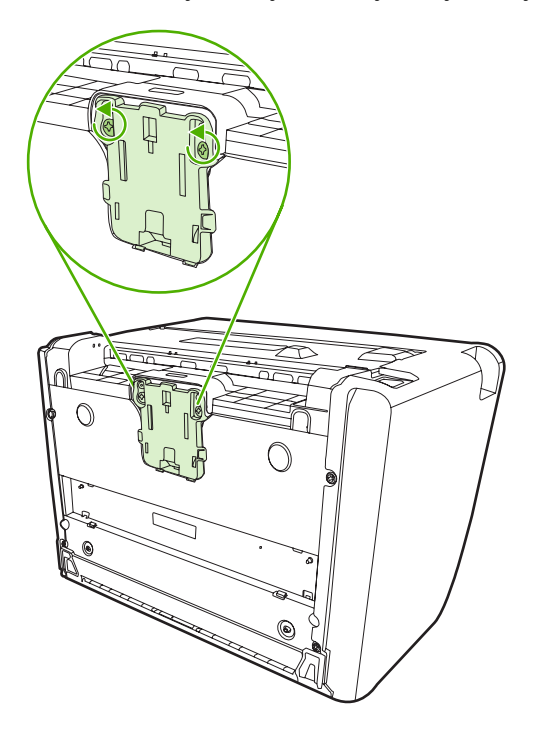

**4.** Izvadite razdvojni umetak.

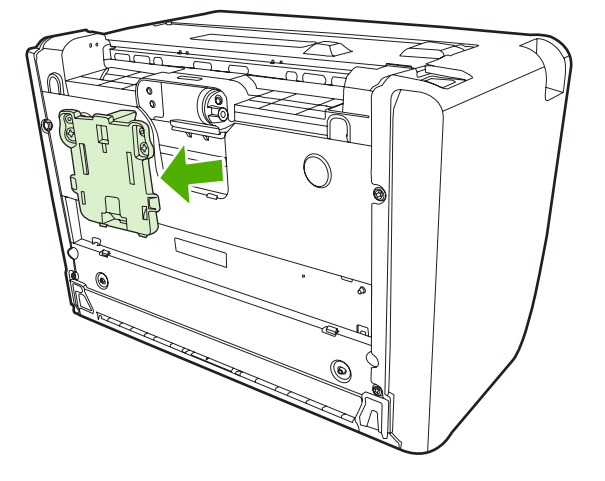

**5.** Stavite novi razdvojni umetak i pričvrstite ga vijcima.

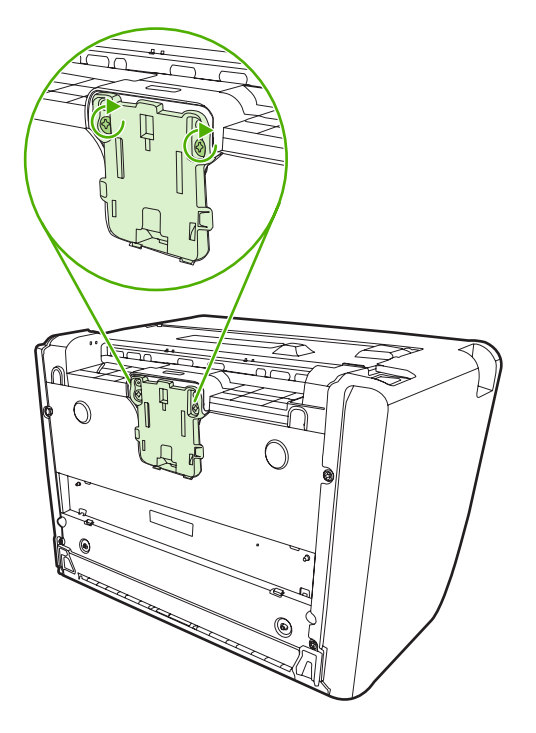

**6.** Uključite uređaj u zidnu utičnicu i uključite uređaj.

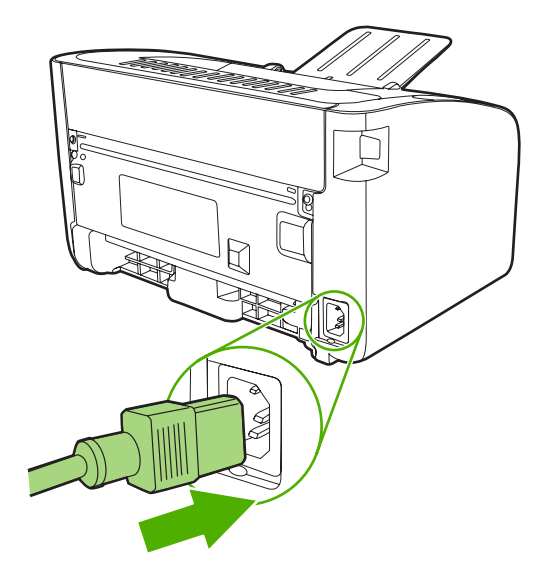

# <span id="page-66-0"></span>**EconoMode**

Uz način EconoMode, uređaj troši manje tonera po stranici. Odabirom ove opcije možete produžiti trajanje uloška za ispis i smanjiti trošak ispisa po stranici. Time se, međutim, ujedno smanjuje i kvaliteta ispisa. Ispisani crtež je svjetliji, što je prikladno za ispis skica i proba.

HP ne preporučuje isključivo korištenje EconoMode. Ako se EconoMode koristi stalno, moguće je da će zaliha tonera trajati dulje od mehaničkih dijelova uloška za ispis. Ukoliko se pod ovim uvjetima počne smanjivati kvaliteta ispisa, potrebno je staviti novi uložak za ispis, čak i ako je u starome ulošku ostalo nešto tonera.

- **1.** Da biste koristili EconoMode, otvorite **Svojstva** pisača (ili **Postavke pisača** za operacijske sustave Windows 2000 i XP).
- **2.** Na kartici **Paper/Quality** (Papir/Kvaliteta) ili **Finishing** (Dovršetak) (tj. na kartici **Paper Type/ Quality** (Vrsta papira/Kvaliteta) nekih upravljačkih programa za Mac), uključite potvrdni okvir **EconoMode**.

**E NAPOMENA:** Neke značajke pisača nisu dostupne u svim upravljačkim programima ili operacijskim sustavima. U online pomoći svojstava pisača (upravljački program) možete pronaći informacije o dostupnim značajkama upravljačkog programa.

# **7 Rješavanje problema**

- [Kontrolni popis za rješavanje problema](#page-69-0)
- [Kombinacije svjetlosnih signala o stanju](#page-72-0)
- Vađ[enje zaglavljenog papira](#page-75-0)
- [Poboljšajte kvalitetu ispisa](#page-78-0)
- **•** [Rješavanje problema medija](#page-82-0)
- [Ispisana se stranica razlikuje od one prikazane na zaslonu](#page-83-0)
- [Problemi sa softverom pisa](#page-85-0)ča
- Najčešć[i problemi u sustavu Macintosh](#page-86-0)
- [Rješavanje problema konfiguracije mreže](#page-89-0)

# <span id="page-69-0"></span>**Kontrolni popis za rješavanje problema**

### **Korak 1: Je li uređaj ispravno postavljen?**

- Je li uređaj priključen u ispravnu električnu utičnicu?
- Je li glavni prekidač u položaju "uključeno"?
- Je li uložak za ispis ispravno postavljen? Pogledajte dio [Zamijenite uložak za ispis na stranici 40.](#page-49-0)
- Je li papir ispravno uložen u ulaznu ladicu? Pogledajte dio [Ulaganje medija na stranici 29.](#page-38-0)

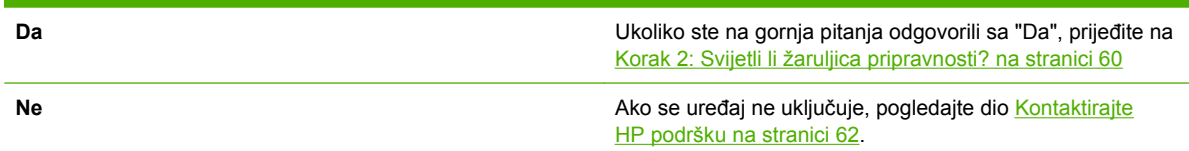

### **Korak 2: Svijetli li žaruljica pripravnosti?**

Provjerite je li upaljena žaruljica pripravnosti (1) na upravljačkoj ploči.

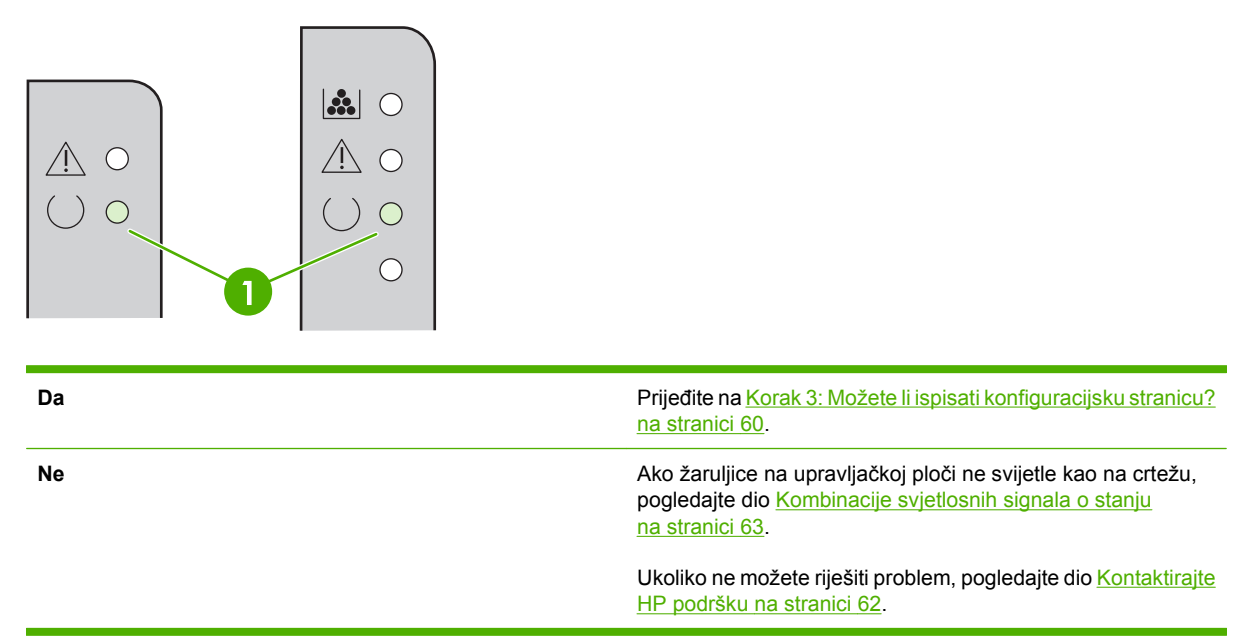

### **Korak 3: Možete li ispisati konfiguracijsku stranicu?**

Za ispis konfiguracijske stranice, učinite nešto od sljedećeg:

- Pritisnite gumb Idi kad je uključena lampica uređaja Pripravan i nema drugih ispisa (samo HP LaserJet serije P1500).
- Odaberite je s padajućeg popisa **Print Information Pages** (Ispis informativnih stranica) na kartici **Services** (Usluge) u dijelu **Printer Preferences** (Postavke pisača).

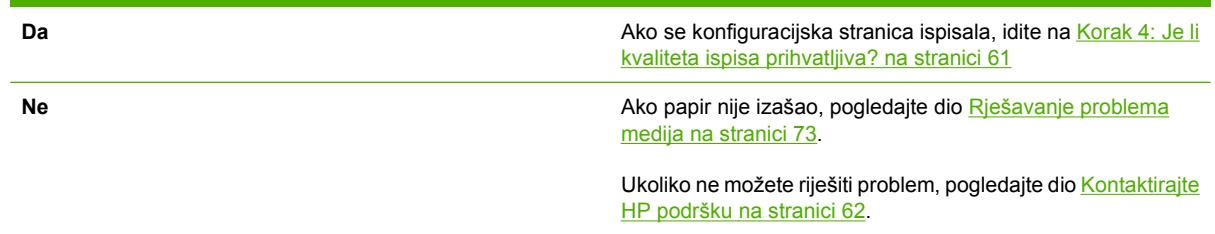

## **Korak 4: Je li kvaliteta ispisa prihvatljiva?**

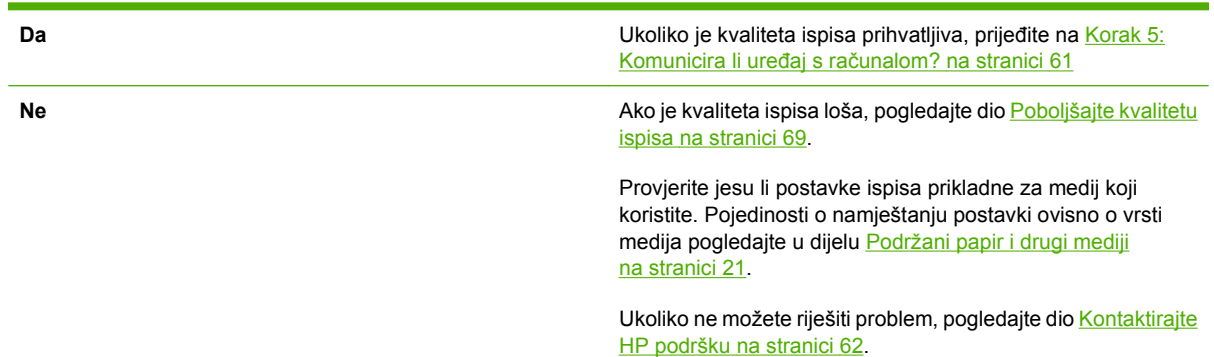

### **Korak 5: Komunicira li uređaj s računalom?**

Pokušajte ispisati dokument iz nekog softverskog programa.

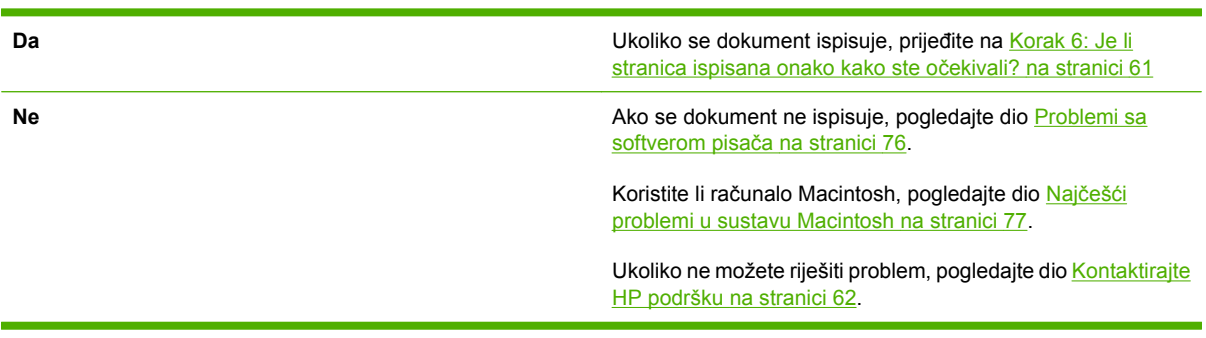

### **Korak 6: Je li stranica ispisana onako kako ste očekivali?**

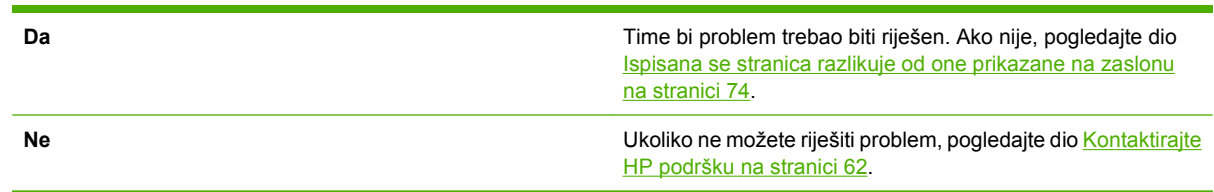

## <span id="page-71-0"></span>**Kontaktirajte HP podršku**

- U Sjedinjenim Državama pogledajte <http://www.hp.com/support/ljp1000> za HP LaserJet serije P1000 ili<http://www.hp.com/support/ljp1500>za HP LaserJet serije P1500.
- U ostalim dijelovima svijeta, posjetite stranicu<http://www.hp.com/>.
# **Kombinacije svjetlosnih signala o stanju**

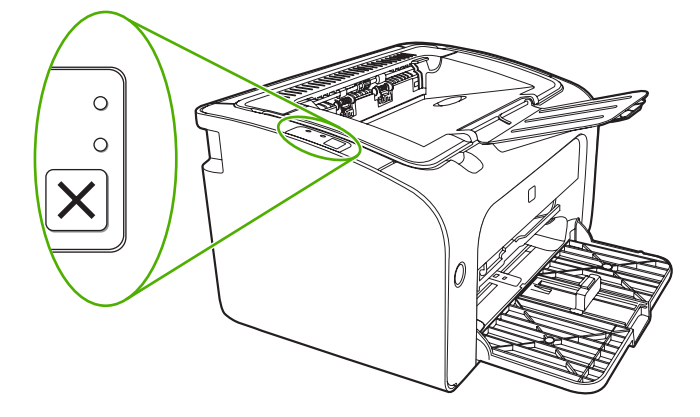

### **Tablica 7-1 Legenda svjetlosnih signala o stanju**

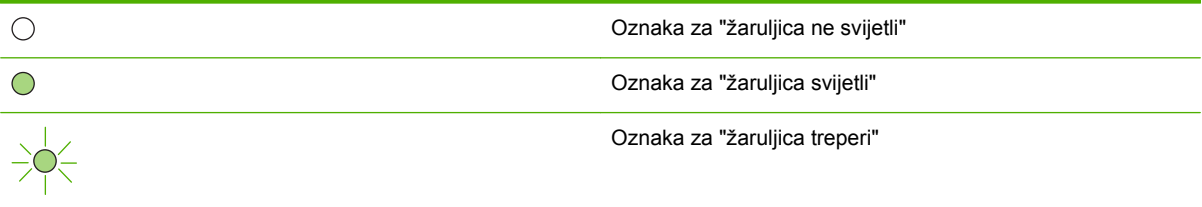

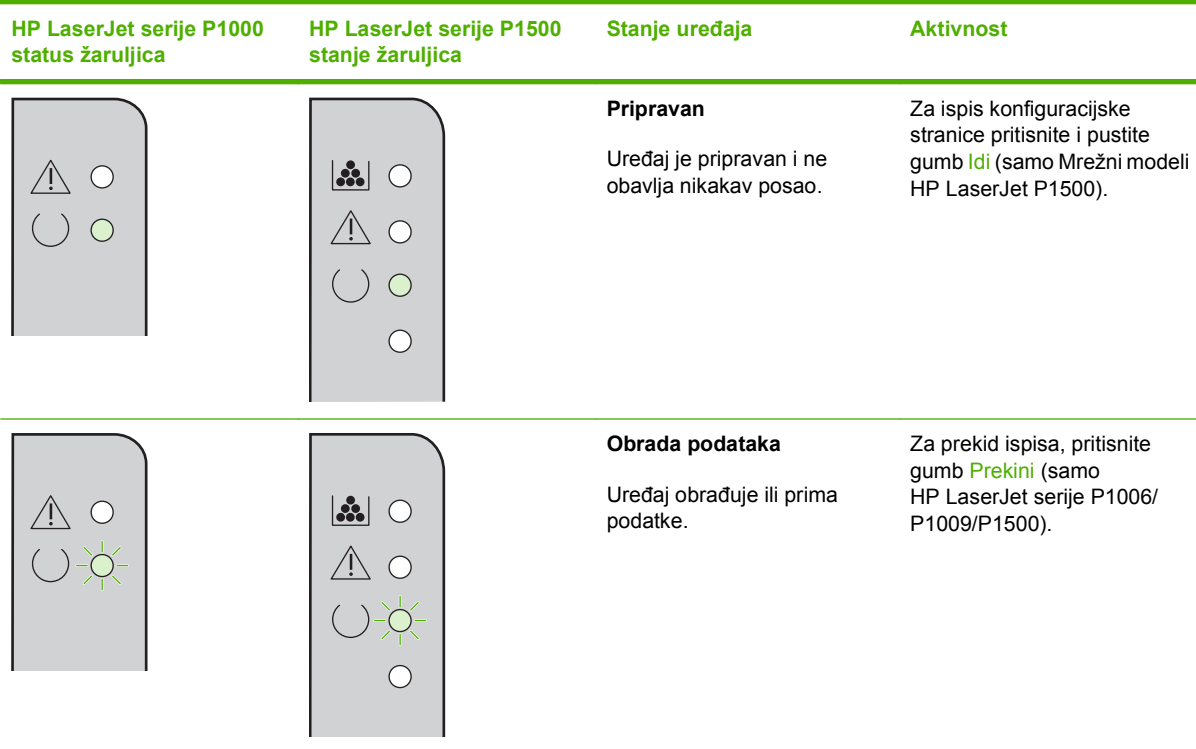

### **Tablica 7-2 Svjetlosne poruke upravljačke ploče**

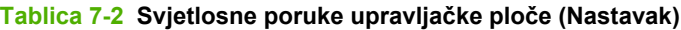

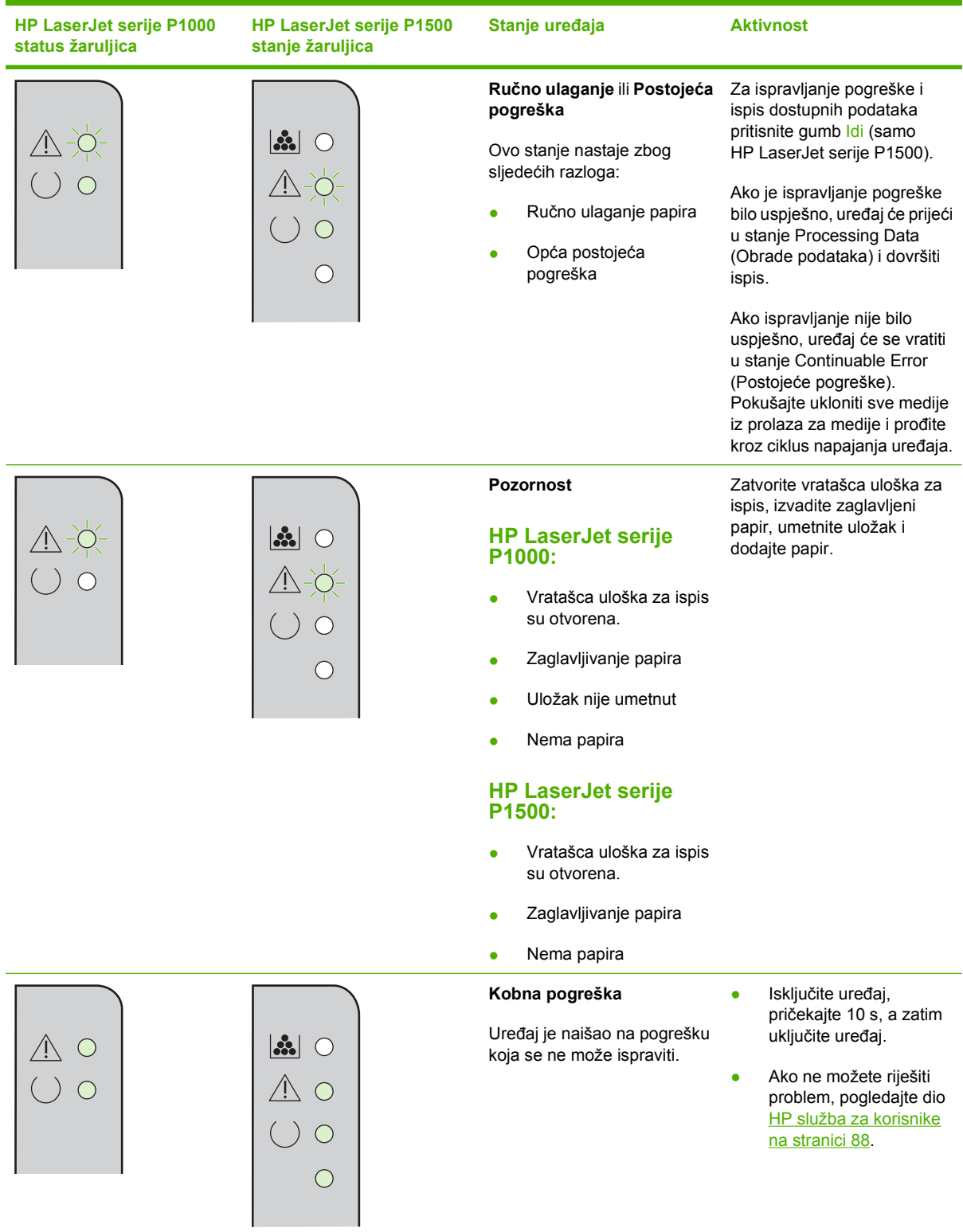

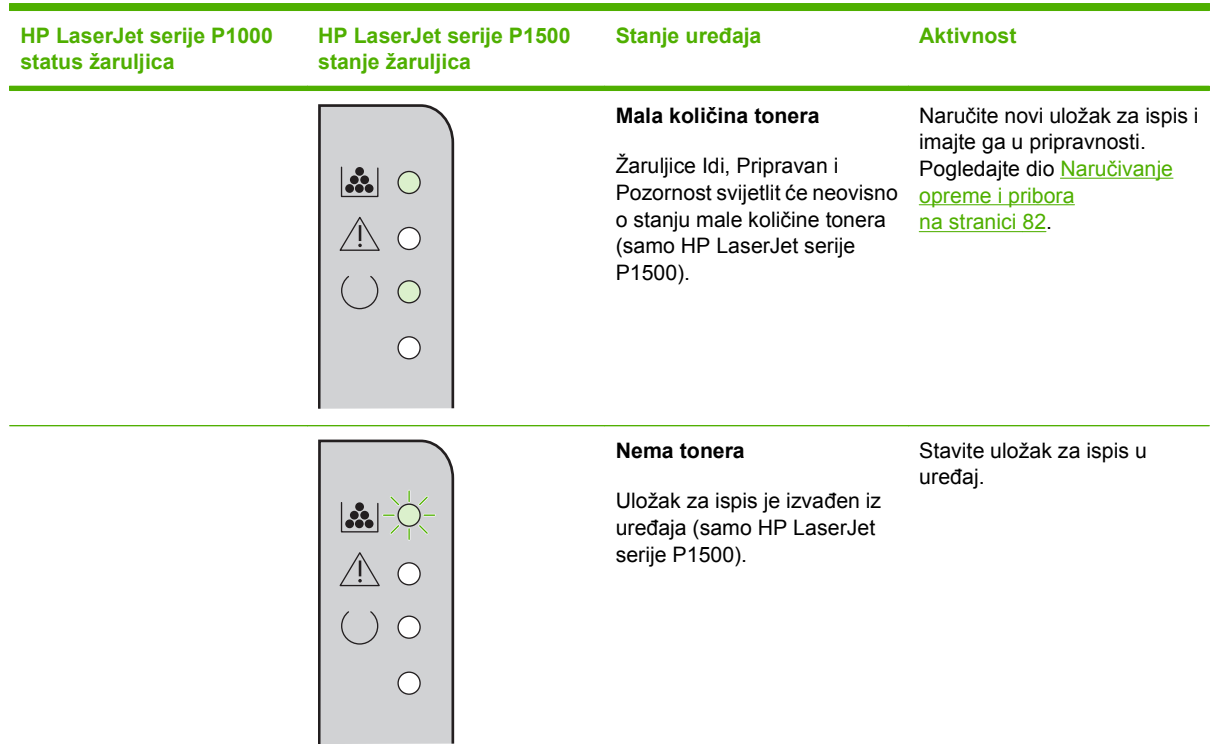

### **Tablica 7-2 Svjetlosne poruke upravljačke ploče (Nastavak)**

# **Vađenje zaglavljenog papira**

Povremeno tijekom ispisa u pisaču može ostati zaglavljen medij. Obavijest ćete dobiti putem žaruljica na upravljačkoj ploči.

Slijede neki od uzroka zaglavljivanja medija:

- Ulazne ladice nisu ispravno napunjene ili su preopterećene.
- **NAPOMENA:** Prilikom dodavanja novog medija uvijek iz ulazne ladice izvadite postojeći medij i poravnajte čitavi snop. Ovo pomaže spriječiti ulaganje više medija istovremeno te smanjuje zaglavljivanje medija.
- Medij ne ispunjava HP-ove specifikacije.
- Možda će biti potrebno očistiti uređaj kako bi se iz prolaza papira uklonila prašina i ostale čestice.

Nakon zaglavljivanja medija u uređaju može ostati razasut toner. Toner će se raščistiti nakon ispisa sljedećih nekoliko listova.

**OPREZ:** Ako toner dospije na odjeću, operite je u hladnoj vodi. *Vruća će voda trajno utisnuti toner u tkaninu*.

### **Tipične lokacije zaglavljivanja medija**

- **Područje uloška za ispis**: Pogledajte dio Uklanjanje zaglavljene stranice na stranici 66.
- **Područja ulazne ladice**: Ako stranica još uvijek viri iz ulazne ladice, pokušajte je lagano ukloniti iz ulazne ladice bez kidanja stranice. Ako osjećate otpor, pogledajte Uklanjanje zaglavljene stranice na stranici 66.
- **Prolaz papira**: Ako stranica viri iz izlazne ladice, pogledajte Uklanjanje zaglavljene stranice na stranici 66.
- **E NAPOMENA:** Nakon zaglavljivanja medija u uređaju može ostati razasut toner. Toner će se raščistiti nakon ispisa nekoliko listova.

### **Uklanjanje zaglavljene stranice**

**OPREZ:** Zaglavljeni medij može prouzročiti rasipanje tonera po stranici. Ako toner dospije na odjeću, operite je u hladnoj vodi. *Vruća će voda trajno utisnuti toner u tkaninu*.

### **Za uklanjanje zaglavljivanja u području uloška za ispis**

- **OPREZ:** Za vađenje zaglavljenog papira nemojte koristiti oštre predmete, kao što su pinceta ili uska kliješta. Šteta koju oni uzrokuju nije pokrivena jamstvom.
	- **1.** Otvorite vratašca za uložak pomoću gumba, a zatim uklonite uložak iz uređaja.

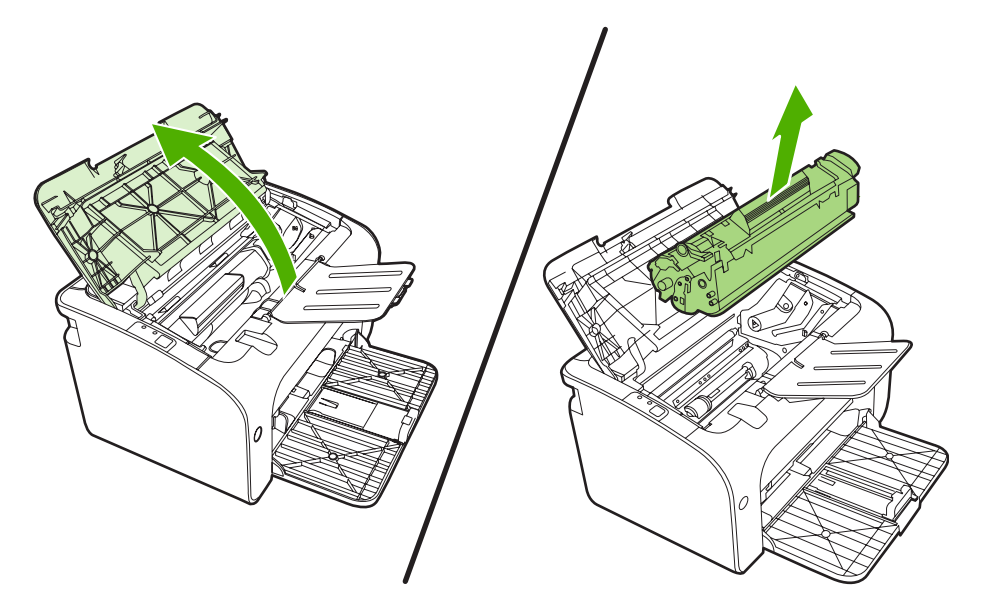

- **OPREZ:** Kako se uložak za ispis ne bi oštetio, što manje ga izlažite izravnoj svjetlosti.
- **2.** Objema rukama primite najizloženiju stranu medija (uključujući sredinu) te ga pažljivo izvucite iz uređaja.

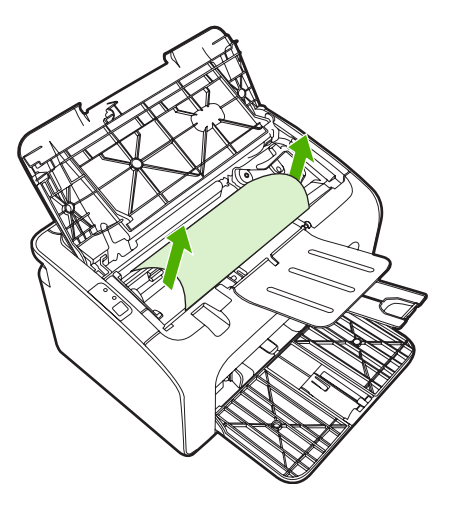

**3.** Zamijenite uložak za ispis i zatvorite vratašca uloška.

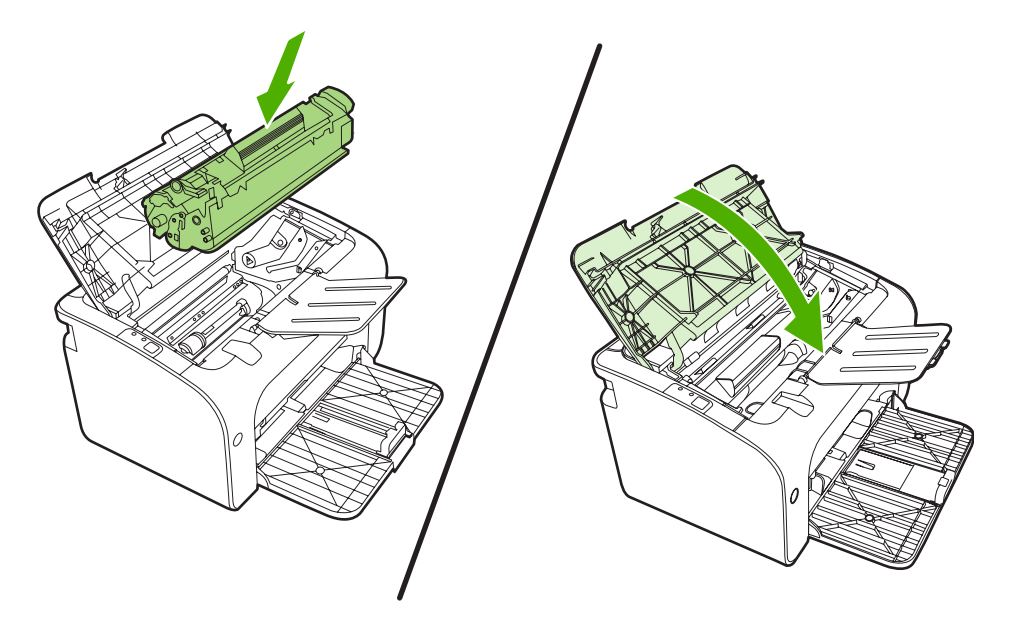

**NAPOMENA:** Prilikom dodavanja novog medija iz ulazne ladice izvadite postojeći medij i poravnajte čitavi snop.

# **Poboljšajte kvalitetu ispisa**

U ovome se dijelu nalaze informacije o prepoznavanju i ispravljanju pogrešaka u ispisu.

**NAPOMENA:** Ako navedena rješenja ne uspiju razriješiti problem, obratite se ovlaštenom HP-ovu zastupniku ili serviseru.

### **Svijetli ili blijedi ispis**

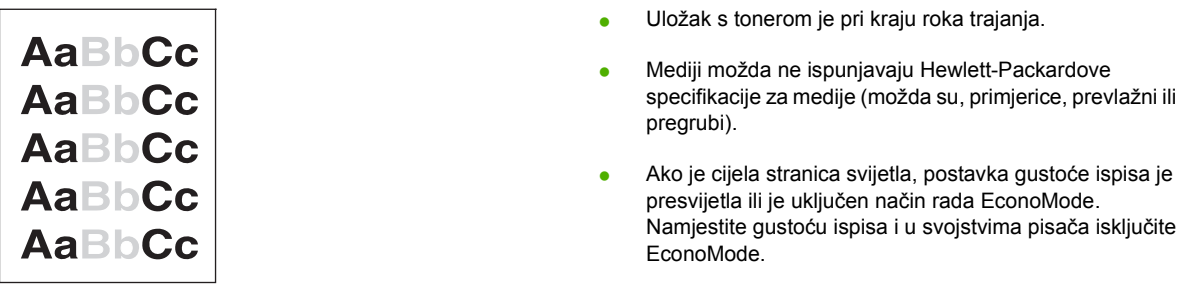

### **Mrlje od tonera**

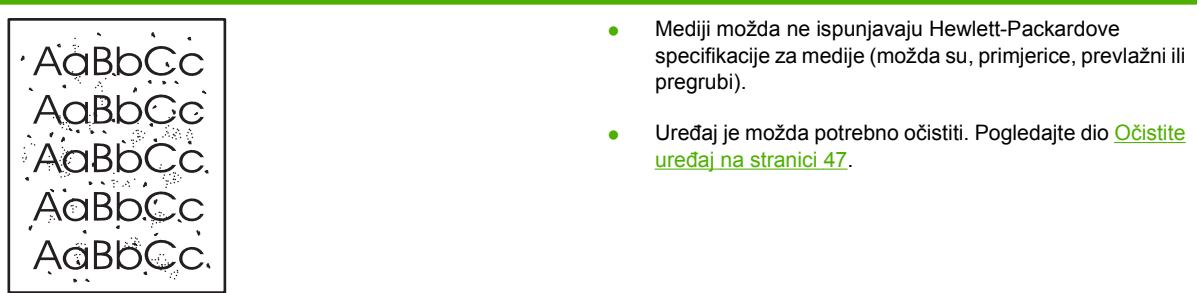

### **Neispisana mjesta**

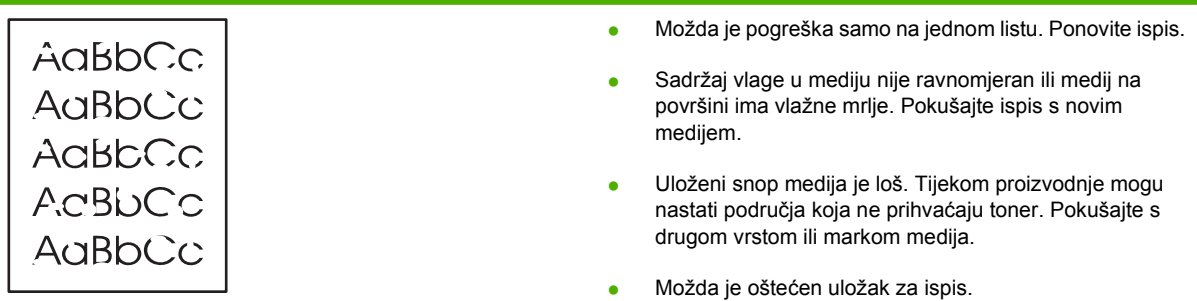

### **Okomite crte**

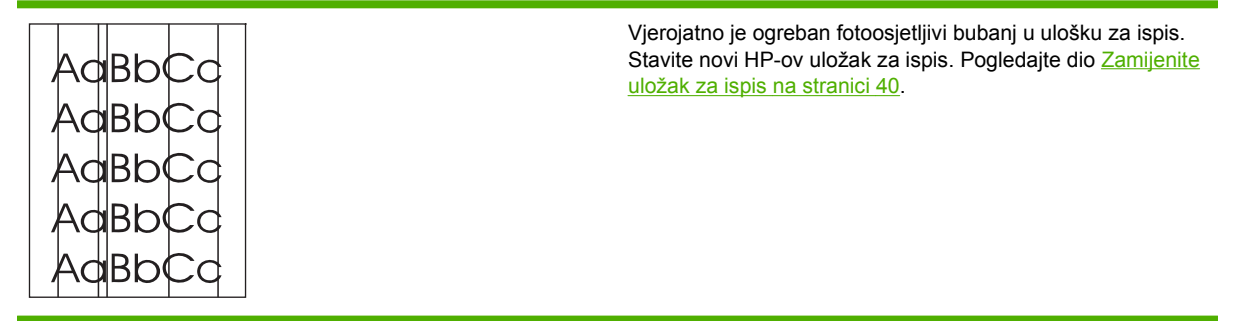

### **Siva pozadina**

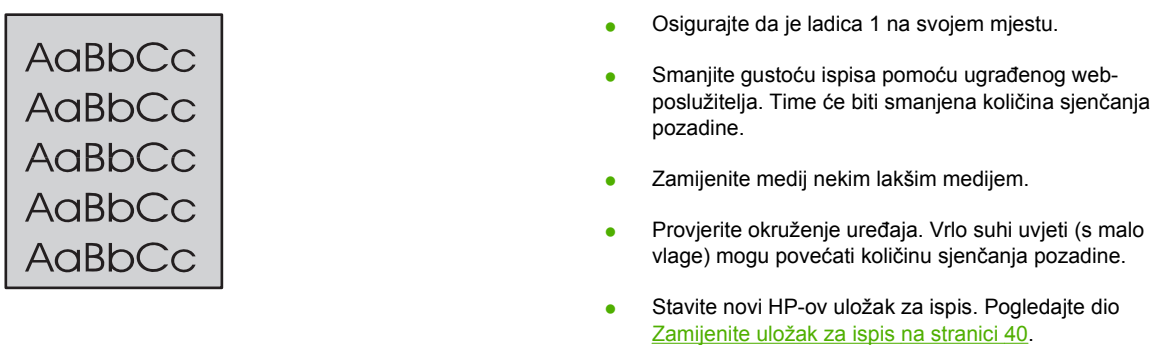

### **Razmazivanje tonera**

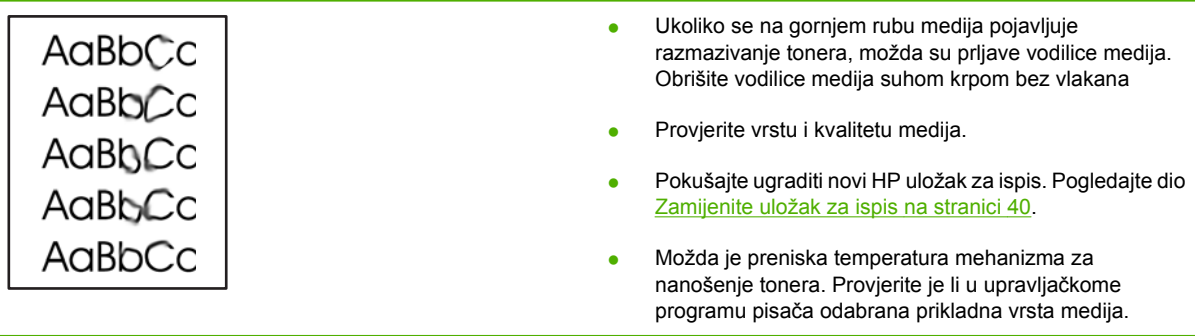

### **Toner nije potpuno nanesen**

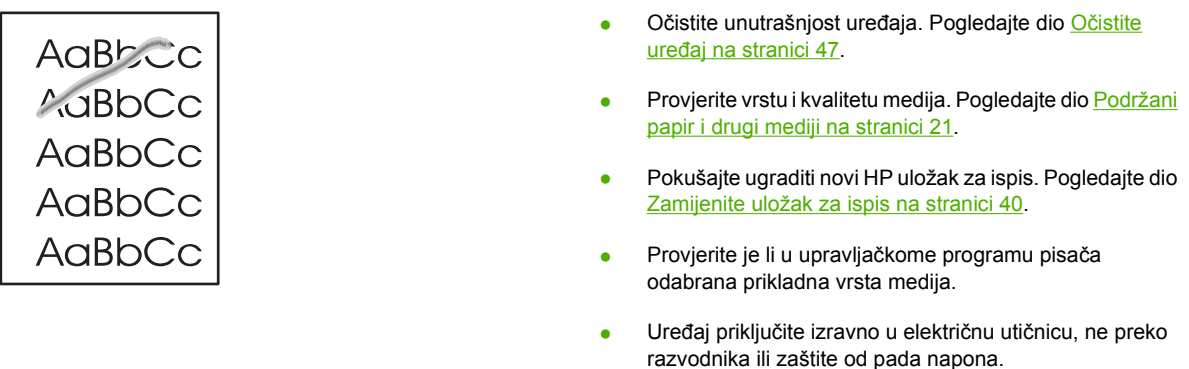

### **Okomite pogreške koje se ponavljaju**

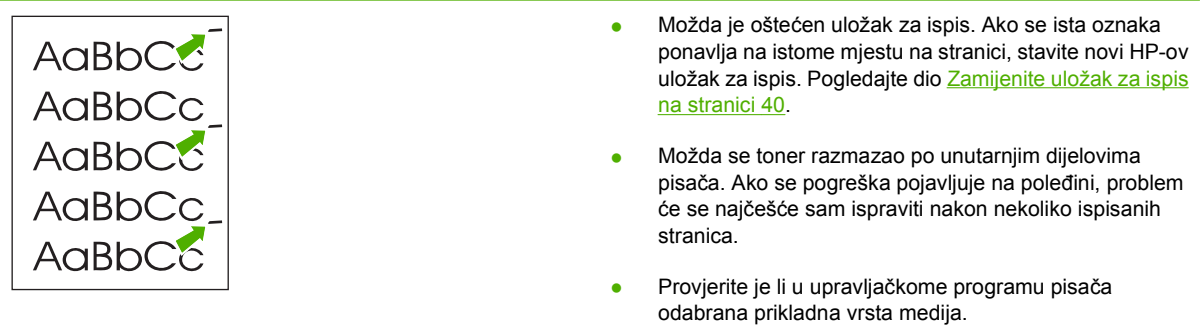

### **Izobličeni znakovi**

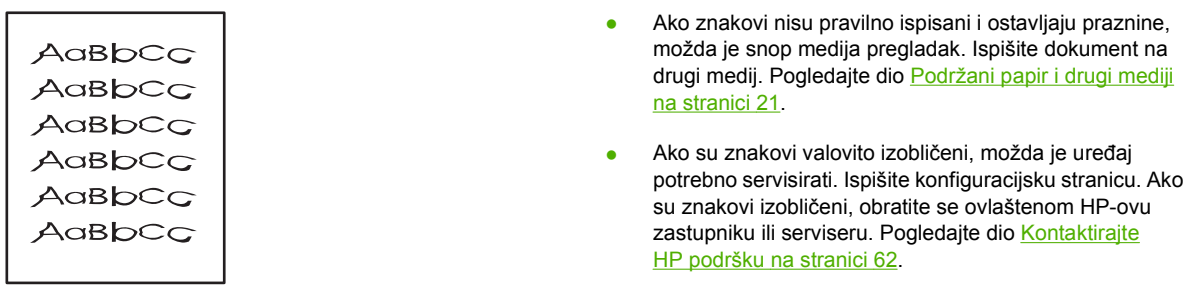

### **Nakošena stranica**

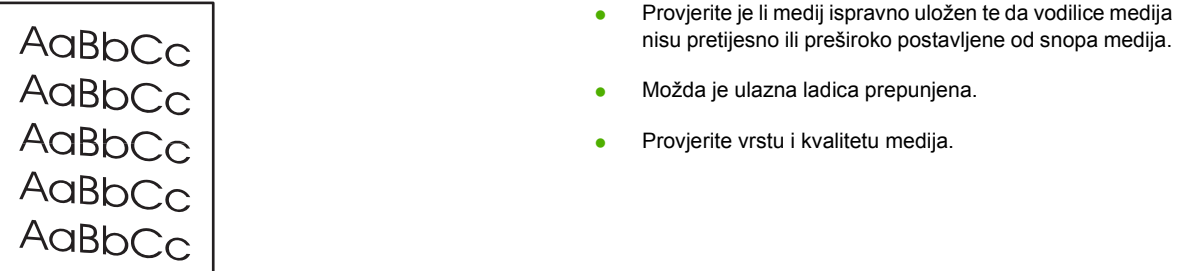

## **Savijen ili valovit medij**

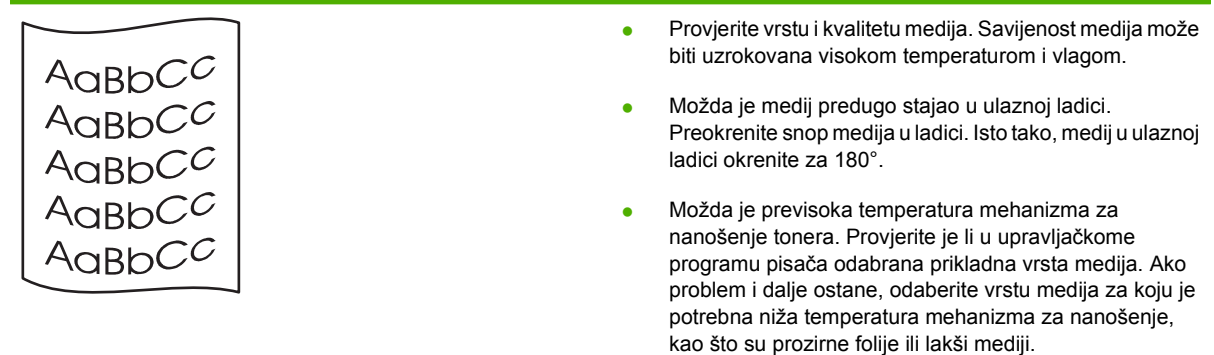

# **Nabori i pregibi**

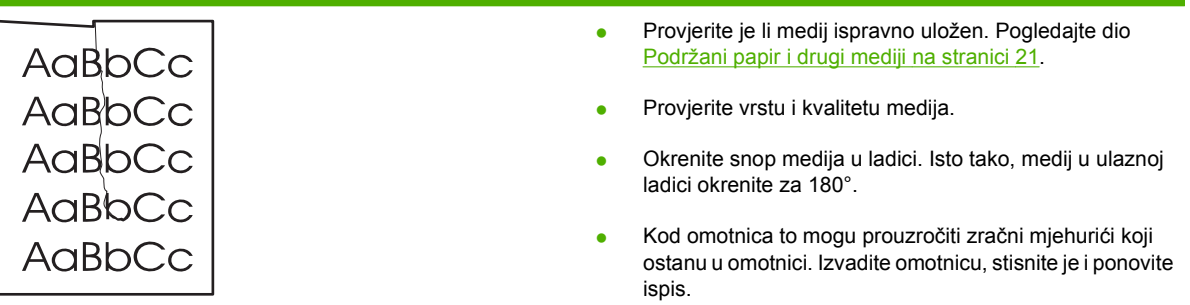

### **Raspršivanje tonera**

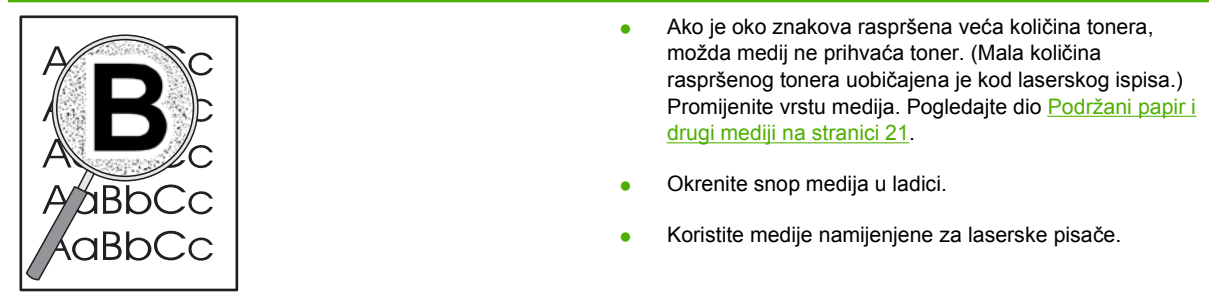

# **Rješavanje problema medija**

Sljedeći problemi s medijima uzrokuju promjenu kvalitete ispisa, zaglavljenje ili oštećenje uređaja.

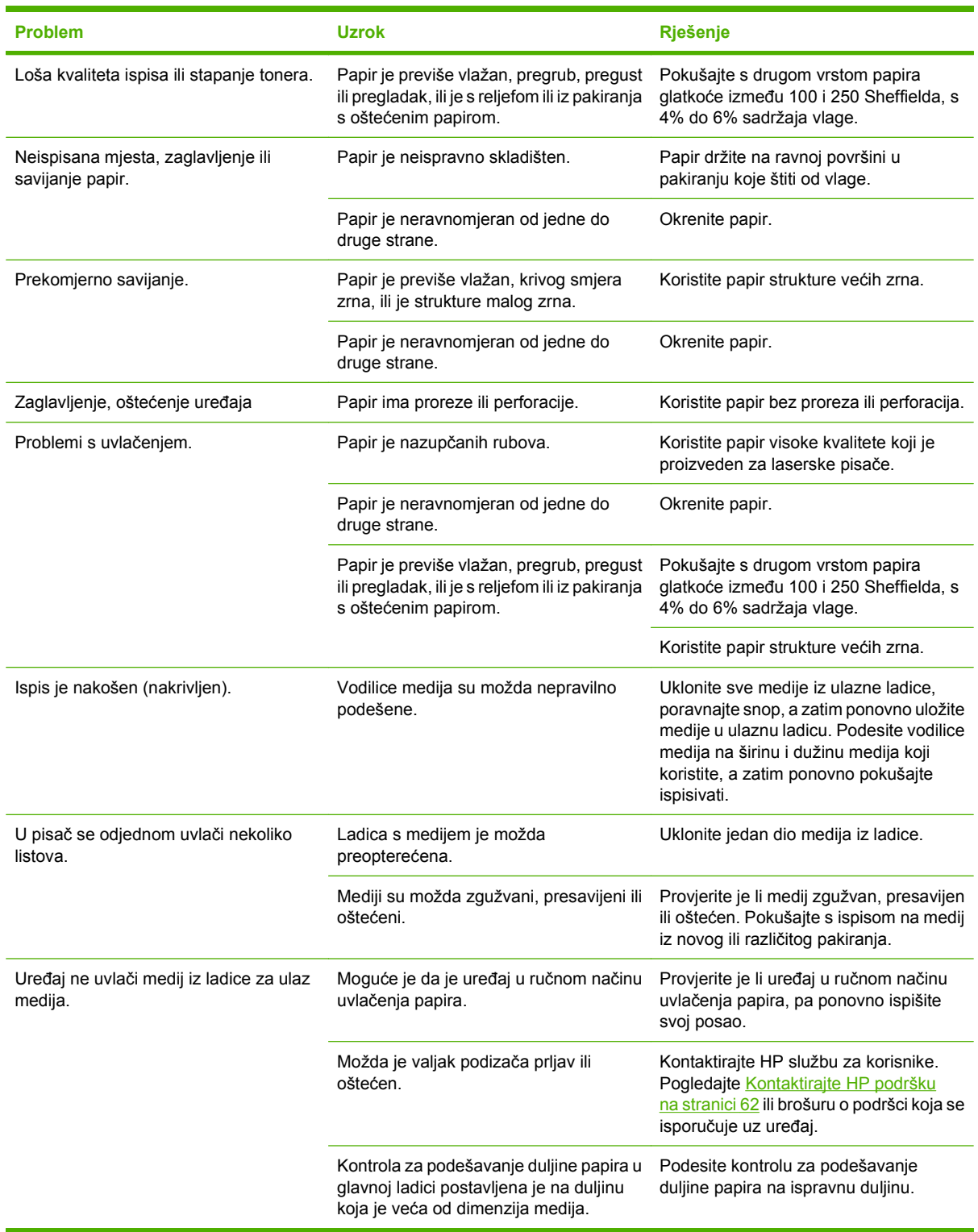

## **Ispisana se stranica razlikuje od one prikazane na zaslonu**

### **Iskrivljen, neispravan ili nepotpun tekst**

- Možda je prilikom instaliranja softvera odabran pogrešan upravljački program. Provjerite je li odabran ispravan upravljački program u **Properties** (Svojstvima).
- Ukoliko samo neka datoteka uzrokuje nepravilan ispis teksta, možda postoji problem s tom datotekom. Ukoliko samo neki određeni program uzrokuje nepravilan ispis teksta, možda postoji problem s tim programom. Provjerite je li odabran odgovarajući upravljački program pisača.
- Možda postoji problem u softverskome programu. Pokušajte dokument ispisati iz drugog softverskog programa.
- Možda je USB kabel olabavljen ili oštećen.
	- Isključite kabel i ponovno ga uključite na oba kraja.
	- Pokušate ispisati dokument za koji ste sigurni da će se ispisati.
	- Ako je moguće, kabel i uređaj spojite na drugo računalo te ispišite dokument za koji ste sigurni da će se ispisati.
	- Pokušajte koristiti novi USB 2.0 kabel koji je duljine jednake ili manje od 3 m.
	- Isključite uređaj i računalo. Isključite USB kabel i pregledajte je li na nekom kraju oštećen. Ponovno priključite kabel tako da osigurate da su priključci čvrsti. Provjerite je li uređaj izravno povezan s računalom. Uklonite sve sklopke, pogone za sigurnosno kopiranje na vrpce, sigurnosne ključeve i druge uređaje priključene između USB utičnica na računalu i uređaju. Ti uređaji ponekad mogu ometati komunikaciju između računala i uređaja. Ponovno pokrenite uređaj i računalo.

### **Nedostaju crteži ili tekst, ili su stranice prazne**

- Provjerite da u dokumentu nema praznih stranica.
- Možda je na ulošku za ispis ostala zaštitna vrpca. Izvadite uložak za ispis i povucite jezičac na kraju uloška dok ne izvučete čitavu vrpcu. Vratite uložak za ispis. Pojedinosti o tome pogledajte u dijelu [Zamijenite uložak za ispis na stranici 40](#page-49-0). Za provjeru uređaja ispišite konfiguracijsku stranicu. Upute o tome kako ispisati konfiguracijsku stranicu potražite u dijelu [Konfiguracijska stranica](#page-51-0) [na stranici 42](#page-51-0).
- Možda grafičke postavke u **Properties** (Svojstvima) pisača ne odgovaraju ispisu koji provodite. Promijenite grafičke postavke u svojstvima pisača.
- Očistite uređaj, naročito kontakte između uloška za ispis i jedinice za napajanje.

### **Format stranice razlikuje se od onog na drugom HP LaserJet pisaču**

Ako ste koristili stariji ili različiti upravljački program za HP LaserJet (softver pisača) kako biste kreirali dokument ili ako su postavke u **Properties** (Svojstvima) pisača različite tada kod ispisivanja, uz

korištenje novog upravljačkog programa pisača ili postavki, može doći do promjene formata stranice. Za rješavanje tog problema pokušajte sljedeće:

- Kreirajte dokumente i ispišite ih koristeći isti upravljački program pisača (softver pisača) i postavke **Properties** (Svojstava) pisača bez obzira koji pisač HP LaserJet koristite za ispis.
- Promijenite razlučivost, dimenzije papira, font i ostale postavke.

### **Kvaliteta crteža**

Možda grafičke postavke nisu primjerene ispisu. Provjerite grafičke postavke, primjerice razlučivost, u **Properties** (Svojstvima) pisača i namjestite ih prema potrebi.

**NAPOMENA:** Možete izgubiti na razlučivosti pri pretvorbi iz jednog grafičkog oblika u drugi.

# **Problemi sa softverom pisača**

**Tablica 7-3 Problemi sa softverom pisača**

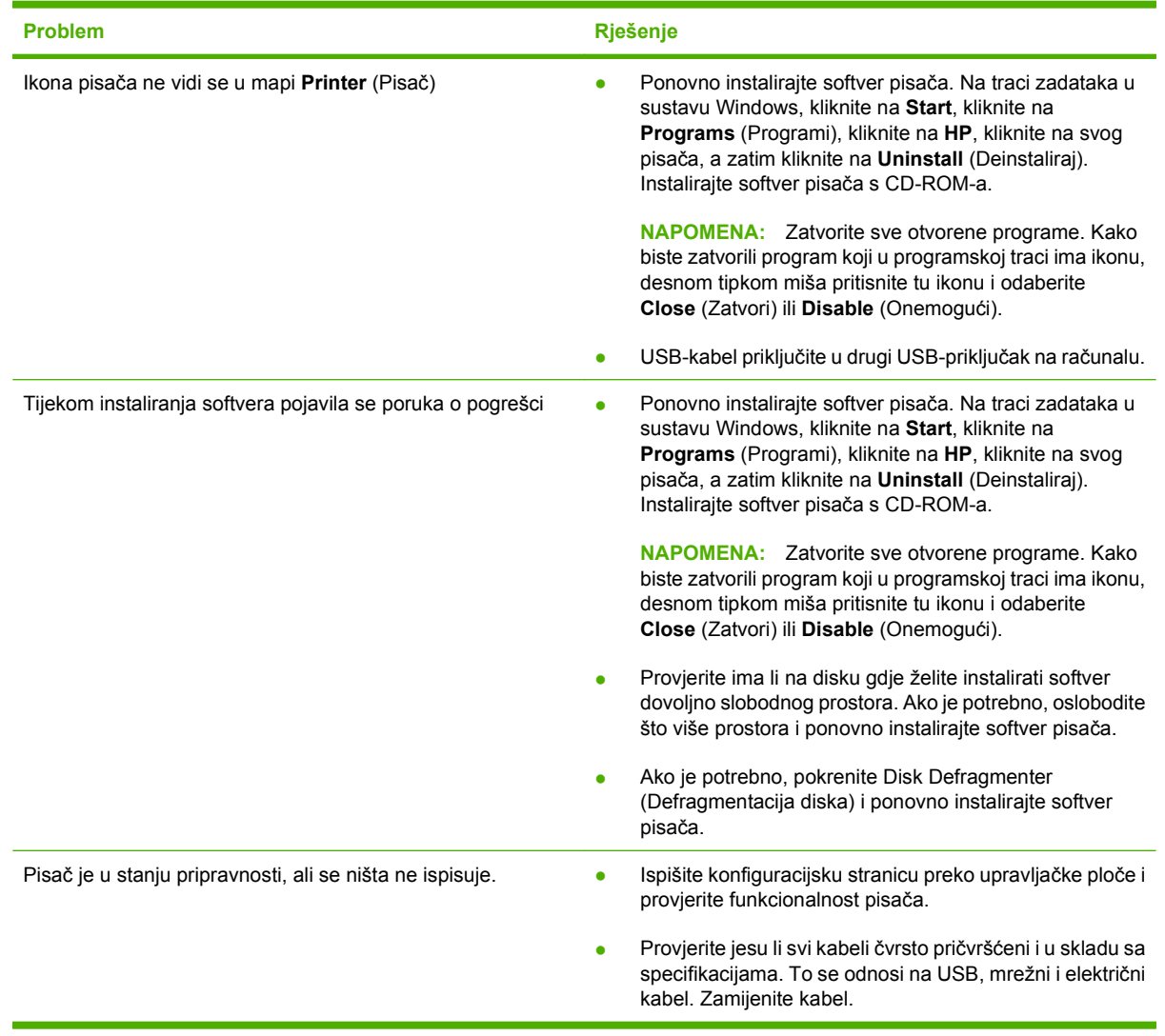

# **Najčešći problemi u sustavu Macintosh**

#### **Tablica 7-4 Problemi s Mac OS X**

**Upravljački program nije naveden u Centru za ispis ili Pomoćnom programu za postavu pisača.**

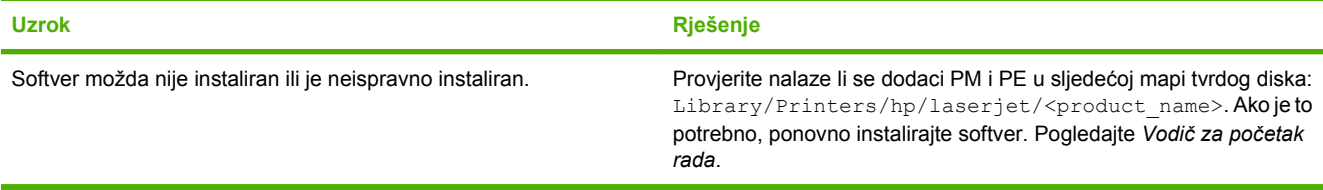

**Nazivi uređaja, IP adresa ili naziv glavnog računala Rendezvous ili Bonjour ne pojavljuju se na popisu pisača u Centru za ispis ili Pomoćnom programu za postavu pisača.**

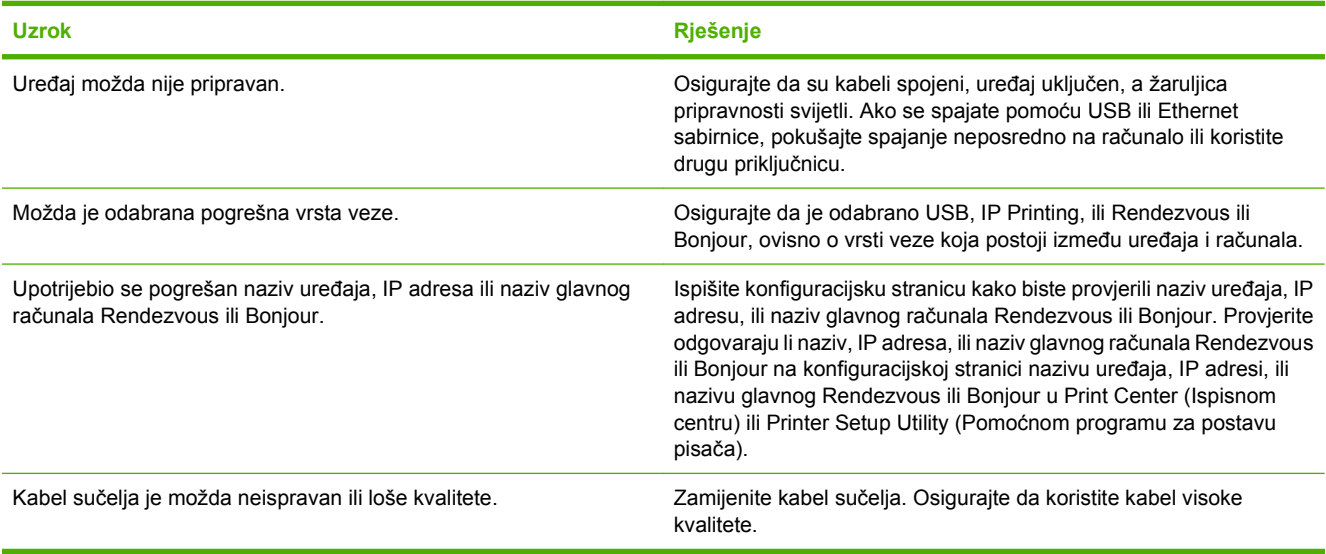

**Upravljački program pisača ne postavlja automatski vaš odabrani uređaj u Print Center (Ispisnom centru) ili Printer Setup Utility (Pomoćnom programu za postavu pisača).**

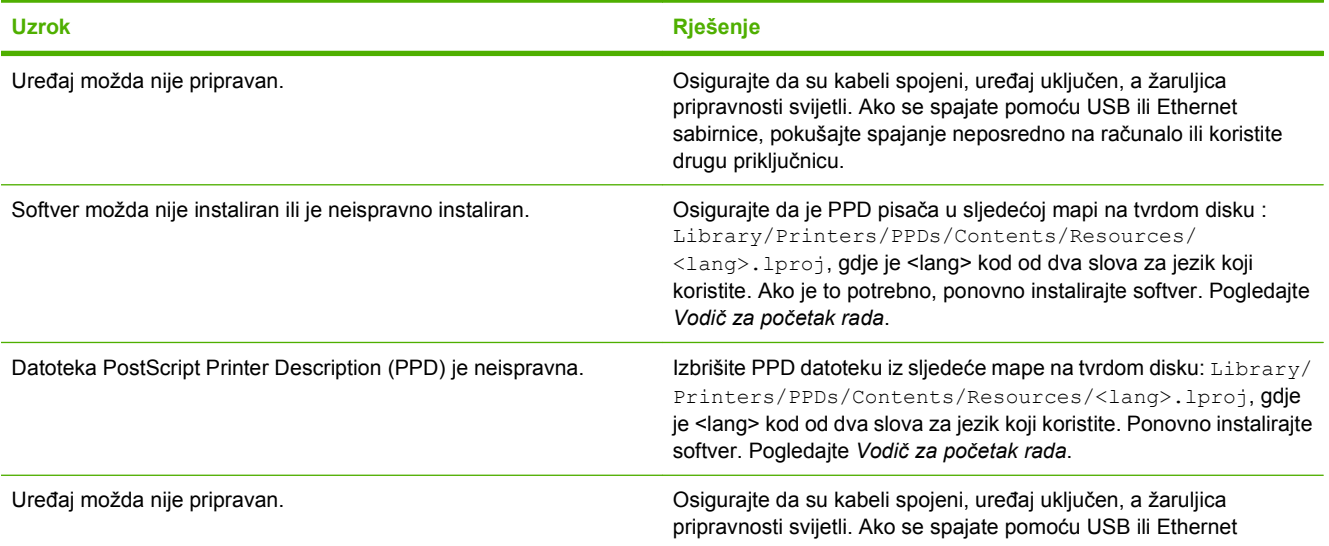

#### **Tablica 7-4 Problemi s Mac OS X (Nastavak)**

**Upravljački program pisača ne postavlja automatski vaš odabrani uređaj u Print Center (Ispisnom centru) ili Printer Setup Utility (Pomoćnom programu za postavu pisača).**

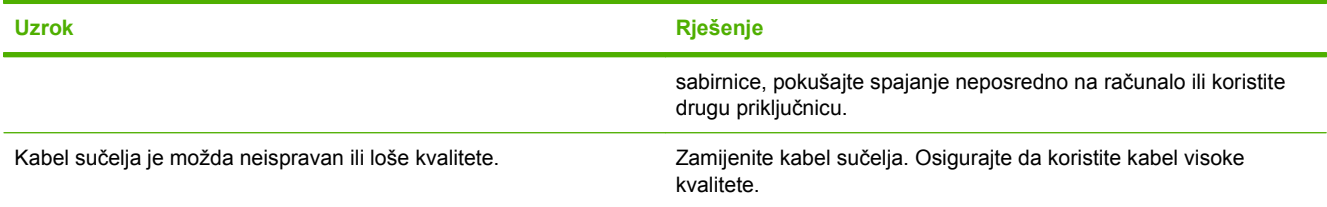

#### **Posao ispisa nije poslan na željeni uređaj.**

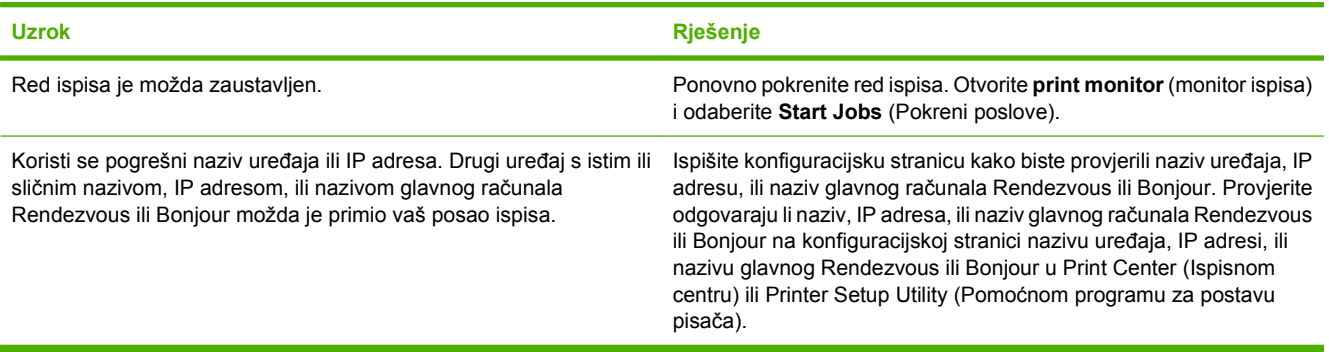

#### **Ne možete ispisivati s USB kartice nezavisnog proizvođača.**

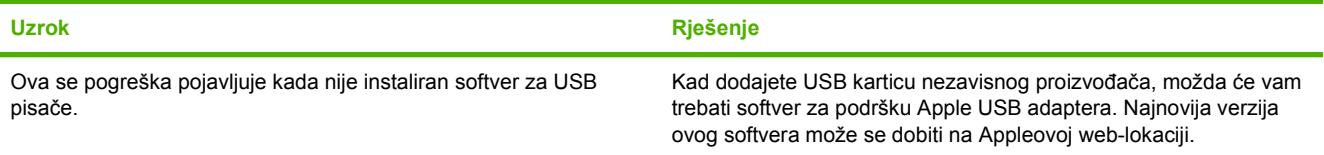

#### **Kad je spojen USB kabelom, nakon odabira, uređaj se ne pojavljuje u Print Center (Ispisnom centru) ili Printer Setup Utility (Pomoćnom programu za postavu pisača).**

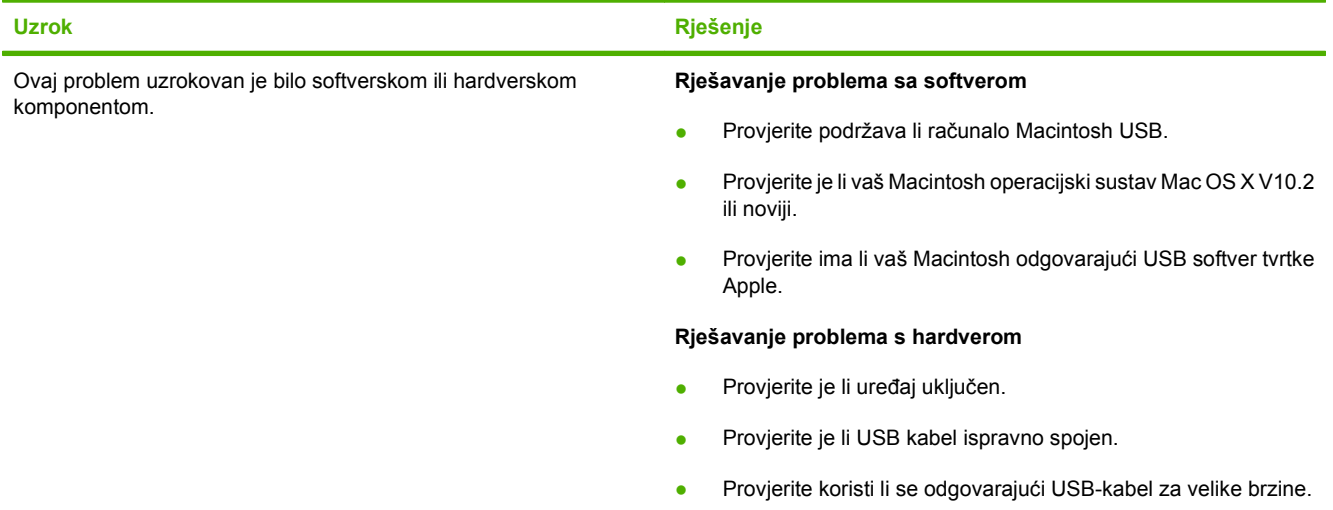

### **Tablica 7-4 Problemi s Mac OS X (Nastavak)**

**Kad je spojen USB kabelom, nakon odabira, uređaj se ne pojavljuje u Print Center (Ispisnom centru) ili Printer Setup Utility (Pomoćnom programu za postavu pisača).**

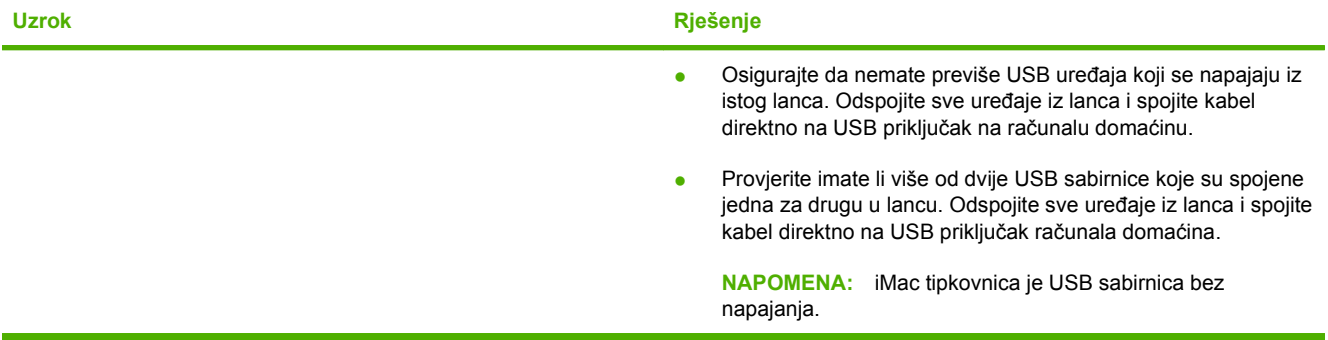

# **Rješavanje problema konfiguracije mreže**

Ako računalo ne može otkriti umreženi uređaj, učinite sljedeće:

- **1.** Provjerite jesu li kabeli ispravno priključeni. Provjerite sve sljedeće spojeve:
	- Električne kabele
	- K abele između pisača i sabirnice ili prekidača
	- Kabele između sabirnice ili prekidača i računala
	- Kabele u i iz modema ili internetske veze, ako postoje
- **2.** Provjerite rade li mrežne veze računala ispravno (samo sustav Windows):
	- Na radnoj površini sustava Windows dvaput pritisnite **My Network Places** (Moja mrežna mjesta) ili **Network Neighborhood** (Mrežno okruženje).
	- Pritisnite vezu **Entire Network** (Čitava mreža).
	- Pritisnite vezu **Entire Contents** (Sav sadržaj).
	- Dvaput pritisnite neku od ikona mreže i provjerite jesu li navedeni neki uređaji.
- **3.** Provjerite je li aktivna veza s mrežom:
	- Pogledajte mrežnu žaruljicu na mrežnoj utičnici (RJ-45) na stražnjoj strani uređaja.
	- Ako neka od žaruljica neprekidno svijetli, uređaj je priključen na mrežu.
	- Ako su isključene obje žaruljice, provjerite jesu li spojevi kabela od uređaja do razvodnika, prekidača ili sabirnice sigurno priključeni.
	- Ako su veze sigurne, isključite napajanje uređaja u trajanju od barem 10 sekundi, a zatim uključite napajanje uređaja.
- **4.** Ispišite stranicu mrežne konfiguracije. Pogledajte dio [Konfiguracijska stranica na stranici 42](#page-51-0).
	- Na stranici konfiguracije mreže, pogledajte je li uređaju dodijeljena IP adresa različita od nule.
	- Ako stranica konfiguracije mreže nema važeću IP adresu različitu od nule, ponovno postavite HP unutarnji mrežni priključak na tvorničke vrijednosti tako da pritisnete gumbe Go (Idi) i Cancel (Prekini) istovremeno.

Nakon što lampice Pozornost, Pripravan i Idi završe ciklus, uređaj se vraća u stanje pripravnosti i vraćanje na izvorne postavke je dovršeno.

- Dvije minute nakon što uređaj postigne stanje pripravnosti ponovno ispišite stranicu Network Configuration (Konfiguracija mreže) i provjerite je li uređaju dodijeljena ispravna IP adresa.
- Ako je IP adresa i dalje nula, kontaktirajte HP podršku. Pogledajte dio [HP služba za korisnike](#page-97-0) [na stranici 88](#page-97-0).

# **A Pribor i potrošni materijal**

● Naruč[ivanje opreme i pribora](#page-91-0)

# <span id="page-91-0"></span>**Naručivanje opreme i pribora**

Mogućnosti uređaja možete povećati dodatnim priborom i potrošnim materijalom. Koristite pribor i potrošni materijal namijenjen upravo HP LaserJet serije P1000 i P1500vašem proizvodu da biste osigurali optimalan rad pisača.

Ovi uređaji imaju opremu Pametnog ispisa. Stranica o stanju potrošne opreme sadrži informacije o količini raspoloživog tonera u ulošku za toner, brojeve dijelova za naručivanje potrošnog materijala, te označava je li ugrađeni uložak za ispis izvorni HP-ov proizvod.

|                                                | <b>Predmet</b>                            | Opis ili namjena                                                                                                    | Broj narudžbe                                                                                      |
|------------------------------------------------|-------------------------------------------|----------------------------------------------------------------------------------------------------|----------------------------------------------------------------------------------------------------|
| Potrošni pribor                                | HP višenamjenski papir                    | Papir HP marke za višestruku<br>namjenu (1 kutija s<br>10 svežnjeva od 500 listova).<br>Da biste naručili uzorak u<br>SAD-u nazovite<br>1-800-471-4701.                            | <b>HPM1120</b>                                                                                     |
|                                                | HP LaserJet papir                         | Premium HP marka papira za<br>korištenje s pisačima<br>HP LaserJet (1 kutija s<br>10 svežnjeva od 500 listova).<br>Da biste naručili uzorak u<br>SAD-u nazovite<br>1-800-471-4701. | <b>HPJ1124</b>                                                                                     |
|                                                | HP LaserJet prozirna folija               | HP prozirna folija za korištenje<br>s HP LaserJet jednobojnim<br>pisačima.                                                                                                    | 92296T (letter)<br>92296U (A4)                                                                     |
| Ulošci s tintom za<br>HP LaserJet serije P1000 | Pametni ulošci s tonerom                  | Zamjenski ulošci s tintom za<br>HP LaserJet serije P1000.                                                                                                    | CB435A (uložak<br>za1500stranica)                                                                  |
| Ulošci s tintom za<br>HP LaserJet serije P1500 | Pametni ulošci za ispis                   | Zamjenski ulošci s tintom za<br>HP LaserJet serije P1500.                                                                                                    | CB436A (uložak<br>za2000stranica)                                                                  |
| Dodatna dokumentacija                          | HP LaserJet family print<br>media guide   | Vodič za korištenje papira i<br>drugih medija za ispis na<br>HP LaserJet pisačima.                                                                                                 | 5963-7863                                                                                          |
|                                                |                                           |                                                                                                    | <b>NAPOMENA:</b><br>Dokument<br>se može preuzeti s<br>http://www.hp.com/support/<br>lipaperguide/. |
| Zamjenski dijelovi                             | Valjak za prihvat medija                  | Prihvaća medij iz ladice i<br>provlači ga kroz uređaj.                                                                                                    | RL1-1442-000CN (serije<br>P1000), RL1-1497-000CN<br>(serije P1500)                                 |
|                                                | Mehanizam podloška za<br>odvajanje pisača | Koristi se za sprečavanje<br>uvlačenja više listova kroz<br>prolaz pisača.                                                                                                    | RM1-4006-000CN (serije<br>P1000), RM1-4207-000CN<br>(serije P1500)                                 |

**Tablica A-1 Informacije za naručivanje**

# **B Servis i podrška**

# **Hewlett-Packardova izjava o ograničenom jamstvu**

HP LaserJet serije P1000 i P1500 pisači Godinu dana od datuma kupnje

HP-OV PROIZVOD TRAJANJE OGRANIČENOG JAMSTVA

HP vama, krajnjem korisniku, jamči da HP-ov hardver i potrošni pribor tijekom gore navedenog razdoblja nakon datuma kupnje neće imati pogrešaka u materijalima i izvedbi. Zaprimi li HP tijekom jamstvenog razdoblja obavijest o takvim pogreškama, HP će, prema vlastitu nahođenju, bilo popraviti ili zamijeniti proizvode za koje se utvrdi da imaju pogrešku. Zamjenski proizvodi mogu biti bilo novi ili po učinku identični novima.

HP vam jamči da tijekom gore navedenog razdoblja nakon datuma kupnje HP-ov softver neće prestati izvršavati programske naredbe uslijed pogrešaka u materijalima i izvedbi, ako se ispravno instalira i koristi. Zaprimi li HP tijekom jamstvenog razdoblja obavijest o takvim pogreškama, HP će zamijeniti softver koji ne izvršava programske naredbe zbog tih pogrešaka.

HP ne jamči da će rad HP-ovih proizvoda biti bez prekida ili pogrešaka. Ako HP nije u mogućnosti u razumnome roku popraviti ili zamijeniti bilo koji proizvod prema uvjetima jamstva, nakon povrata proizvoda imat ćete pravo na povrat novca u iznosu kupovne cijene.

HP-ovi proizvodi mogu sadržavati izmijenjene dijelove koji su po učinku ekvivalentni novima ili su bili slučajno korišteni.

Jamstvo nije primjenjivo na kvarove uslijed (a) nestručnog ili neadekvatnog održavanja ili kalibracije, (b) softvera, sučelja, dijelova ili opreme koju nije isporučio HP, (c) neovlaštene modifikacije ili pogrešnog korištenja, (d) rada izvan okvira objavljenih specifikacija okoliša za proizvod, ili (e) neodgovarajuće pripreme ili održavanja lokacije.

HP-ovo ograničeno jamstvo valjano je u svim državama/regijama ili lokacijama gdje HP nudi podršku ovome proizvodu te gdje HP prodaje ovaj proizvod. Razina ostvarenih jamstvenih usluga može ovisiti o lokalnim standardima. HP neće mijenjati oblik, namjenu niti funkciju proizvoda kako bi isti mogao raditi u državi/regiji u kojoj njegova upotreba, zbog pravnih ili regulativnih razloga, nije prikladna. DO MJERE DOZVOLJENE LOKALNIM ZAKONIMA, GORNJA SU JAMSTVA ISKLJUČIVA I NITI JEDNO DRUGO JAMSTVO NITI UVJET, BILO PISANI ILI USMENI, NEĆE IZRIČIT NITI IZVEDEN, A HP SE NAROČITO ODRIČE BILO KAKVIH IZVEDENIH JAMSTAVA ILI UVJETA O USPJEŠNOSTI PRODAJE, ZADOVOLJAVANJU KVALITETE I PRIKLADNOSTI ZA ODREĐENU NAMJENU. Neke države/regije, savezne države/regije ili provincije ne dopuštaju ograničavanje trajanja izvedenoga jamstva, stoga se gornja ograničenja ili iznimke možda ne odnose na vas. Ovo vam jamstvo pruža određena zakonska prava, a možete imati i druga prava koja se razlikuju ovisno o državi/regiji, saveznoj državi/regiji ili provinciji.

DO MJERE DOZVOLJENE LOKALNIM ZAKONIMA, PRAVNI LIJEKOVI U OVOJ JAMSTVENOJ IZJAVI VAŠI SU JEDINI I ISKLJUČIVI PRAVNI LIJEKOVI. OSIM KAKO JE TO GORE NAVEDENO, HP ILI NJEGOVI DOBAVLJAČI NI U KOJEM SLUČAJU NEĆE BITI ODGOVORNI ZA BILO KAKVE GUBITKE PODATAKA, KAO NITI ZA IZRAVNE, POSEBNE, SLUČAJNE, POSLJEDIČNE (UKLJUČUJUĆI GUBITAK ZARADE ILI PODATAKA) NITI OSTALE ŠTETE, BEZ OBZIRA TEMELJI LI SE TO NA UGOVORU, KRIVIČNOJ PRIJAVI ILI DRUGOME. Neke države/regije, savezne države/regije ili provincije ne dopuštaju isključivanje ili ograničavanje slučajnih ili posljedičnih šteta, stoga se gornje ograničenje ili iznimka možda ne odnosi na vas.

JAMSTVENI UVJETI SADRŽANI U OVOJ IZJAVI, OSIM DO ZAKONOM DOZVOLJENE MJERE, NE ISKLJUČUJU, OGRANIČAVAJU NITI MIJENJAJU, TE SLUŽE KAO DODATAK OBAVEZNIM STATUSNIM PRAVIMA VEZANIMA UZ PRODAJU OVOG PROIZVODA VAMA.

## **Jamstvena usluga popravka od strane korisnika**

HP proizvodi su dizajnirani s mnogo dijelova koje korisnici mogu sami popraviti (CSR), što smanjuje vrijeme popravka i omogućuje veću fleksibilnost prilikom zamjene neispravnih dijelova. Ako tijekom razdoblja utvrđivanja kvara HP zaključi da se popravak može izvesti pomoću CSR dijela, HP će taj dio poslati izravno vama kako biste ga mogli sami zamijeniti. Postoje dvije kategorije CSR dijelova: 1) Dijelovi za koje je popravak od strane korisnika obavezan. Ako zatražite od tvrtke HP da zamijeni neki od ovih dijelova, platit ćete putne i troškove rada za tu uslugu. 2) Dijelovi za koje popravak od strane korisnika nije obavezan. I ovi dijelovi su dizajnirani u sklopu CSR usluge. Međutim, ako želite da tvrtka HP zamijeni te dijelove umjesto vas, to se može učiniti bez dodatnih troškova u sklopu usluge jamstva određene za vaš proizvod.

Ovisno o dostupnosti i geografskom položaju, CSR dijelovi se isporučuju sljedeći radni dan. Možda će biti dostupna i isporuka istog dana ili u roku od četiri sata uz dodatne troškove, ovisno o geografskom položaju. Ako je vam je potrebna pomoć, možete nazvati HP centar za tehničku podršku i tehničar će vam dati upute telefonskim putem. U materijalima isporučenim sa zamjenskim CSR dijelom navodi se trebate li oštećeni dio vratiti tvrtki HP. U slučajevima gdje HP zahtijeva vraćanje oštećenog dijela, taj dio morate poslati unutar određenog vremenskog razdoblja, obično unutar pet (5) radnih dana. Oštećeni dio morate vratiti s isporučenom dokumentacijom i ambalažom. Ako ne vratite oštećeni dio, HP vam može naplatiti zamjenski dio. Kod samostalnog popravka od strane korisnika, HP će platiti sve troškove isporuke i povrata oštećenog dijela te odrediti službu za dostavu koja će se koristiti.

# **Licenčni ugovor za Hewlett-Packardov softver**

OPREZ: UPOTREBA SOFTVERA PODLIJEŽE NIŽE NAVEDENIM LICENČNIM UVJETIMA ZA HP-OV SOFTVER. UPOTREBOM SOFTVERA PRIHVAĆATE TE LICENČNE UVJETE.

LICENČNI UVJETI ZA HP SOFTVER

Ovi Licenčni uvjeti reguliraju upotrebu priloženog Softvera, osim ako s tvrtkom Hewlett-Packard niste sklopili zaseban ugovor.

**Licenčna prava**. Hewlett-Packard vam dodjeljuje licencu za upotrebu jednog primjerka Softvera. "Upotreba" znači skladištenje, punjenje, instaliranje, izvršavanje ili prikazivanje Softvera. Softver ne smijete mijenjati niti onemogućavati licenčne ili kontrolne značajke Softvera. Ako je softver licenciran za "istovremenu upotrebu", tada samo navedenom broju korisnika smijete dozvoliti istovremeno korištenje softvera.

**Vlasništvo**. Softver je vlasništvo i zaštićen je autorskim pravima tvrtke Hewlett-Packard ili njezinih nezavisnih dobavljača. Ova vam licenca ne dodjeljuje nikakvo pravo na vlasništvo nad Softverom te ne predstavlja prodaju bilo kakvih prava nad Softverom. Nezavisni dobavljači tvrtke Hewlett-Packard mogu zaštititi svoja prava u slučaju povrede ovih Licenčnih uvjeta.

**Kopije i prilagodbe**. Kopije ili prilagodbe Softvera smijete obavljati isključivo radi arhiviranja ili kada je kopiranje ili prilagodba nužan korak za ovlaštenu upotrebu Softvera. Na svim kopijama ili prilagodbama morate reproducirati sve obavijesti o zaštiti autorskih prava iz originalnog Softvera. Softver ne smijete kopirati ni na koju javnu mrežu.

**Zabranjeno rastavljanje i dešifriranje**. Ne smijete rastavljati niti funkcionalno analizirati Softver bez prethodnog pisanog dopuštenja HP-a. U nekim sudskim ovlastima za ograničeno rastavljanje ili funkcionalnu analizu nije potreban HP-ov pristanak. Na zahtjev ćete HP-u dati sve podrobne informacije o rastavljanju i funkcionalnoj analizi. Softver ne smijete dešifrirati osim ako je dešifriranje nužno za rad Softvera.

**Prijenos**. Licenca će automatski prestati važiti trenutkom bilo kakvog prijenosa Softvera. Nakon prijenosa morate primatelju isporučiti Softver, uključujući sve kopije i popratnu dokumentaciju. Primatelj mora prihvatiti ove Licenčne uvjete kao uvjet prijenosa.

**Raskid**. HP može raskinuti vašu licencu po spoznaji nepoštivanja bilo kojeg od ovih Licenčnih uvjeta. Po raskidu morate odmah uništiti Softver, kao i sve kopije, prilagodbe i dijelove uklopljene u bilo koji oblik.

**Izvozne odredbe**. Ne smijete izvoziti ili ponovo izvoziti Softver niti bilo koju kopiju ili prilagodbu suprotno važećim zakonima ili propisima.

**Ograničena prava američke vlade**. Softver i sva popratna dokumentacija proizvedeni su isključivo o privatnom trošku. Isporučuju se i licenciraju kao "komercijalni računalni softver" kao što je to definirano u DFARS 252.227-7013 (listopad 1988.), DFARS 252.211-7015 (svibanj 1991.) ili DFARS 252.227-7014 (lipanj 1995.), kao "komercijalni artikl" kao što je to definirano u FAR 2.101(a) (lipanj 1987.), ili kao "ograničeni računalni softver" kao što je to definirano u FAR 52.227-19 (lipanj 1987.) (ili bilo koja ekvivalentna regulativa ili stavka ugovora), ovisno o tome koje je pravilo primjenjivo. Imate samo ta prava za takav Softver i svu popratnu dokumentaciju prema važećoj stavci DFAR-a ili FAR-a ili HP-ovu standardnom softverskom ugovoru za dotični proizvod.

## **Ograničeno jamstvo za uloške s tonerom i bubnjeve za prijenos slike**

Ovaj HP-ov uložak s tonerom zajamčeno nema pogrešaka u materijalu i izradi.

Ovo jamstvo ne pokriva uloške s tonerom koji (a) su bili ponovno punjeni, obnavljani, ponovno proizvedeni ili na bilo koji drugi način mijenjani, (b) imaju probleme u radu zbog zlouporabe, nepravilnog skladištenja ili rada izvan objavljenih ekoloških specifikacija za pisač ili (c) pokazuju znakove trošenja uslijed uobičajene uporabe.

Da biste ostvarili servis u sklopu jamstva, vratite proizvod na mjesto kupnje (uz pismeni opis problema i uzorke ispisa) ili se obratite HP-ovoj Podršci za korisnike. HP će, prema vlastitu nahođenju, zamijeniti proizvode za koje se utvrdi da imaju pogrešku ili će isplatiti iznos kupovne cijene.

DO MJERE DOZVOLJENE LOKALNIM ZAKONIMA, GORNJE JE JAMSTVO ISKLJUČIVO I NITI JEDNO DRUGO JAMSTVO NITI UVJET, BILO PISMENI ILI USMENI, NIJE IZRIČIT NITI IZVEDEN, A HP SE NAROČITO ODRIČE BILO KAKVIH IZVEDENIH JAMSTAVA ILI UVJETA O USPJEŠNOSTI PRODAJE, ZADOVOLJAVANJU KVALITETE I PRIKLADNOSTI ZA ODREĐENU NAMJENU.

U MJERI DOPUŠTENOJ MJESNIM ZAKONIMA, HP ILI NJEGOVI DOBAVLJAČI NI U KOM SLUČAJU NISU ODGOVORNI ZA IZRAVNE, POSEBNE, SLUČAJNE, POSLJEDIČNE (UKLJUČUJUĆI GUBITAK PRIHODA ILI PODATAKA) ILI DRUGE ŠTETE, BILO NA OSNOVI UGOVORA, KRIVIČNE PRIJAVE ILI DRUGOG.

JAMSTVENI UVJETI SADRŽANI U OVOJ IZJAVI, OSIM DO ZAKONOM DOZVOLJENE MJERE, NE ISKLJUČUJU, OGRANIČAVAJU NITI MIJENJAJU, TE SLUŽE KAO DODATAK OBAVEZNIM STATUSNIM PRAVIMA VEZANIMA UZ PRODAJU OVOG PROIZVODA VAMA.

# <span id="page-97-0"></span>**HP služba za korisnike**

#### **Mrežne usluge**

*24-satni pristup informacijama putem modema ili internetske veze*

World Wide Web: Ažurirani softver za HP-ove proizvode, informacije o proizvodima, podrška i upravljački programi za pisače na nekoliko jezika mogu se dobiti na [http://www.hp.com/support/](http://www.hp.com/support/ljp1000) [ljp1000](http://www.hp.com/support/ljp1000) ili<http://www.hp.com/support/ljp1500>(Web mjesto je na engleskom.)

### **Mrežni alati za rješavanje problema**

HP Instant Support Professional Edition (ISPE) je paket web alata za rješavanje problema sa stolnim računalima i pisačima. ISPE vam pomaže brzo prepoznati, dijagnosticirati i riješiti probleme s računalom ili ispisom. ISPE alatu se može pristupiti s [http://instantsupport.hp.com.](http://instantsupport.hp.com)

#### **Telefonska podrška**

Hewlett-Packard pruža besplatnu telefonsku podršku tijekom jamstvenog razdoblja. Kada nazovete, spojit će vas s timom za podršku koji čeka vaša pitanja. Za telefonski broj vaše države/regije pogledajte brošuru priloženu u kutiju s vašim proizvodom ili posjetite<http://www.hp.com>, a zatim kliknite **Contact HP** (Kontaktirajte HP). Prije poziva HP-u pripremite sljedeće podatke: naziv proizvoda i serijski broj, datum kupnje i opis problema.

Podršku možete pronaći i na Internetu na <http://www.hp.com/support/ljp1000> ili [http://www.hp.com/](http://www.hp.com/support/ljp1500) [support/ljp1500](http://www.hp.com/support/ljp1500). Kliknite blok **support & drivers** (podrška i upravljački programi).

### **Uslužni programi, upravljački programi i elektroničke informacije**

Idite na <http://www.hp.com/support/ljp1000>ili [http://www.hp.com/support/ljp1500.](http://www.hp.com/support/ljp1500) (Web mjesta su na engleskom, ali upravljački programi za pisače mogu se preuzeti na nekoliko jezika.)

Za informacije putem telefona pogledajte letak priložen u kutiju uređaja.

#### **HP izravno naručivanje pribora i potrošnog materijala**

Pribor naručite na sljedećim web mjestima:

Sjeverna Amerika:<https://www.hp.com/post-embed/ordersupplies-na>

Južna Amerika: <https://www.hp.com/post-embed/ordersupplies-la>

Europa i Bliski Istok: <https://www.hp.com/post-embed/ordersupplies-emea>

Azijsko-pacifičke države/regije: <https://www.hp.com/post-embed/ordersupplies-ap>

Pribor naručite na [http://www.hp.com,](http://www.hp.com) a zatim kliknite **Supplies & Accessories.** (Potrošni materijal i pribor). Pojedinosti o tome možete pogledati na adresi Naruč[ivanje opreme i pribora na stranici 82](#page-91-0).

Da biste opremu ili pribor naručili putem telefona, nazovite sljedeće brojeve:

Sjedinjene Države: 1-800-538-8787

Kanada: 1-800-387-3154

Kako biste pronašli telefonske brojeve za druge države/regije, pogledajte letak priložen u kutiji s uređajem.

#### **HP servisni podaci**

Za servis vašeg HP proizvoda u drugim državama/regijama, nazovite telefonski broj HP Podrške za korisnike u vašoj državi/regiji. Pogledajte letak priložen u kutiju vašeg uređaja.

### **HP ugovori o servisu**

Nazovite: 1-800-HPINVENT [1-800-474-6836 (S.A.D.)] ili 1-800-268-1221 (Kanada).

Servis izvan jamstvenog razdoblja: 1-800-633-3600.

Prošireni skup usluga: Nazovite 1-800-HPINVENT 1-800-474-6836 (S.A.D.) ili 1-800-268-1221 (Kanada). Ili pođite do web mjesta HP Supportpack i Carepaq™ usluga na <http://www.hpexpress-services.com/10467a>.

# **Dostupnost podrške i servisa**

Širom svijeta HP pruža razne mogućnosti kupnje servisnih i usluga podrške. Dostupnost ovih programa ovisi o vašoj lokaciji.

### **HP Care Pack™ servis i ugovori o servisiranju**

HP ima različite mogućnosti pružanja servisa i podrške koje zadovoljavaju širok raspon potreba. Ove mogućnosti nisu dio standardnog jamstva. Usluge podrške razlikuju se od mjesta do mjesta. HP za većinu proizvoda nudi jamstvene i izvan-jamstvene HP Care Pack usluge i ugovore o servisiranju.

Kako biste utvrdili mogućnosti servisiranja i podrške za ovaj uređaj, pođite do <http://www.hpexpress-services.com/10467a> i utipkajte broj modela uređaja. U Sjevernoj Americi, informacije o ugovoru o servisiranju mogu se dobiti putem HP-ove službe za korisnike. Nazovite 1-800- HPINVENT 1-800-474-6836 (S.A.D.) ili 1-800-268-1221 (Kanada). U drugim državama/regijama kontaktirajte HP-ovu službu za korisnike u vašoj državi/regiji. Pogledajte priloženi letak ili idite na <http://www.hp.com> da biste saznali telefonski broj službe za korisnike u svojoj državi/regiji.

# **Upute za ponovno pakiranje uređaja**

- Izvadite i sačuvajte sve kabele, ladice i dodatni pribor ugrađen u uređaj.
- Izvadite i sačuvajte uložak s tonerom.
- **OPREZ:** Kako se uložak s tonerom ne bi oštetio, spremite ga u originalno pakiranje ili ga spremite tako da nije izložen svjetlosti.
- Ako je moguće, koristite originalnu transportnu kutiju i materijal za pakiranje. *Oštećenja nastala tijekom transporta zbog nepravilnog pakiranja vaša su odgovornost*. Ako ste već bacili originalni materijal za pakiranje uređaja, raspitajte se kod lokalne poštanske službe o načinu pakiranja pisača.
- Hewlett-Packard preporučuje da prije slanja osigurate opremu.

# **C Specifikacije uređaja**

#### **Tablica C-1 Fizičke specifikacije1**

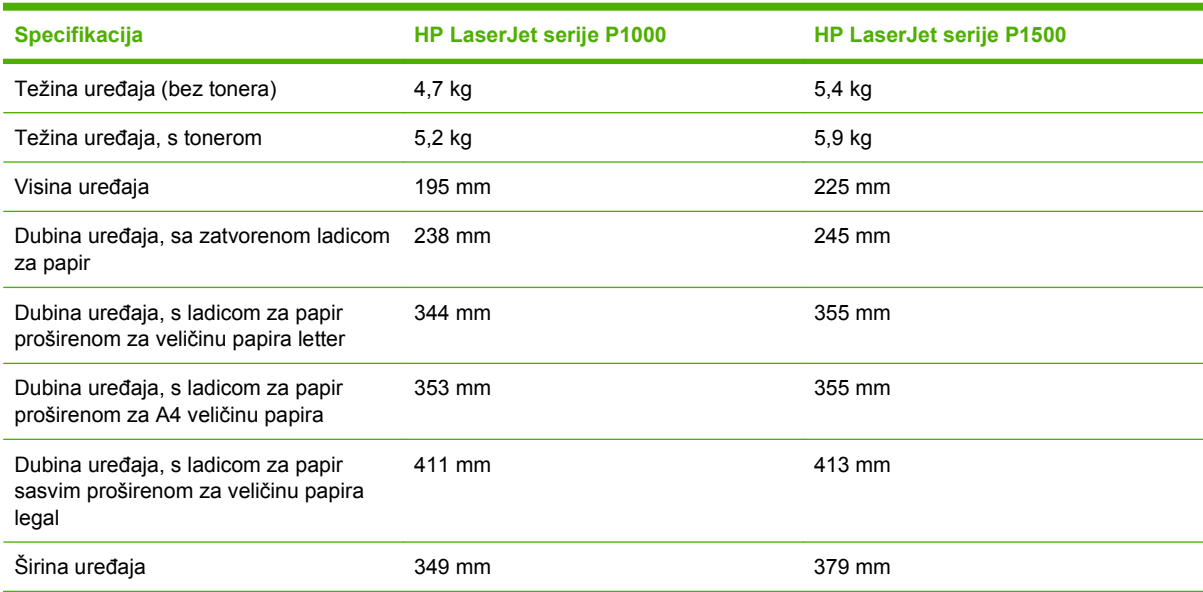

<sup>1</sup> Iznosi su zasnovani na preliminarnim podacima. Najnovije informacije pogledajte na stranici [http://www.hp.com/support/](http://www.hp.com/support/ljp1000) [ljp1000](http://www.hp.com/support/ljp1000) ili <http://www.hp.com/support/ljp1500>.

### **UPOZORENJE!** Zahtjevi za napajanjem ovise o državi/regiji u kojoj se uređaj prodaje. Nemojte pretvarati radne napone. Time biste mogli oštetiti uređaj i poništiti jamstvo proizvoda.

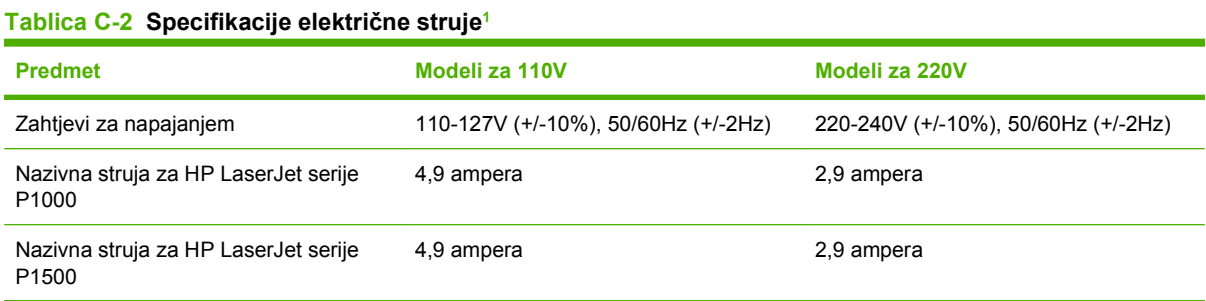

1 Iznosi su zasnovani na preliminarnim podacima. Najnovije informacije pogledajte na stranici [http://www.hp.com/support/](http://www.hp.com/support/ljp1000) [ljp1000](http://www.hp.com/support/ljp1000) ili <http://www.hp.com/support/ljp1500>.

#### **Tablica C-3 Potrošnja električne energije (prosječno, u Wattima)1**

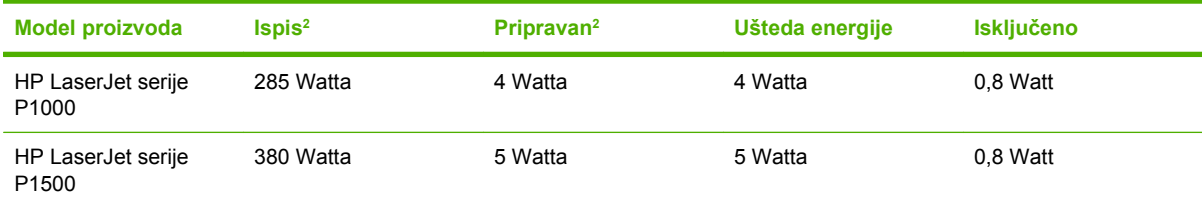

<sup>1</sup> Iznosi su zasnovani na preliminarnim podacima. Najnovije informacije pogledajte na stranici [http://www.hp.com/support/](http://www.hp.com/support/ljp1000) [ljp1000](http://www.hp.com/support/ljp1000) ili <http://www.hp.com/support/ljp1500>.

<sup>2</sup> Navedena snaga najveća je izmjerena vrijednost za jednobojni ispis kod svih standardnih napona.

<sup>3</sup> Vrijeme povratka iz načina Uštede energije do početka ispisa: < 8 sekunda

<sup>4</sup> Maksimalna isijavanje topline za sve modele u stanju pripravnosti = 62 BTU/sat

#### **Tablica C-4 Akustičke emisije1**

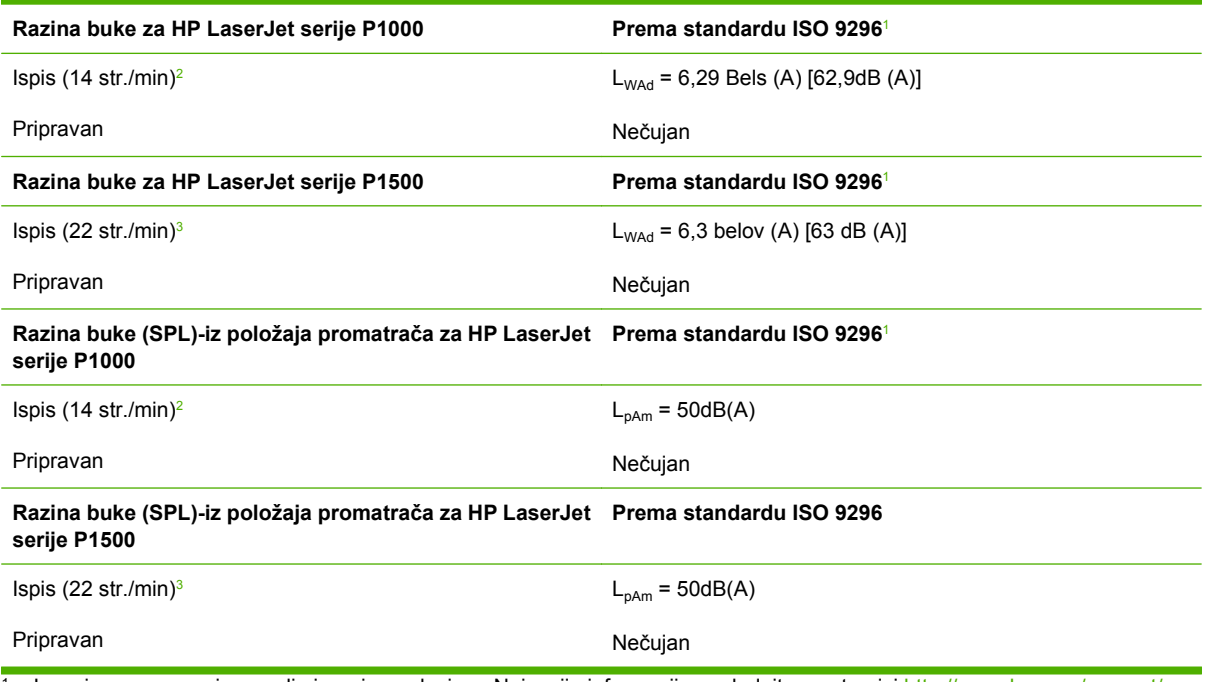

<sup>1</sup> Iznosi su zasnovani na preliminarnim podacima. Najnovije informacije pogledajte na stranici [http://www.hp.com/support/](http://www.hp.com/support/ljp1000) [ljp1000](http://www.hp.com/support/ljp1000) ili <http://www.hp.com/support/ljp1500>.

<sup>2</sup> Ispitana konfiguracija: HP LaserJet serije P1000, stalan jednobojni ispis na A4 papiru pri 14 str./min.

<sup>3</sup> Ispitana konfiguracija: HP LaserJet serije P1500, stalan jednobojni ispis na A4 papiru pri 22 str./min.

#### **Tablica C-5 Specifikacije okruženja**

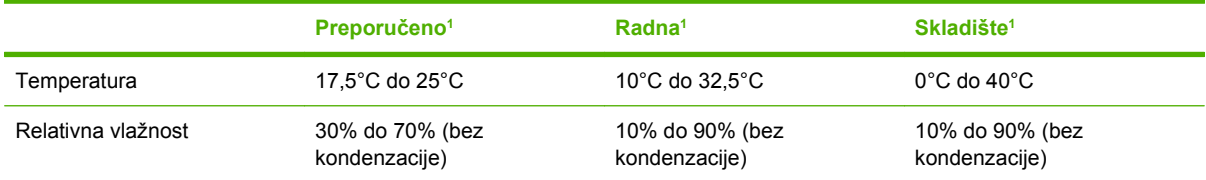

<sup>1</sup> Iznosi su zasnovani na preliminarnim podacima. Najnovije informacije pogledajte na stranici [http://www.hp.com/support/](http://www.hp.com/support/ljp1000) [ljp1000](http://www.hp.com/support/ljp1000) ili <http://www.hp.com/support/ljp1500>.

# **D Regulativne informacije**

- Usklađ[enost s FCC-om](#page-105-0)
- [Izjave o udovoljavanju standardima za HP LaserJet serije P1000](#page-106-0)
- [Izjave o udovoljavanju standardima za HP LaserJet serije P1500](#page-107-0)
- [Regulativne izjave](#page-108-0)
- [Program rukovanja proizvodima za zaštitu okoliša](#page-111-0)

# <span id="page-105-0"></span>**Usklađenost s FCC-om**

This equipment has been tested and found to comply with the limits for a Class B digital device, pursuant to Part 15 of the FCC rules. These limits are designed to provide reasonable protection against harmful interference in a residential installation. This equipment generates, uses, and can radiate radio frequency energy. If it is not installed and used in accordance with the instructions, it may cause harmful interference to radio communications. However, there is no guarantee that interference will not occur in a particular installation. If this equipment does cause harmful interference to radio or television reception, which can be determined by turning the equipment off and on, the user is encouraged to try to correct the interference by one or more of the following measures:

- Reorient or relocate the receiving antenna.
- **•** Increase separation between equipment and receiver.
- Connect equipment to an outlet on a circuit different from that to which the receiver is located.
- Consult your dealer or an experienced radio/TV technician.
- **EX NAPOMENA:** Any changes or modifications to the printer that are not expressly approved by Hewlett-Packard could void the user's authority to operate this equipment.

Use of a shielded interface cable is required to comply with the Class B limits of Part 15 of FCC rules.

## <span id="page-106-0"></span>**Izjave o udovoljavanju standardima za HP LaserJet serije P1000**

#### **Izjava o udovoljavanju standardima**

sukladno standardima ISO/IEC Guide 17050-1 i EN 17050-1

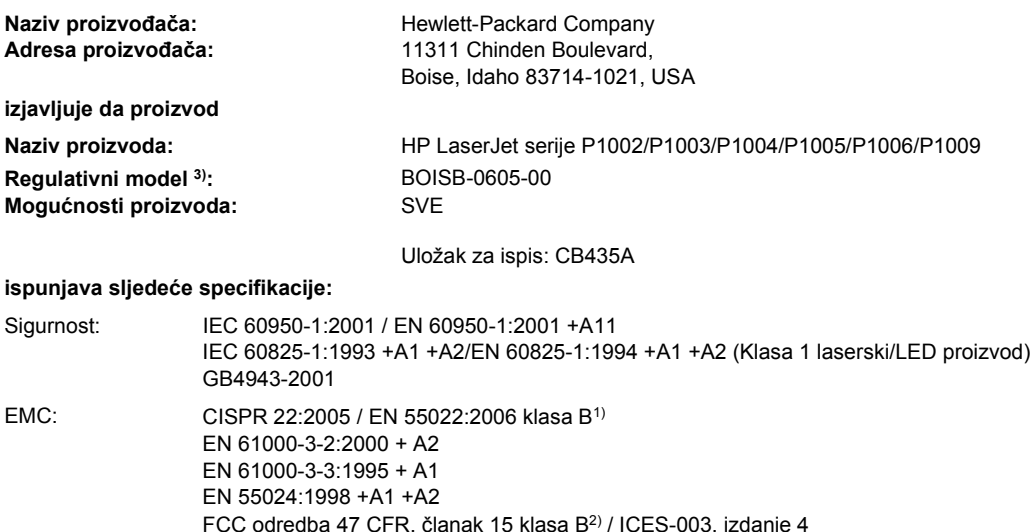

GB9254-1998, GB17625.1- 2003

#### **Dodatne informacije:**

Ovaj proizvod udovoljava zahtjevima EMC direktive 2004/108/EZ-a i Direktive o niskom naponu 2006/95/EZ-a te nosi odgovarajuće CE oznake.

1) Ovaj je proizvod ispitan u tipičnoj konfiguraciji s Hewlett-Packard sustavima osobnih računala.

2) Ovaj proizvod udovoljava Dijelu 15 pravila FCC-a. Njegov je rad odobren uz sljedeća dva uvjeta: (1) ovaj uređaj ne smije uzrokovati štetne smetnje i (2) ovaj uređaj mora prihvatiti bilo kakve primljene smetnje, uključujući smetnje koje mogu prouzročiti neželjen rad.

3) U regulativne svrhe, ovom se uređaju dodjeljuje regulativni broj modela. Taj broj nije identičan nazivu proizvoda niti broju/brojevima proizvoda.

Boise, Idaho 83714, USA

#### **14. lipnja 2006.**

#### **Za pitanja vezana ISKLJUČIVO uz regulativne teme obratite se na:**

Kontakt u Australiji: Product Regulations Manager, Hewlett-Packard Australia Ltd., 31-41 Joseph Street, Blackburn, Victoria 3130, Australia

Kontakt u Europi: Vaš lokalni ured za prodaju i servis tvrtke Hewlett-Packard ili Hewlett-Packard GmbH, Department HQ-TRE / Standards Europe, Herrenberger Straße 140, D-71034 Böblingen, Germany, (FAKS: +49-7031-14-3143)

Kontakt u SAD-u: Product Regulations Manager, Hewlett-Packard Company, PO Box 15, Mail Stop 160, Boise, Idaho 83707-0015, USA, (telefon: 208-396-6000)

### <span id="page-107-0"></span>**Izjave o udovoljavanju standardima za HP LaserJet serije P1500**

#### **Izjava o udovoljavanju standardima**

sukladno standardima ISO/IEC Guide 17050-1 i EN 17050-1

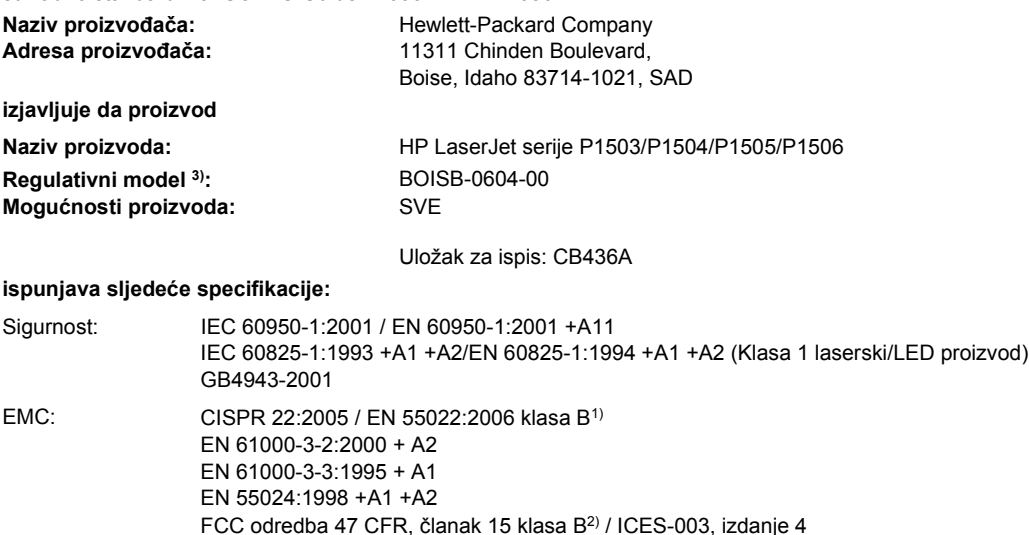

GB9254-1998, GB17625.1- 2003

#### **Dodatne informacije:**

Ovaj proizvod udovoljava zahtjevima EMC direktive 2004/108/EZ-a i Direktive o niskom naponu 2006/95/EZ-a te nosi odgovarajuće CE oznake.

1) Ovaj je proizvod ispitan u tipičnoj konfiguraciji s Hewlett-Packard sustavima osobnih računala.

2) Ovaj proizvod udovoljava Dijelu 15 pravila FCC-a. Njegov je rad odobren uz sljedeća dva uvjeta: (1) ovaj uređaj ne smije uzrokovati štetne smetnje i (2) ovaj uređaj mora prihvatiti bilo kakve primljene smetnje, uključujući smetnje koje mogu prouzročiti neželjen rad.

3) U regulativne svrhe, ovom se uređaju dodjeljuje regulativni broj modela. Taj broj nije identičan nazivu proizvoda niti broju/brojevima proizvoda.

Boise, Idaho 83714, SAD

#### **14. lipnja 2006.**

#### **Za pitanja vezana ISKLJUČIVO uz regulativne teme, obratite se na:**

Kontakt u Australiji: Product Regulations Manager, Hewlett-Packard Australia Ltd., 31-41 Joseph Street, Blackburn, Victoria 3130, Australija

Kontakt u Europi: Vaš lokalni ured za prodaju i servis tvrtke Hewlett-Packard ili Hewlett-Packard GmbH, Department HQ-TRE / Standards Europe, Herrenberger Straße 140, D-71034 Böblingen, Njemačka, (FAKS: +49-7031-14-3143)

Kontakt u SAD-u: Product Regulations Manager, Hewlett-Packard Company, PO Box 15, Mail Stop 160, Boise, Idaho 83707-0015, SAD, (telefon: 208-396-6000)
# <span id="page-108-0"></span>**Regulativne izjave**

# **Izjava o sigurnosti lasera**

Centar za uređaje i radiološko zdravlje (CDRH) Administracije za hranu i lijekove SAD-a primjenjuje odredbe za laserske proizvode koji su izrađeni od 1. kolovoza 1976. Udovoljavanje je obavezno za proizvode koji se isporučuju u Sjedinjenim Državama. Pisač je certificiran kao laserski proizvod "Klase 1" prema standardu zračenja uređaja američkog Odjela za zdravlje i ljudske usluge (DHHS) od 1968. godine.

Zaštitno kućište i vanjski poklopci predstavljaju potpunu zaštitu od zračenja iz unutrašnjosti pisača, tako da laserska zraka ne može prodrijeti van u bilo kojoj fazi uobičajene upotrebe pisača.

**UPOZORENJE!** Korištenje kontrola, izmjene i obavljanje postupaka koji nisu opisani u ovome priručniku, može prouzročiti izlaganje opasnom zračenju.

# **Kanadski propisi DOC**

Complies with Canadian EMC Class B requirements.

« Conforme à la classe B des normes canadiennes de compatibilité électromagnétiques (CEM). »

# **Korejska izjava EMI**

B급 기기 (가정용 정보통신기기)

이 기기는 가정용으로 전자파적합등록을 한 기기로서 주거지역에서는 물론 모든지역에서 사용할 수 있습니다.

# <span id="page-109-0"></span>**Izjava o sigurnosti lasera za Finsku**

#### **LASERTURVALLISUUS**

#### **LUOKAN 1 LASERLAITE**

#### **KLASS 1 LASER APPARAT**

HP LaserJet P1000- ja P1500-sarjat -laserkirjoitin on käyttäjän kannalta turvallinen luokan 1 laserlaite. Normaalissa käytössä kirjoittimen suojakotelointi estää lasersäteen pääsyn laitteen ulkopuolelle.

Laitteen turvallisuusluokka on määritetty standardin EN 60825-1 (1994) mukaisesti.

#### **VAROITUS**!

Laitteen käyttäminen muulla kuin käyttöohjeessa mainitulla tavalla saattaa altistaa käyttäjän turvallisuusluokan 1 ylittävälle näkymättömälle lasersäteilylle.

#### **VARNING**!

Om apparaten används på annat sätt än i bruksanvisning specificerats, kan användaren utsättas för osynlig laserstrålning, som överskrider gränsen för laserklass 1.

#### **HUOLTO**

HP LaserJet P1000- ja P1500-sarjat -kirjoittimen sisällä ei ole käyttäjän huollettavissa olevia kohteita. Laitteen saa avata ja huoltaa ainoastaan sen huoltamiseen koulutettu henkilö. Tällaiseksi huoltotoimenpiteeksi ei katsota väriainekasetin vaihtamista, paperiradan puhdistusta tai muita käyttäjän käsikirjassa lueteltuja, käyttäjän tehtäväksi tarkoitettuja ylläpitotoimia, jotka voidaan suorittaa ilman erikoistyökaluja.

#### **VARO**!

Mikäli kirjoittimen suojakotelo avataan, olet alttiina näkymättömälle lasersäteilylle laitteen ollessa toiminnassa. Älä katso säteeseen.

#### **VARNING**!

Om laserprinterns skyddshölje öppnas då apparaten är i funktion, utsättas användaren för osynlig laserstrålning. Betrakta ej strålen.

Tiedot laitteessa käytettävän laserdiodin säteilyominaisuuksista:

Aallonpituus 785-800 nm

Teho 5 mW

Luokan 3B laser

# **Substances Table (Kina)**

根据中国电子信息产品污染控制管理办法的要求而出台

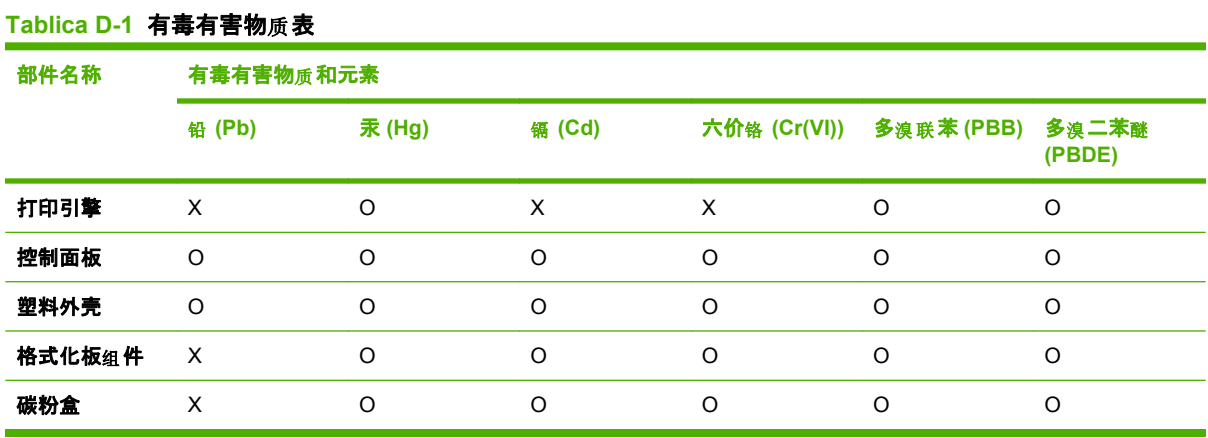

O:表示在此部件所用的所有同类材料中, 所含的此有毒或有害物质均低于 SJ/T11363-2006 的限制要 求。

X:表示在此部件所用的所有同类材料中, 至少一种所含的此有毒或有害物质高于 SJ/T11363-2006 的限 制要求。

 $\Box$  NAPOMENA: 引用的"环保使用期限"是根据在正常温度和湿度条件下操作使用产品而确定的。

# <span id="page-111-0"></span>**Program rukovanja proizvodima za zaštitu okoliša**

# **Zaštita okoliša**

Tvrtka Hewlett-Packard nastoji na ekološki način proizvesti kvalitetne proizvode. Dizajn ovog proizvoda sadrži nekoliko atributa koji smanjuju negativan utjecaj na okoliš.

# **Emisija ozona**

Ovaj proizvod ne emitira značajnije količine ozona  $(O_3)$ .

# **Potrošnja energije**

Korištenje energije značajno je smanjeno u stanju Spreman/Spavanje, pri čemu se čuvaju prirodni resursi i ostvaruje ušteda novca bez utjecaja na visoke performanse ovog proizvoda. Da biste utvrdili ENERGY STAR® kvalifikacijski status ovog proizvoda, pogledajte podatke o proizvodu ili specifikaciju proizvoda. Popis kvalificiranih proizvoda možete naći i na:

<http://www.hp.com/hpinfo/globalcitizenship/environment/productdesign/ecolabels.html>

# **Potrošnja tonera**

U ekonomičnom načinu rada potrošnja tonera značajno je smanjena, čime se produžuje vijek trajanja spremnika s tintom.

# **Upotreba papira**

Značajka ručnog/opcijskog automatskog dvostrukog ispisa, te sposobnost ispisa N-na-1 (ispisa više stranica na jednu stranicu) može smanjiti korištenje papira, a time i trošenje prirodnih resursa.

## **Plastika**

Plastični dijelovi teži od 25 grama označeni su u skladu s međunarodnim standardima kako bi se prilikom odlaganja proizvoda na otpad lakše identificirala plastika za reciklažu.

# **Potrošni materijal za HP LaserJet**

Vraćanje i besplatno recikliranje praznih HP LaserJet uložaka s tonerom lako je moguće kod HP Planet Partners. Višejezične informacije i upute za program nalaze se u svakom novom HP-ovom LaserJet ulošku s tonerom i paketu s opremom. Dodatno pomažete umanjiti opterećenje okoliša istovremenim vraćanjem nekoliko uložaka, umjesto svakog zasebno.

HP je posvećen proizvodnji inventivnih, visoko-kvalitetnih proizvoda i usluga koje su sigurne za okoliš, od dizajna i izrade proizvoda do njegove distribucije, upotrebe i recikliranja. Kada sudjelujete u HP Planet Partners programu, osiguravamo da se vaši vraćeni HP-ovi LaserJet ulošci s tonerom recikliraju na odgovarajući način, te ih prerađujemo da bismo obnovili plastične mase i metale za nove proizvode i spriječili nastajanje milijuna tona otpada na odlagalištima otpada. Budući da se ovaj uložak reciklira i koristi u novim materijalima, neće vam biti vraćen. Hvala vam na brizi za okoliš!

**EX NAPOMENA:** Koristite naljepnicu samo za vraćanje originalnih HP LaserJet uložaka s tonerom. Ne koristite ovu naljepnicu za HP ispisne uloške, uloške koje nije proizveo HP, koji su ponovno napunjeni ili prerađeni ili za one koji se vraćaju u jamstvenom roku. Za informacije o recikliranju HP uložaka s tonerom idite na<http://www.hp.com/recycle>.

# <span id="page-112-0"></span>**Upute za vraćanje i recikliranje**

### **Sjedinjene Države i Portoriko**

Priložena naljepnica na HP LaserJet kutiji uloška s tonerom služi za vraćanje i recikliranje jednog ili više HP LaserJet uložaka nakon uporabe. Slijedite primjenjive upute u nastavku.

#### **Povrat više uložaka (dva do osam uložaka)**

- **1.** Upakirajte svaki HP LaserJet uložak s tonerom u originalnu kutiju i torbu.
- **2.** Zalijepite do osam zasebnih kutija zajedno pomoću ljepljive trake (do 35 kg).
- **3.** Upotrijebite jednu frankiranu naljepnicu za otpremu.

**ILI**

- **1.** Upotrijebite vlastitu prikladnu kutiju ili zatražite besplatnu kutiju za pakiranje uložaka na <http://www.hp.com/recycle>ili 1-800-340-2445 (stane do osam HP LaserJet uložaka s tonerom).
- **2.** Upotrijebite jednu frankiranu naljepnicu za otpremu.

#### **Vraćanje jednog uloška**

- **1.** Upakirajte HP LaserJet uložak s tonerom u originalnu kutiju i torbu.
- **2.** Stavite naljepnicu za otpremu na prednju stranu kutije.

#### **Otprema**

Za sve povrate HP LaserJet uložaka s tonerom radi recikliranja, predajte paket UPS-u tijekom sljedeće dostave ili otpreme, ili ga odnesite u ovlašteno UPS-ovo središte. Za lokaciju vašeg mjesnog UPS otpremnog središta nazovite 1-800-PICKUPS ili posjetite [http://www.ups.com.](http://www.ups.com) Ako uložak vraćate putem USPS naljepnice, predajte paket djelatniku U.S. Poštanske službe ili ga predajte u poštanski ured. Za više pojedinosti ili naručivanje dodatnih naljepnica ili kutija za veće pošiljke, posjetite <http://www.hp.com/recycle>ili nazovite 1-800-340-2445. Zatražena otprema UPS-om bit će vam naplaćena po standardnoj tarifi za otpremu. Podaci su podložni promjenama bez prethodnog upozorenja.

#### **Povrat izvan SAD-a**

Kako biste sudjelovali u HP Planet Partners programu za povrat i recikliranje, slijedite jednostavne upute iz priručnika za recikliranje (pronaći ćete ga u pakiranju pribora vašeg novog pisača) ili posjetite [http://www.hp.com/recycle.](http://www.hp.com/recycle) Odaberite svoju državu/regiju kako biste dobili informacije o povratu HP LaserJet opreme za ispis.

#### **Papir**

Uz ovaj proizvod možete koristiti reciklirani papir koji je u skladu sa smjernicama navedenima u *HP LaserJet Printer Family Print Media Guide* (Vodič za potrošni materijal za HP LaserJet pisače). Ovaj proizvod prikladan je za korištenje recikliranog papira sukladno s EN12281:2002.

## **Korišteni materijali**

Ovaj HP proizvod ne sadrži živu.

Ovaj HP-ov proizvod ne sadrži bateriju.

# <span id="page-113-0"></span>**Upute za odlaganje uređaja na otpad za korisnike u Europskoj uniji**

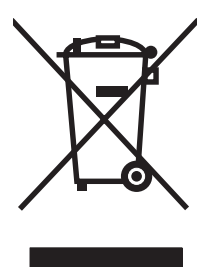

Ovaj simbol može se nalaziti na proizvodu ili na ambalaži, a označava kako se proizvod ne smije odložiti zajedno s kućanskim otpadom. Vaša je odgovornost ovaj proizvod predati na odgovarajuće prikupljalište za reciklažu električne i elektroničke opreme. Poseban način prikupljanja i reciklaže ovakve opreme prilikom odlaganja na otpad pomoći će u očuvanju prirodnih resursa i tako ćete osigurati da se proizvod reciklira na način koji vodi računa o ljudskom zdravlju i prirodnom okolišu. Više informacija o prikupljalištima za reciklažu proizvoda zatražite od lokalne uprave, komunalnog poduzeća ili u trgovine u kojoj ste kupili proizvod.

# **Tablica s podacima o sigurnosti materijala (MSDS, Material safety data sheet)**

Tablice s podacima o sigurnosti materijala (MSDS) za materijal koji sadrži kemijske supstance (primjerice toner) mogu se nabaviti na web-stranici tvrtke HP, na [adresi www.hp.com/go/msds](http://www.hp.com/go/msds) ili [www.hp.com/hpinfo/community/environment/productinfo/safety.](http://www.hp.com/hpinfo/community/environment/productinfo/safety)

# **Za više informacija**

Za informacije o ovim ekološkim temama:

- List s ekološkim profilom proizvoda za ovaj i mnoge srodne HP proizvode
- Predanost tvrtke HP očuvanju okoliša
- Sustav za očuvanje okoliša tvrtke HP
- Program tvrtke HP za vraćanje proizvoda na kraju vijeka trajanja i za recikliranje
- List s podacima o materijalnoj sigurnosti

Posjetite [www.hp.com/go/environment](http://www.hp.com/go/environment) ili [www.hp.com/hpinfo/globalcitizenship/environment.](http://www.hp.com/hpinfo/globalcitizenship/environment)

# **Kazalo**

## **B**

baterije u kompletu [103](#page-112-0) brošure, ispis [35](#page-44-0)

### **C**

crteži loša kvaliteta [75](#page-84-0) nedostaje [74](#page-83-0)

# **Č**

čišćenje pisač [47](#page-56-0) prolaz medija [49](#page-58-0) valjak podizača [53](#page-62-0)

## **D**

dpi (točaka po inču) specifikacije [3](#page-12-0) duplex (obostrani) ispis, ručni [32](#page-41-0)

## **E**

EconoMode [57](#page-66-0) Europska unija, odlaganje otpada [104](#page-113-0) EWS. *vidi* ugrađeni web-poslužitelj

## **F**

folije za projektor specifikacije [26](#page-35-0)

## **G**

glavna ulazna ladica ulaganje [29](#page-38-0) gornji izlazni spremnik značajke [3](#page-12-0)

#### **H**

hotline za prevaru [46](#page-55-0) HP hotline za prevaru [46](#page-55-0) HP LaserJet teški papir [26](#page-35-0) HP služba za korisnike [88](#page-97-0) HP SupportPack [90](#page-99-0)

## **I**

IP adresa [77](#page-86-0) iskrivljen tekst [74](#page-83-0) ispis brošure [35](#page-44-0) Konfiguracijska stranica [42](#page-51-0) na posebne medije [31](#page-40-0) N-na-1 [34](#page-43-0) obostrani (ručni) [32](#page-41-0) Ogledna stranica [42](#page-51-0) prekid [38](#page-47-0) Stranica o stanju potrošnog materijala [42](#page-51-0) više stranica na jedan list papira [34](#page-43-0) vodeni žigovi [36](#page-45-0) ispis N-na-1 [34](#page-43-0) izlazni spremnik značajke [3](#page-12-0) izlazni spremnik za papir značajke [3](#page-12-0)

## **J**

jamstvo licenca [86](#page-95-0) popravak od strane korisnika [85](#page-94-0) proizvod [84](#page-93-0) prošireno [90](#page-99-0) uložak s tonerom [87](#page-96-0)

#### **K**

kartica Information (Informacije) (ugrađeni web poslužitelj) [44](#page-53-0) kartica Networking (Rad na mreži) (ugrađeni web-poslužitelj) [44](#page-53-0)

kartica Settings (Postavke) (ugrađeni web-poslužitelj) [44](#page-53-0) kombinacije svjetlosnih signala [63](#page-72-0) kombinacije svjetlosnih signala o stanju [63](#page-72-0) Konfiguracijska stranica [42](#page-51-0) korišteni materijali [103](#page-112-0) kvaliteta specifikacije [3](#page-12-0) kvaliteta ispisa EconoMode [57](#page-66-0) izobličeni znakovi [71](#page-80-0) mrlje od tonera [69](#page-78-0) nabori [72](#page-81-0) nakošena stranica [72](#page-81-0) neispisana mjesta [69](#page-78-0) okomite crte [70](#page-79-0) okomite pogreške koje se ponavljaju [71](#page-80-0) postavke [28](#page-37-0) pregibi [72](#page-81-0) raspršivanje tonera [72](#page-81-0) razmazivanje tonera [70](#page-79-0) savijen medij [72](#page-81-0) siva pozadina [70](#page-79-0) specifikacije [3](#page-12-0) svijetli ili blijedi ispis [69](#page-78-0) toner nije potpuno nanesen [71](#page-80-0) valovit medij [72](#page-81-0)

## **L**

ladice značajke [3](#page-12-0) ladice za ulaz papira problemi uvlačenja, rješavanje [73](#page-82-0) značajke [3](#page-12-0) licenca, softver [86](#page-95-0)

### **M**

Macintosh problemi, rješavanje [77](#page-86-0) softver [18](#page-27-0) upravljački program, instaliranje [18](#page-27-0) upravljački program, pristupanje [18](#page-27-0) upravljački program, rješavanje problema [77](#page-86-0) USB kartica, rješavanje problema [78](#page-87-0) mediji naljepnice [25](#page-34-0) omotnice [25](#page-34-0) papir sa zaglavljem [26](#page-35-0) prozirne folije [26](#page-35-0) ulaganje [29](#page-38-0) vađenje zaglavljenog papira [66](#page-75-0) vrste koje mogu oštetiti uređaj [24](#page-33-0) vrste koje treba izbjegavati [24](#page-33-0) mrežna podrška za korisnike [88](#page-97-0) mrežni priključci [14](#page-23-0)

## **N**

nakošene stranice [73](#page-82-0) nakrivljene stranice [73](#page-82-0) naljepnice specifikacije [25](#page-34-0) naljepnice za adrese specifikacije [25](#page-34-0) naručivanje opreme i pribora [82](#page-91-0) nedostaje crteži [74](#page-83-0) tekst [74](#page-83-0)

## **O**

odlaganje, otpad [103](#page-112-0) odlaganje na otpad [103](#page-112-0) održavanje ugovori [90](#page-99-0) zamjena uložaka za ispis [45](#page-54-0) Ogledna stranica [42](#page-51-0) omotnice specifikacije [25](#page-34-0) online pomoć, postavke pisača [16](#page-25-0) operacijski sustavi, podržani [12](#page-21-0) oprema, naručivanje [82](#page-91-0)

#### **P**

papir HP LaserJet teški papir [26](#page-35-0) papir sa zaglavljem [26](#page-35-0) papir sa zaglavljem ispis [26](#page-35-0) pisač čišćenje [47](#page-56-0) pregled [4](#page-13-0) problemi sa softverom [76](#page-85-0) upravljačka ploča [7](#page-16-0) poboljšanje kvalitete ispisa [69](#page-78-0) podloška za odvajanje promjena [54](#page-63-0) podrška ugovori o održavanju [90](#page-99-0) podrška za korisnike ugovori o održavanju [90](#page-99-0) pogreške softver [76](#page-85-0) ponovno napunjeni ulošci za ispis [46](#page-55-0) ponovno pakiranje uređaja [91](#page-100-0) posebni mediji naljepnice [25](#page-34-0) omotnice [25](#page-34-0) papir sa zaglavljem [26](#page-35-0) prozirne folije [26](#page-35-0) postavke kvaliteta ispisa [28](#page-37-0) upravljački programi [17](#page-26-0) postavke ispisa, promjena [16](#page-25-0) postavke pisača online Pomoć [16](#page-25-0) pristup [16](#page-25-0) potrošni materijal ponovna upotreba [46](#page-55-0) reciklaža [102](#page-111-0) vjekovi trajanja [45](#page-54-0) prazne stranice [74](#page-83-0) pregled, pisač [4](#page-13-0) prekid ispisa [38](#page-47-0) preraspodjela tonera [46](#page-55-0) pribor, naručivanje [82](#page-91-0) priključci, rješavanje problema s Macintosh računalima [78](#page-87-0) priključivanje na mrežu [14](#page-23-0)

priključnice isporučene vrste [3](#page-12-0) priključnice na sučelju isporučene vrste [3](#page-12-0) problemi uvlačenja, rješavanje [73](#page-82-0) Program rukovanja proizvodima za zaštitu okoliša [102](#page-111-0) proizvod softver [11](#page-20-0) proizvod ne sadrži živu [103](#page-112-0) prolaz medija, čišćenje [49](#page-58-0) promjena podloška za odvajanje [54](#page-63-0) valjak podizača [50](#page-59-0) prošireno jamstvo [90](#page-99-0) prozirne folije specifikacije [26](#page-35-0)

# **R**

razlučivost specifikacije [3](#page-12-0) reciklaža [102](#page-111-0) recikliranie Program povrata HP-ove opreme i zaštite okoliša [103](#page-112-0) regulativne izjave izjava o sigurnosti lasera za Finsku [100](#page-109-0) izjave o udovoljavanju standardima [97](#page-106-0), [98](#page-107-0) Kanadski propisi DOC [99](#page-108-0) Korejska izjava EMI [99](#page-108-0) program rukovanja proizvodima za zaštitu okoliša [102](#page-111-0) Usklađenost s FCC-om [96](#page-105-0) rješavanje iskrivljen tekst [74](#page-83-0) ispisana stranica različita je od stranice na zaslonu [74](#page-83-0) izobličeni znakovi [71](#page-80-0) loša kvaliteta crteža [75](#page-84-0) mrlje od tonera [69](#page-78-0) nabori [72](#page-81-0) nakošena stranica [72](#page-81-0) nakošene stranice [73](#page-82-0) nedostaju crteži ili tekst [74](#page-83-0) neispisana mjesta [69](#page-78-0) nepotpun tekst [74](#page-83-0) okomite crte [70](#page-79-0)

okomite pogreške koje se ponavljaju [71](#page-80-0) prazne stranice [74](#page-83-0) pregibi [72](#page-81-0) problemi sa softverom pisača [76](#page-85-0) raspršivanje tonera [72](#page-81-0) razmazivanje tonera [70](#page-79-0) savijen medij [72](#page-81-0) siva pozadina [70](#page-79-0) svijetli ili blijedi ispis [69](#page-78-0) toner nije potpuno nanesen [71](#page-80-0) valovit medij [72](#page-81-0) rješavanje problema ispisana stranica i očekivanja [61](#page-70-0) komunikacija uređaja i računala [61](#page-70-0) kontaktiranje HP podrške [62](#page-71-0) kvaliteta ispisa [61](#page-70-0) ogledna stranica [60](#page-69-0) postavljanje uređaja [60](#page-69-0) zamjena uložaka za ispis [45](#page-54-0) žaruljica pripravnosti [60](#page-69-0) ručni obostrani ispis [32](#page-41-0)

#### **S**

samoljepive naljepnice specifikacije [25](#page-34-0) servis ugovori [90](#page-99-0) skladištenje ulošci za ispis [45](#page-54-0) softver licenčni ugovor za softver [86](#page-95-0) Macintosh [18](#page-27-0) podržani operacijski sustavi [12](#page-21-0) problemi [76](#page-85-0) upravljački programi pisača, Windows [16](#page-25-0) Windows [16](#page-25-0) solving Macintosh problemi [77](#page-86-0) problemi uvlačenja [73](#page-82-0) specifikacije mediji [21](#page-30-0) naliepnice [25](#page-34-0) omotnice [25](#page-34-0)

prozirne folije [26](#page-35-0) značajke uređaja [3](#page-12-0) spremnici ponovna upotreba [46](#page-55-0) reciklaža [102](#page-111-0) spremnici, izlaz značajke [3](#page-12-0) spremnici s tintom ponovna upotreba [46](#page-55-0) spremnici s tonerom reciklaža [102](#page-111-0) Stranica o stanju potrošnog materijala [42](#page-51-0) stranice, nakošene [73](#page-82-0) stranice s informacijama Konfiguracijska stranica [42](#page-51-0) Ogledna stranica [42](#page-51-0) Stranica o stanju potrošnog materijala [42](#page-51-0) stranice s informacijama o pisaču Konfiguracijska stranica [42](#page-51-0) Ogledna stranica [42](#page-51-0) Stranica o stanju potrošnog materijala [42](#page-51-0) stražnja izlazna vrata značajke [3](#page-12-0) SupportPack, HP [90](#page-99-0)

## **T**

Tablica s podacima o sigurnosti materijala (MSDS, Material safety data sheet) [104](#page-113-0) tehnička podrška ugovori o održavanju [90](#page-99-0) tekst iskrivljen [74](#page-83-0) nedostaje [74](#page-83-0) telefonski brojevi HP hotline za prevaru [46](#page-55-0) podrška [88](#page-97-0) tiskanice ispis na [26](#page-35-0) točaka po inču (dpi) specifikacije [3](#page-12-0) toner istrošen [69](#page-78-0) mrlie [69](#page-78-0) raspršivanje [72](#page-81-0)

razmazivanje [70](#page-79-0) toner nije potpuno nanesen [71](#page-80-0)

#### **U**

ugovori, održavanje [90](#page-99-0) ugrađeni web poslužitelj Kartica Information (Informacije) [44](#page-53-0) Konfiguracijska stranica [44](#page-53-0) podrška proizvodima [44](#page-53-0) stanje opreme [44](#page-53-0) stanie uređaja [44](#page-53-0) upotreba [43](#page-52-0) ugrađeni web-poslužitelj Kartica Networking (Rad na mreži) [44](#page-53-0) Kartica Settings (Postavke) [44](#page-53-0) naručivanje potrošnog materijala [44](#page-53-0) pregled [17](#page-26-0) uklanjanje zaglavljene stranice [66](#page-75-0) ulaganje medija ulazna ladica za 150 listova [29](#page-38-0) utor s prioritetom ulaganja [29](#page-38-0) ulazna ladica ulaganje medija [29](#page-38-0) utor za ulaganje s prioritetom ulaganja [29](#page-38-0) ulazne ladice značajke [3](#page-12-0) ulošci s tonerom jamstvo [87](#page-96-0) ulošci s tonerom, ispis jamstvo [87](#page-96-0) ulošci za ispis HP hotline za prevaru [46](#page-55-0) vijek trajanja [45](#page-54-0) zamjena [45](#page-54-0) ulošci za ispis koji nisu HP [46](#page-55-0) uložak s tonerom naručivanje [82](#page-91-0) upravljačka ploča kombinacije svjetlosnih signala o stanju [63](#page-72-0) upravljački program Macintosh, instaliranje [18](#page-27-0)

Macintosh, pristupanje [18](#page-27-0) Macintosh, rješavanje problema [77](#page-86-0) Windows, instaliranje [17](#page-26-0) upravlja čki programi postavke [17](#page-26-0) upravlja čki program pisa č a Macintosh [18](#page-27-0) Windows [16](#page-25-0) ure đaj ponovno pakiranje [91](#page-100-0) priklju čci [14](#page-23-0) specifikacije [93](#page-102-0) USB priklju čak rješavanje problema s Macintosh ra čunalima [78](#page-87-0) USB priklju čnica isporu čena vrsta [3](#page-12-0) Uskla đenost s FCC-om [96](#page-105-0) utor s prioritetom ulaganja ulaganje [29](#page-38-0)

#### **V**

va đenje zaglavljenog papira [66](#page-75-0) valjak podiza č a čiš ćenje [53](#page-62-0) promjena [50](#page-59-0) više stranica, ispis na jedan list papira [34](#page-43-0) vjekovi trajanja, oprema [45](#page-54-0) vodeni žigovi, ispis [36](#page-45-0)

### **W**

Web mjesta podrška za korisnike [88](#page-97-0) web poslužitelj, ugra đeni [43](#page-52-0) web-stranice Tablice s podacima o sigurnosti materijala (MSDS) [104](#page-113-0) Windows postavke upravlja čkog programa [17](#page-26-0) upravlja čki program, instaliranje [17](#page-26-0)

#### **Z**

zadaci ispisa [27](#page-36-0) zaglavljeni papir, va đenje [66](#page-75-0) zamjena uložaka za ispis [45](#page-54-0) zamjenski dijelovi [82](#page-91-0)

© 2007 Hewlett-Packard Development Company, L.P.

www.hp.com

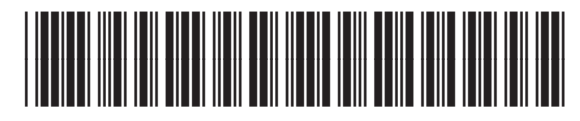

CB410-90998

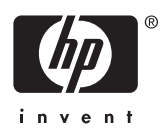